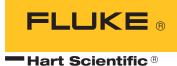

# 1575/1590

Thermometer Readout User's Guide

#### Fluke Corporation, Hart Scientific Division

799 E. Utah Valley Drive • American Fork, UT 84003-9775 • USA Phone: +1.801.763.1600 • Telefax: +1.801.763.1010 E-mail: support@hartscientific.com

#### www.hartscientific.com

Subject to change without notice. • Copyright © 2005 • Printed in USA

Rev. 5B2802

# **Table of Contents**

| 1 | Before                                                                                        | You Start                                                                                                    |
|---|-----------------------------------------------------------------------------------------------|----------------------------------------------------------------------------------------------------|
|   | 1.1                                                                                           | Symbols Used                                                                                                    |
|   | 1.2                                                                                           | Safety Information                                                                                                    |
|   |                                                                                               | 1.2.1 WARNINGS                                                                                                    |
|   | 1.3                                                                                           | 1.2.2       CAUTIONS                                                                                                    |
|   | 1.5                                                                                           |                                                                                                    |
| 2 | Introd                                                                                        | uction                                                                                                    |
|   | 2.1                                                                                           | General Description                                                                                                    |
|   | 2.2                                                                                           | Theory of Operation                                                                                                    |
|   |                                                                                               | 2.2.1 Measurement Technique                                                                                                    |
|   |                                                                                               | 2.2.2       Performance Issues       7         2.2.2.1       Lead Resistance       8                                                                                                    |
|   |                                                                                               | 2.2.2.2         Thermoelectric EMF.                                                                                                    |
|   |                                                                                               | 2.2.2.4 Leakage                                                                                                    |
|   |                                                                                               | 2.2.2.5         Self-heating.         9           2.2.2.6         Component Drift         9                                                                                                    |
|   |                                                                                               | 2.2.2.7         Noise and Resolution.         9           2.2.2.8         Nonlinearity.         10                                                                                                    |
|   |                                                                                               | 2.2.2.9 Measurement Speed                                                                                                    |
|   |                                                                                               | 2.2.2.10 Solid-State Design                                                                                                    |
| 3 | Specifi                                                                                       | cations and Environmental Conditions 13                                                                                                    |
|   | 3.1                                                                                           | Specifications                                                                                                    |
|   | 011                                                                                           | Specifications                                                                                                    |
|   | 3.2                                                                                           | Environmental Conditions                                                                                                    |
|   |                                                                                               | *                                                                                                    |
| 4 | 3.2<br>3.3                                                                                    | Environmental Conditions                                                                                                    |
| 4 | 3.2<br>3.3                                                                                    | Environmental Conditions.       15         Warranty.       15         Start       17                                                                                                    |
| 4 | 3.2<br>3.3<br>Quick                                                                           | Environmental Conditions                                                                                                    |
| 4 | 3.2<br>3.3<br>Quick<br>4.1                                                                    | Environmental Conditions.       15         Warranty.       15         Start       17         Unpacking.       17         Learn About the Features and Components.       17                                                                                                    |
| 4 | 3.2<br>3.3<br><b>Quick</b><br>4.1<br>4.2                                                      | Environmental Conditions.       15         Warranty.       15         Start       17         Unpacking.       17                                                                                                    |
| 4 | 3.2<br>3.3<br><b>Quick</b><br>4.1<br>4.2<br>4.3                                               | Environmental Conditions.       15         Warranty.       15         Start       17         Unpacking.       17         Learn About the Features and Components.       17         2575/2590 Scanner Setup.       17                                                                                                    |
| 4 | 3.2<br>3.3<br><b>Quick</b><br>4.1<br>4.2<br>4.3<br>4.4                                        | Environmental Conditions.       15         Warranty.       15         Start       17         Unpacking.       17         Learn About the Features and Components.       17         2575/2590 Scanner Setup.       17         Power Source       17                                                                                                    |
| 4 | 3.2<br>3.3<br><b>Quick</b><br>4.1<br>4.2<br>4.3<br>4.4<br>4.5                                 | Environmental Conditions.       15         Warranty.       15         Start       17         Unpacking.       17         Learn About the Features and Components.       17         2575/2590 Scanner Setup       17         Power Source       17         Probe Connection       17                                                                                                    |
| - | 3.2<br>3.3<br><b>Quick</b><br>4.1<br>4.2<br>4.3<br>4.4<br>4.5<br>4.6<br>4.7                   | Environmental Conditions.       15         Warranty.       15         Start       17         Unpacking.       17         Learn About the Features and Components.       17         2575/2590 Scanner Setup       17         Power Source       17         Probe Connection       17         Switch the Power On       18         Measure Temperature       18                               |
| 4 | 3.2<br>3.3<br><b>Quick</b><br>4.1<br>4.2<br>4.3<br>4.4<br>4.5<br>4.6<br>4.7<br><b>Parts a</b> | Environmental Conditions.       15         Warranty.       15         Start       17         Unpacking.       17         Learn About the Features and Components.       17         2575/2590 Scanner Setup       17         Power Source       17         Probe Connection       17         Switch the Power On       18         Measure Temperature       18         and Controls       21 |
| - | 3.2<br>3.3<br><b>Quick</b><br>4.1<br>4.2<br>4.3<br>4.4<br>4.5<br>4.6<br>4.7                   | Environmental Conditions.       15         Warranty.       15         Start       17         Unpacking.       17         Learn About the Features and Components.       17         2575/2590 Scanner Setup       17         Power Source       17         Probe Connection       17         Switch the Power On       18         Measure Temperature       18                               |

|   | 5.3   | Front Panel Display                                                                                                    | . 24 |
|---|-------|----------------------------------------------------------------------------------------------------|------|
|   | 5.4   | Front Panel Buttons                                                                                                    | . 25 |
| 6 | Gener | al Operation                                                                                                    | . 29 |
|   | 6.1   | Applications                                                                                                    | . 29 |
|   | 6.2   |                                                                                                    |      |
|   | 0.2   | 6.2.1 Maintaining Accuracy.                                                                                                    |      |
|   |       | 6.2.2 Evaluating Temperature Uncertainty                                                                                              |      |
|   | 6.3   | Answers to Some Common Questions                                                                                                    | . 33 |
| 7 | Front | Panel Operation                                                                                                    | . 37 |
|   | 7.1   | Channel Menu                                                                                                    | . 37 |
|   |       | 7.1.1 Measure Input 1                                                                                                    |      |
|   |       | 7.1.2 Measure Input 2                                                                                                    | 39   |
|   |       | 7.1.3 Alternate Channels                                                                                                    | 39   |
|   | 7.2   | Sample Menu                                                                                                    | . 39 |
|   |       | 7.2.1 Sampling Run/Stop                                                                                                    | 40   |
|   |       | 7.2.2 Sample N                                                                                                    | 40   |
|   |       | 7.2.3 Sample Timing                                                                                                    |      |
|   |       | 7.2.4 Digital Filter                                                                                                    |      |
|   |       | 7.2.5 Reset Statistics                                                                                                    | 43   |
|   | 7.3   | Memory Menu                                                                                                    | . 43 |
|   |       | 7.3.1 Store Sample                                                                                                    |      |
|   |       | 7.3.2 Write Value                                                                                                    |      |
|   |       | 7.3.3 View Memory                                                                                                    |      |
|   |       | 7.3.4         Clear Memory.           7.3.5         Run/Pause Sampling                                                                |      |
|   | 7.4   | r e                                                                                                    |      |
|   | 7.4   |                                                                                                    |      |
|   |       | 7.4.1     Select Channel       7.4.2     Select Probe                                                                                 |      |
|   |       | 7.4.2         Select Probe           7.4.3         Edit Probe                                                                         |      |
|   |       | 7.4.3.1 Serial Number.                                                                                                    |      |
|   |       | 7.4.3.2 Temperature Conversion                                                                                                    |      |
|   |       | 7.4.3.2.2 IPTS-68                                                                                                    | 48   |
|   |       | 7.4.3.2.3         Callendar-Van Dusen           7.4.3.2.4         Polynomial                                                          |      |
|   |       | 7.4.3.2.5 Thermistor                                                                                                    |      |
|   |       | 7.4.3.2.6 Resistance                                                                                                    |      |
|   |       | 7.4.3.2.8 Ratio                                                                                                    | 50   |
|   |       | 7.4.3.4 Current                                                                                                    |      |
|   |       | 7.4.3.5 Standby Current                                                                                                    |      |
|   |       | 7.4.3.6         Three-wire Offset           7.4.4         Calibrate Probe                                                             |      |
|   |       | 7.4.4.1 Calibrate TPW                                                                                                    |      |
|   |       | 7.4.4.2 Calibrate ITS-90                                                                                                    |      |
|   |       | 7.4.4.2.2 Comparison Calibration With Manual Sequencing                                                                               | 56   |
|   |       | 7.4.4.2.3       Comparison Calibration With Automatic Sequencing         7.4.4.2.4       Calibration Using SPRT Resistance Comparison |      |
|   |       | 7.4.4.2.5 Calibration With W Values                                                                                                   |      |

|      | 7.4.4.2.6 Setup                                                                               |
|------|-----------------------------------------------------------------------------------------------|
|      | 7.4.4.2.8 Data                                                                                |
|      | 7.4.4.2.9         Calculate         67           7.4.4.2.10         Print Report         68   |
|      | 7.4.4.3 1.414 x Current                                                                       |
|      | 7.4.4.4 0.707 x Current                                                                       |
|      | 7.4.4.5 Conversion Test                                                                       |
|      | 7.4.5 Probe Disk                                                                              |
|      | 7.4.5.1         Save Probe         69           7.4.5.2         Read Probe         70         |
|      | 7.4.5.3 Save All                                                                              |
|      | 7.4.5.4 Read All                                                                              |
|      | 7.4.5.5 Format Disk                                                                           |
| 7.5  | Display Menu                                                                                  |
|      | 7.5.1 Data/Graph                                                                              |
|      | 7.5.2 Select Display                                                                          |
|      | 7.5.3 Edit Display - Data                                                                     |
|      | 7.5.4 Edit Display - Graph                                                                    |
|      | 7.5.5 Display Resolution                                                                      |
|      | 7.5.6         Clear Graph         82                                                          |
|      | -                                                                                             |
| 7.6  | System Menu                                                                                   |
|      | 7.6.1 Unit Menu                                                                               |
|      | 7.6.2 Parameter Menu                                                                          |
|      | 7.6.2.1         Time.                                                                         |
|      | 7.6.2.3 Load Parameters                                                                       |
|      | 7.6.2.4 Reset Parameters                                                                      |
|      | 7.6.2.5 Screen Parameters                                                                     |
|      | 7.6.3 Disk Menu                                                                               |
|      | 7.6.3.1 Setup                                                                                 |
|      | 7.6.3.3 Record N                                                                              |
|      | 7.6.3.4 Format Disk                                                                           |
|      | 7.6.3.5 Run Application                                                                       |
|      | 7.6.4 Communications Menu                                                                     |
|      | 7.6.4.1 Serial                                                                                |
|      | 7.6.4.3 Printer                                                                               |
|      | 7.6.4.4 Analog Output                                                                         |
|      | 7.6.4.4.1 Parameter                                                                           |
|      | 7.6.4.4.3 Offset                                                                              |
|      | 7.6.4.4.4 Center                                                                              |
|      | 7.6.5 System Calibration Menu                                                                 |
|      | 7.6.5.1 Set External                                                                          |
|      | 7.6.5.2 Set Internal                                                                          |
|      | 7.6.5.3 Calibrate Reference                                                                   |
|      | 7.6.5.4         Security Lock-out         92           7.6.5.5         Information         97 |
|      |                                                                                               |
| Comm | unications Interface                                                                          |
|      |                                                                                               |
| 8.1  | Serial Communications                                                                         |
|      | 8.1.1 Wiring                                                                                  |
|      | 8.1.2 Setup                                                                                   |
|      | 8.1.3 Serial Communication Example Program                                                    |
| 8.2  | IEEE-488 Communications                                                                       |

8

|    | 8.2.1 Setup                                                                                                    |
|----|----------------------------------------------------------------------------------------------------|
|    | 8.2.2 IEEE-488 Interface Functions                                                                                |
|    | 8.2.2.1 Local Lockout                                                                                             |
|    | 8.2.2.2         Trigger         10           8.2.2.3         Serial or Parallel Poll         10                   |
|    | 8.2.2.4 Device Clear                                                                                              |
|    | 8.2.3 IEEE-488 Communication Example Program                                                                      |
|    | 8.3 Digital Interface Commands                                                                                    |
|    |                                                                                                    |
| 9  | Calibration                                                                                                    |
|    | 9.1 Setup                                                                                                    |
|    | 9.2 Resistance Ratio Calibration                                                                                  |
|    | 9.3 Reference Resistor Calibration                                                                                |
| 10 | 2575 Seemen (antional)                                                                                            |
| 10 | <b>2575 Scanner (optional).</b>                                                                                   |
|    | 10.1 Introduction                                                                                                 |
|    | 10.2 Specifications                                                                                               |
|    | 10.3 Quick Start                                                                                                  |
|    | 10.3.1 Connections                                                                                                |
|    | 10.3.1.1         Resistance Output         11-           10.3.1.2         Control Cable         11-               |
|    | 10.3.1.3 Resistance Inputs                                                                                        |
|    | 10.3.2 Setup                                                                                                    |
|    | 10.4 Parts and Controls $\ldots$ $\ldots$ $\ldots$ $\ldots$ $\ldots$ $\ldots$ $\ldots$ $\ldots$ $\ldots$ $\ldots$ |
|    | 10.5 Scanner Operation                                                                                            |
|    | 10.5.1 Soft-key Menus                                                                                             |
|    | 10.5.2 Channel Menu                                                                                               |
|    | 10.5.2.1 Scanner Channel                                                                                          |
|    | 10.5.2.2 Scanner Sequence                                                                                         |
|    | 10.5.3         Probe Menu         122           10.5.3.1         Select Channel         122                       |
|    | 10.5.4 Digital Interface Commands                                                                                 |
|    |                                                                                                    |
| 11 | <b>2590</b> Scanner (optional)                                                                                    |
|    | 11.1 Introduction                                                                                                 |
|    | 11.2 Specifications                                                                                               |
|    | 11.2.1 Specifications                                                                                             |
|    | 11.3 Quick Start                                                                                                  |
|    | 11.3.1         Connections         120           11.3.1.1         Resistance Output         120                   |
|    | 11.3.1.2 Control Cable                                                                                            |
|    | 11.3.1.3 Resistance Inputs                                                                                        |
|    | 11.3.2 Setup                                                                                                    |
|    | 11.4         Parts and Controls         128                                                                       |
|    | 11.5 Scanner Operation                                                                                            |
|    | 11.5.1         Channel Menu         130           11.5.1.1         Scanner Channel         130                    |

|                    | 1                                                                                                    |
|--------------------|----------------------------------------------------------------------------------------------------|
|                    | 11.5.2         Probe Menu         132           11.5.2.1         Select Channel         133           11.5.2.2         Standby Current         133           11.5.2.1         Standby Current         133 |
| 1                  | 11.5.3 Digital Interface Commands                                                                                                    |
| 12 Mainter         | nance                                                                                                    |
| 12 Tranhla         | schooting 127                                                                                                    |
| 15 Irouble         | eshooting                                                                                                    |
| 13 IFOUDIE<br>13.1 | Troubleshooting         137           137                                                                                                    |
| 13.1               | 0                                                                                                    |
| 13.1<br>13.2       | Troubleshooting       137         CE Comments (1590 Only)       140         13.2.1       EMC Directive       140                                                                                          |
| 13.1<br>13.2       | Troubleshooting         137           CE Comments (1590 Only)         140                                                                                                    |

# Figures

| •   |                                       |
|-----|---------------------------------------|
|     | 6<br>7                                |
|     | . 24                                  |
|     |                                       |
|     |                                       |
|     | . 40                                  |
|     | . 41                                  |
|     | . 42                                  |
|     | . 72                                  |
|     | . 73                                  |
|     | . 75                                  |
|     | . 76                                  |
| ace | e. 86                                 |
|     | . 99                                  |
|     | 114                                   |
|     | 115                                   |
|     | 116                                   |
|     | 117                                   |
|     | 118                                   |
|     | 126                                   |
|     | 127                                   |
|     | 128                                   |
|     | · · · · · · · · · · · · · · · · · · · |

# **Tables**

| Table1   | International Electrical Symbols                                       |
|----------|------------------------------------------------------------------------|
| Table 2  | ITS-90 Subranges and Coefficients                                      |
| Table 3  | DIN-43760/IEC-751/ASTM E1137 Callendar-Van Dusen Coefficients. 49      |
| Table 4  | Reference Resistor Selection                                           |
| Table 5  | ITS-90 Calibration Points                                              |
| Table 6  | Fixed-point Calibration Setup                                          |
| Table 7  | Manual Comparison Setup                                                |
| Table 8  | Automatic Sequencing Calibration Setup                                 |
| Table 9  | SPRT Resistance Comparison Calibration Setup                           |
| Table 10 | Units of Measure                                                       |
| Table 11 | Interface Commands                                                     |
| Table 12 | Interface Commands continued                                           |
| Table 13 | Interface Commands continued                                           |
| Table 14 | Interface Commands continued                                           |
| Table 15 | Standard Resistors Used for Calibration of the Reference Resistors 109 |
| Table 16 | Standard Resistors Used for Calibration of the Ratio Measurement 109   |
| Table 17 | 2575 Interface Commands                                                |
| Table 18 | 2590 Interface Commands                                                |
|          |                                                                        |

# 1 Before You Start

# 1.1 Symbols Used

Table 1 lists the symbols that may be used on the instrument or in this manual and the meaning of each symbol.

Table1 International Electrical Symbols

| Symbol      | Description                                    |
|-------------|------------------------------------------------|
| $\sim$      | AC (Alternating Current)                       |
| $\sim$      | AC-DC                                          |
| ÷           | Battery                                        |
| CE          | Complies with European Union Directives        |
|             | DC (Direct Current)                            |
|             | Double Insulated                               |
| 4           | Electric Shock                                 |
|             | Fuse                                           |
|             | PE Ground                                      |
|             | Hot Surface (Burn Hazard)                      |
| $\bigwedge$ | Read the User's Manual (Important Information) |
| Ο           | Off                                            |
| I           | On                                             |

| Symbol | Description                                                                                                    |
|--------|----------------------------------------------------------------------------------------------------|
|        | Canadian Standards Association                                                                                                    |
| CATI   | OVERVOLTAGE (Installation) CATEGORY II, Pollution Degree 2 per IEC1010-1 re-<br>fers to the level of Impulse Withstand Voltage protection provided. Equipment of<br>OVERVOLTAGE CATEGORY II is energy-consuming equipment to be supplied from<br>the fixed installation. Examples include household, office, and laboratory appliances. |
| C      | C-TIC Australian EMC mark                                                                                                    |
| X      | The European Waste Electrical and Electronic Equipment (WEEE) Directive (2002/96/EC) mark.                                                                                                    |

# 1.2 Safety Information

Use this instrument only as specified in this manual. Otherwise, the protection provided by the instrument may be impaired. Refer to the safety information in Sections 1.2.1 and 1.2.2.

The following definitions apply to the terms "Warning" and "Caution".

- "WARNING" identifies conditions and actions that may pose hazards to the user.
- "CAUTION" identifies conditions and actions that may damage the instrument being used.

## 1.2.1 🔺 WARNINGS

- **DO NOT** use this unit in environments other than those listed in the User's Guide.
- Follow all safety guidelines listed in the User's Guide.
- Calibration equipment should only be used by trained personnel.
- This instrument can measure extreme temperatures. Precautions must be taken to prevent personal injury or damage to objects. Probes may be extremely hot or cold. Cautiously handle probes to prevent personal injury. Carefully place probes on a heat/cold resistant surface or rack until they reach room temperature.
- DO NOT operate near flammable materials.
- Use only a grounded AC mains supply of the appropriate voltage to power the instrument.
- **DO NOT** connect an AC mains supply that does not match the voltage setting on the back of the unit.
- **DO NOT** use this instrument in combination with any probe (PRT, thermistor, or thermocouple) to measure the temperature or resistance of any device where the probe might come in contact with a conductor that

is electrically energized. Severe electric shock, personal injury, or death may occur.

# 1.2.2 **AUTIONS**

- If the instrument is dropped, struck, or handled in a way that causes internal or external physical damage, immediately unplug the instrument, discontinue use, and contact a Hart Scientific Authorized Service Center for repair. Do not attempt to disassemble or repair the instrument, batteries, or AC adapter. Refer repairs or replacement components to a Hart Scientific Authorized Service Center.
- The instrument and thermometer probes are sensitive and can be easily damaged. Always handle these devices with care. **DO NOT** allow them to be dropped, struck, stressed, or overheated.
- Probes are fragile devices which can be damaged by mechanical shock, overheating, and absorption of moisture or fluids in the wires or hub. Damage may not be visibly apparent but nevertheless can cause drift, instability, and loss of accuracy. Observe the following precautions:
- **DO NOT** allow probes to be dropped, struck, bent, or stressed.
- DO NOT overheat probes beyond their recommended temperature range.
- **DO NOT** allow any part of the probe other than the sheath to be immersed in fluid.
- **DO NOT** allow the probe hub or wires to be exposed to excessive temperatures.
- Keep the probe wires clean and away from fluids.

# 1.3 Authorized Service Centers

Please contact one of the following authorized Service Centers to coordinate service on your Hart product:

## Fluke Corporation, Hart Scientific Division

799 E. Utah Valley Drive American Fork, UT 84003-9775 USA

Phone: +1.801.763.1600 Telefax: +1.801.763.1010 E-mail: support@hartscientific.com

## Fluke Nederland B.V.

**Customer Support Services** 

Science Park Eindhoven 5108 5692 EC Son NETHERLANDS

Phone: +31-402-675300 Telefax: +31-402-675321 E-mail: ServiceDesk@fluke.nl

### **Fluke Int'l Corporation**

Service Center - Instrimpex Room 2301 Sciteck Tower 22 Jianguomenwai Dajie Chao Yang District Beijing 100004, PRC CHINA

Phone: +86-10-6-512-3436 Telefax: +86-10-6-512-3437 E-mail: xingye.han@fluke.com.cn

### Fluke South East Asia Pte Ltd.

Fluke ASEAN Regional Office Service Center 60 Alexandra Terrace #03-16 The Comtech (Lobby D) 118502 SINGAPORE

Phone: +65 6799-5588 Telefax: +65 6799-5588 E-mail: antng@singa.fluke.com

When contacting these Service Centers for support, please have the following information available:

- Model Number
- Serial Number
- Voltage
- Complete description of the problem

# 2 Introduction

# 2.1 General Description

The 1575 "Super-Thermometer" and 1590 "Super-Thermometer II" are two of the most accurate resistance and temperature readout instruments available. The 1575 can deliver resistance measurements with up to 4 ppm accuracy while the 1590 can achieve 1 ppm accuracy. In terms of temperature, 1 ppm is equivalent to 0.00025°C with an SPRT at 0°C. When using the 1590 with a standards-quality thermistor it's possible to achieve measurements as accurate as 0.000125°C.

In addition to accuracy, the 1575 or 1590 has a variety of features and functions that make it an indispensable tool in a precision temperature calibration laboratory. With a wide input range of 0 to  $500k\Omega$  it can be used with just about any type of resistance sensor including RTDs, PRTs, SPRTs, HTPRTs, and thermistors. The driving current is programmable to best suit the sensor. Resistance to temperature calculations are performed automatically using any of a variety of algorithms including the International Temperature Scale of 1990 (ITS-90), IPTS-68, Callendar-Van Dusen, Steinhart-Hart and polynomial equations. The 1575/1590 can even calculate ITS-90 coefficients and generate a report based on resistance and temperature measurements.

The 1575/1590 features an LCD graphics display that shows in a clear and easy-to-read manner a variety of information such as present and past measurements, statistical results, and instrument settings. Measurements can be viewed in numeric and graphic plot form. The display is easily configured by the user for various applications. Contrast, brightness, and colors (1590 only) can be adjusted. Even the tilt of the display on the 1590 can be set as desired. Operation of the 1575/1590 is made simple and convenient with the use of soft-keys. These are buttons having associated labels on the display. The functions of the soft-keys can change between various contexts.

The 1575/1590 features exclusive gold-plated patented DWF connectors (U.S. Patent No. 5,965,625) that are specially designed for this product. Operated with a quick, easy push, the patented DWF connector accepts bare wires, spade terminals, and banana plugs.

The 1575/1590 is able to communicate with computer systems through a variety of interfaces. RS-232, IEEE-488, and parallel printer interfaces are all built in. The convenient 31/2" disk drive allows temporary or permanent storage of measurement data, probe coefficients, and instrument settings.

# 2.2 Theory of Operation

The 1575 "Super-Thermometer" and 1590 "Super-Thermometer II" require a unique electronic design to achieve the necessary accuracy while meeting size, weight, cost, and speed constraints. This section explains the measurement

technique used by these instruments and discusses issues related to performance.

## 2.2.1 Measurement Technique

Fundamentally, the 1575/1590 measures the resistance ratio between two resistors by comparing their voltages when equal currents are applied. The simplified schematic in Figure 1 shows the basic components of the measurement circuitry. These include the current source, sensor, reference resistor, relay switch, amplifier, analog-to-digital converter (ADC), and central processing unit (CPU). The reference resistor and sensor are connected in series and the current flows through both simultaneously. The current produces a voltage on each that is proportional to their respective resistances. The voltages are measured with the amplifier and ADC. Since only one of the voltages can be measured at a time, the relay must be used to switch between them.

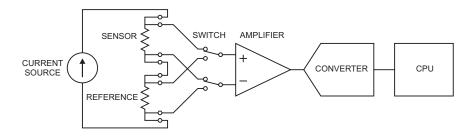

Figure 1 Simplified Schematic Diagram of the Measurement Circuit

The voltage on each resistor is measured twice: once with the current in one direction and again with the current in the opposite direction. Subtracting the two voltage measurements eliminates offset voltages (including those arising from thermoelectric EMF) since they are constant. In summary, one ratio measurement requires four voltage samples:

- 1. Sensor, forward current  $(V_{X1})$
- 2. Sensor, reverse current ( $V_{X2}$ )
- 3. Reference, forward current  $(V_{R1})$
- 4. Reference, reverse current ( $V_{R2}$ )

The voltage samples are subtracted and divided to produce a ratio of sensor resistance to reference resistance:

$$r = \frac{V_{X1} - V_{X2}}{V_{R1} - V_{R2}} = \frac{R_X}{R_R}$$

Using this approach, errors from driving current imprecision, voltage offsets, and amplifier and ADC inaccuracies are avoided because these all affect the voltage samples equally.

Each voltage sample requires 0.5s. It takes 0.15s to set the current and relay and allow time for the voltages to settle and 0.35s for the ADC to make a measurement and send it to the CPU. Since four samples are required, the entire ratio measurement takes two seconds.

Depending on how the measurement timing is set up, more than one raw ratio sample may be integrated into one raw measurement. Digital filtering is also applied to reduce noise in the measurements. The CPU then calculates the resistance of the sensor by multiplying the measured resistance ratio by the known resistance of the reference resistor. Temperature is calculated from resistance using one of the built-in conversion algorithms. Finally, statistical values are recalculated to incorporate the latest measurement. Figure 2 below shows this sequence of operations.

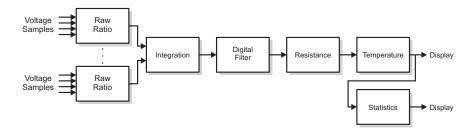

Figure 2 Measurement Processing Operations

SPRTs and PRTs generally require temperature to be calculated according to the International Temperature Scale of 1990 (ITS-90) by applying coefficients unique to the SPRT or PRT. The 1575/1590 does these calculations automatically. The sensor coefficients are entered into the 1575/1590 by the user and stored in non-volatile memory. Temperature is calculated in any of a variety of units including degrees Celsius (°C), degrees Fahrenheit (°F), or Kelvin (K). Once the temperature reading is obtained it is sent to the display, stored in memory, and, if necessary, written to disk or any of the output ports.

## 2.2.2 Performance Issues

Measurement of temperature with uncertainty approaching 0.001°C or better can be a significant challenge. Various sources of error inherent in resistance thermometry make it difficult to achieve this level of accuracy. For instance, lead resistance in some cases can cause errors of several tenths of a degree. Problems also arise from sources such as thermoelectric EMF, reactance, and leakage. The accuracy the 1575/1590 achieves is only possible because these effects have been carefully studied and dealt with. The design of this instrument reduces or eliminates most of the errors that often plague resistance and temperature measurements. It also offers other advantages that contribute to the value of this instrument. Consider the following issues.

### 2.2.2.1 Lead Resistance

Measurements using an electrical sensor can be affected by the resistance in the connecting wires or leads. Resistance also exists in the patented DWF connectors and the junction between the wires and patented DWF connectors. In commonly used two or three-wire measurement circuits these resistances and their variability causes errors of 0.1 to  $1.0^{\circ}$ C.

The 1575/1590 uses a four-wire circuit that completely eliminates the effects of lead resistance. In this scheme, often referred to as a Kelvin circuit, the sensor is driven with current from one set of wires and the resulting EMF is sensed with a different set of wires. The signal is passed to an amplifier with a very high input impedance that draws negligible current from the sensor. As a result, no measurable voltage develops along the EMF sensing wires. The 1575/1590 will accurately measure the resistance of sensors even in the presence of lead resistance that can be as high as  $10\Omega$ .

### 2.2.2.2 Thermoelectric EMF

A resistance sensor such as a PRT contains several junctions between wires of different metals. These act like thermocouples generating small electric potentials called thermoelectric EMFs. Unless rejected in some way, the thermoelectric EMFs can interfere with the sensor EMF and degrade the accuracy of the measurement. There are three different techniques that can be used to cancel thermoelectric EMF.

Some resistance bridges apply AC driving current and use sensing circuits that detect only the AC signal, rejecting the DC EMFs. This technique is very effective at eliminating thermoelectric EMF errors but can lead to other errors. Reactance, leakage, and eddy currents become much more significant with AC.

A different technique sometimes used in DMMs is to periodically switch off current to the sensor and measure the thermoelectric EMF directly. The problem with this is it leads to self-heating errors as the sensor warms and cools from the varying current.

The 1575/1590 uses a third technique. Two separate measurements are made and the driving current is simply reversed for the second measurement. Thermoelectric EMF causes errors that are opposite in the two measurements. In essence, averaging the two measurements cancels the errors. This technique is very effective at eliminating errors from thermoelectric EMF while avoiding the AC related errors and self-heating problems of the other methods. In fact, it's so effective in the 1575/1590 that the instrument is able to achieve an uncertainty of 0.00025°C or better with no observable error caused by thermoelectric EMF.

## 2.2.2.3 Reactance

The use of AC driving current can cause errors in resistance thermometry because sensors often exhibit significant inductance and capacitance. The 1575/1590 uses DC circuitry that is much less susceptible to these effects. It allows plenty of time for currents and voltages to settle before it begins a sample. If necessary, the delay time can be increased even further to ensure accuracy. The 1575/1590 is well suited for any type and quality of resistance sensor.

## 2.2.2.4 Leakage

Resistance sensors can be susceptible to electrical leakage through the insulation material surrounding the lead wires and sensing element. Leakage is often significant at low temperatures where the insulation absorbs moisture from the air or at high temperatures where the electrical conductivity of the insulating material is relatively high. Leakage and some other effects, such as dielectric absorption and eddy currents, are much more significant with AC than with DC. By operating with DC driving current the 1575/1590 can achieve excellent accuracy with a large variety of sensors and over a wide range of conditions.

## 2.2.2.5 Self-heating

Another source of trouble in resistance thermometry is self-heating. This results from power being dissipated in the sensor by the driving current. It causes the temperature of the sensor to be higher than it should be. The 1575/1590 is able to achieve full accuracy with small currents that minimize self-heating (1 mA for PRTs and 10  $\mu$ A for thermistors). The current can be set within a wide range and with excellent resolution. Being able to set the current to precise arbitrary values allows self-heating errors to be controlled, measured, and canceled.

## 2.2.2.6 Component Drift

The accuracy of a typical resistance measuring instrument is seriously limited by the stability, or lack thereof, of its electrical components. The design of the 1575/1590 eliminates sensitivity to variations of the components due to aging or temperature. This is because, in effect, the instrument recalibrates itself during every measurement. Drift of the driving current, amplifier bias current, amplifier offset voltage, amplifier gain, ADC offset, and ADC scale have no effect on the measurement. The accuracy to which the instrument measures resistance is only affected by the drift of one component-the reference resistor. The four resistors built into the 1575/1590 are high-quality, hermetically sealed, low temperature coefficient, metal film resistors that are temperature controlled for excellent stability. Even better stability can be achieved if external standard resistors are used and they are immersed in a precisely-controlled oil bath.

## 2.2.2.7 Noise and Resolution

There will always be electrical noise in any measurement circuit; it's unavoidable. Excessive noise causes measurements to appear to vary randomly over time. This makes it impossible to detect small real changes in the parameter being measured. In effect, it limits the resolution of the measuring instrument.

Electrical noise in the 1575/1590 comes from a variety of sources. A small amount of noise is generated by the resistors and semiconductor devices in the measurement circuitry. Some noise (quantization noise) results from the limited resolution of the ADC. Electrical interference or EMI from internal or external sources can also be a source of noise. Although it is impossible to completely eliminate all noise, some steps can be and are taken to reduce it. Components were selected for their low-noise qualities. The ADC was chosen, in part, for its excellent resolution (24 bits). Shielding is used to block EMI from reaching the sensitive circuits. To further reduce noise the 1575/1590 uses filtering and EMI suppression devices throughout the circuit. (Since the 1575/1590 operates with DC driving current, it can effectively reject interference coming from the 50/60 Hz. mains supply. AC instruments are more susceptible to this interference.) Finally, the CPU applies digital filtering to remove much of the remaining noise. The end result is the capability of making measurements with effective resolution as good as 0.25 PPM.

One drawback of digital filtering is that it might make the instrument react more slowly to changes in the resistance or temperature being measured. The 1575/1590 allows the user to adjust the digital filter to achieve the right balance between resolution and response.

### 2.2.2.8 Nonlinearity

Having taken care of all the other sources of error explained above, all that's left is nonlinearity. Consider nonlinearity to be curvature in the graph of the relationship between the actual resistance ratio and the resistance ratio measured by the 1575/1590. It is a result of imperfections in the analog-to-digital converter and also, to a smaller degree, the power supply and amplifier.

To minimize nonlinearity in the 1575/1590 three steps have been taken. First, the best available components have been selected. For instance, the ADC is a dual-slope integrating type that has linearity that's at least ten times better than other precision integrating or sigma-delta ADCs. Second, the measurement technique that's used inherently rejects much of the nonlinearity. Because samples of opposite polarity are subtracted, zeroth-order errors (offsets), second-order errors, and all higher even-order components of the nonlinearity are canceled. What's left are third-order and higher odd-order components that diminish greatly in magnitude the higher the order. The third step is to mathematically correct for the third-order nonlinearity. This is the purpose of the "ADC" calibration parameter. This parameter is adjusted during calibration to achieve the best possible linearity.

### 2.2.2.9 Measurement Speed

The measurement scheme used by the 1575/1590 offers other advantages in addition to accuracy. One of these is speed. The 1575/1590 is capable of completing a new measurement in only two seconds. Even if multiple sensors are being measured in turn, the measurement time per sensor is still only two seconds. Compare this to a typical resistance bridge that takes 30 to 60 seconds to make the first measurement after a sensor is connected. The speed of the 1575/1590 gives it the advantage of allowing greater efficiency as well as better accuracy during a batch calibration process involving a large number of sensors. Integrating the 1575/1590 with the 2575/2590 multiplexer enhances its capability even more, giving it 10 input channels (or up to 50 for the 1590 with multiple 2590s). The measurement speed of the 1575/1590 makes other applications possible such as tracking fast-changing temperatures, measuring temperature differences, or evaluating thermal response times.

## 2.2.2.10 Solid-State Design

Unlike a bridge that requires a large, heavy precision ratio transformer and dozens of relays, the 1575/1590 uses semiconductor circuits and only a few relays to switch between resistors. This gives it better reliability, smaller size, lighter weight, and lower cost. By keeping the size and cost of the measuring circuit small, more space and expense can be dedicated to other important features such as intelligent system control electronics, a convenient user interface, a graphic display, and a built-in disk drive, all contributing to making the 1575/1590 so versatile and useful.

# 3 Specifications and Environmental Conditions

# 3.1 Specifications

| Image: Second Second S            | Specification                                                | 1575      | 1590             |
|----------------------------------------------------------------------------------------------------|--------------------------------------------------------------|-----------|------------------|
| to. 25Ω input (1Ω refr, 10 mA) $0.00001\Omega$ $0.00005\Omega$ 2.25 to 4Ω input (1Ω refr, 10 mA)       40 ppm       20 ppm         5 to 40Ω input (10Ω refr, 3 mA)       20 ppm       5 ppm         to 25Ω input (100Ω refr, 1 mA) $0.0001\Omega$ $0.000025\Omega$ 5 to 400Ω input (100Ω refr, 0 mA)       4 ppm       1 ppm         00 to 1000Ω input (100Ω refr, 0.1 mA) $20$ ppm       4 ppm         to 2.5 kΩ input (10 kΩ refr, 0.01 mA) $0.025\Omega$ $0.012\Omega$ 5 to 40 kΩ input (10 kΩ refr, 0.005 mA)       50 ppm       25 ppm         00 to 100 kΩ input (10 kΩ refr, 0.002 mA)       200 ppm       120 ppm         tesistance Accuracy       to .25 Ω input (1Ω refr, 10 mA) $0.000025\Omega$ $0.00001\Omega$ c.250 input (1Ω refr, 10 mA) $0.000025\Omega$ $0.00001\Omega$ $0.25\Omega$ ppm         to 4Ω input (1Ω refr, 10 mA) $0.000025\Omega$ $0.00001\Omega$ $0.5\Omega$ .5 to 4Ω input (1Ω refr, 10 mA) $0.00025\Omega$ $0.00001\Omega$ $0.5\Omega$ .5 to 4Ω input (1Ω refr, 1 mA) $0.0002\Omega$ $0.00015\Omega$ $0.00001\Omega$ .5 to 4ΩΩ input (1ΩΩ refr, 0.mA) $0.0002\Omega$ $0.00015\Omega$ $0.00015\Omega$ 5 to 40Ω input (100Ω refr, 1 mA) $0.005\Omega$ $0.025\Omega$ $0.025\Omega$                                                                                                    | Resistance Measurement Range                                 | 0 to 5    | 00 kΩ            |
| 25 to 4Ω input (1Ω refr, 10 mA)         40 ppm         20 ppm           5 to 4Ω input (10Ω refr, 3 mA)         20 ppm         5 ppm           to 25Ω input (100Ω refr, 1 mA)         0.0001Ω         0.000025Ω           5 to 400Ω input (100Ω refr, 1 mA)         20 ppm         4 ppm           1 ppm         00 to 1000Ω input (100Ω refr, 0.1 mA)         20 ppm         4 ppm           to 2.5 kΩ input (10 kΩ refr, 0.01 mA)         0.025Ω         0.012Ω           5.5 to 40 kΩ input (10 kΩ refr, 0.005 mA)         50 ppm         25 ppm           00 to 100 kΩ input (10 kΩ refr, 0.002 mA)         200 ppm         120 ppm           tesistance Accuracy         to 2.55Ω input (1Ω refr, 10 mA)         0.000025Ω         0.00001Ω           c.250 input (1Ω refr, 10 mA)         0.000025Ω         0.00001Ω         25 to 4Ω input (1Ω refr, 10 mA)         0.000025Ω         0.00001Ω           .5 to 40Ω input (1Ω refr, 1 mA)         0.00002Ω         0.00001Ω         25 to 4Ω input (10Ω refr, 1 mA)         0.0002Ω         0.0001Ω           .5 to 40Ω input (10Ω refr, 1 mA)         0.0002Ω         0.0001ΩΩ         25 ppm         10 ppm         10 ppm         10 ppm           to 25Ω input (10Ω refr, 0.1 mA)         0.05Ω         0.025Ω         0.05ΩΩ         0.025Ω         0.05ΩΩ           to 40ΩΩ input (10 kΩ refr, 0.01 mA)<                                                                                                    | Resistance Ratio Accuracy                                    |           |                  |
| Line         Line         Line           55 to 4002 input (1002 refr, 1 mA)         20 ppm         5 ppm           to 2502 input (10002 refr, 1 mA)         4 ppm         1 ppm           00 to 100002 input (10002 refr, 0.1 mA)         20 ppm         4 ppm           to 2.5 kQ input (10 kQ refr, 0.1 mA)         0.02502         0.012Q2           5.5 to 40 kQ input (10 kQ refr, 0.01 mA)         0.02502         0.012Q2           5.5 to 40 kQ input (10 kQ refr, 0.005 mA)         50 ppm         25 ppm           00 to 100 kQ input (10 kQ refr, 0.002 mA)         200 ppm         120 ppm           tesistance Accuracy         to 2.5 kQ input (10 kQ refr, 0.002 mA)         200 0ppm         200 ppm           to 500 kQ input (10 kQ refr, 10 mA)         0.00002502         0.0000102         .25 to 4002 input (10 Q refr, 1 mA)         0.00002502         0.0000102           .25 to 400 input (10 Q refr, 1 mA)         0.00ppm         40 ppm         20 ppm         100 ppm         40 ppm         20 ppm         to 25 Q input (100Q refr, 1 mA)         0.0002502         0.00001502         5 to 400Q input (100Q refr, 1 mA)         0.00022         0.0001502         5 to 400Q input (100Q refr, 0.1 mA)         0.05 Q         0.025Q2         0.00502         0.025Q2         5 to 40 Q input (10 kQ refr, 0.01 mA)         0.05 ppm         10 ppm         10 ppm                                                                                                    | 0 to .25 $\Omega$ input (1 $\Omega$ refr, 10 mA)             | 0.00001Ω  | $0.000005\Omega$ |
| to 25Ω input (100Ω refr, 1 mA)       0.0001Ω       0.00025Ω         5 to 400Ω input (100Ω refr, 1 mA)       4 ppm       1 ppm         00 to 1000Ω input (100Ω refr, 0.1 mA)       20 ppm       4 ppm         to 2.5 kΩ input (10 kΩ refr, 0.01 mA)       0.025Ω       0.012Ω         .5 to 40 kΩ input (10 kΩ refr, 0.01 mA)       10 ppm       5 ppm         0 to 100 kΩ input (10 kΩ refr, 0.005 mA)       50 ppm       25 ppm         00 to 500 kΩ input (10 kΩ refr, 0.002 mA)       200 ppm       120 ppm         tesistance Accuracy         to .25Ω input (1Ω refr, 10 mA)       0.000025Ω       0.00001Ω         .25 to 4Ω input (1Ω refr, 10 mA)       0.000025Ω       0.00001Ω         .25 to 4Ω input (1Ω refr, 10 mA)       0.00002Ω       0.0001Ω         .25 to 4Ω input (1Ω refr, 10 mA)       0.0002Ω       0.0001Ω         .25 to 4Ω input (100Ω refr, 1 mA)       0.0002Ω       0.00015Ω         5 to 400Ω input (100Ω refr, 1 mA)       0.05Ω       0.025Ω         5 to 400Ω input (100Ω refr, 0.1 mA)       25 ppm       10 ppm         to 2.5 kΩ input (10 kΩ refr, 0.01 mA)       0.05Ω       0.025Ω         5 to 40 kΩ input (10 kΩ refr, 0.005 mA)       60 ppm       30 ppm         0 to 100 kΩ input (10 kΩ refr, 0.002 mA)       200 ppm       120 ppm                                                                                                    | 0.25 to $4\Omega$ input (1 $\Omega$ refr, 10 mA)             | 40 ppm    | 20 ppm           |
| 5 to 400Ω input (100Ω refr, 1 mA)         4 ppm         1 ppm           00 to 1000Ω input (100Ω refr, 0.1 mA)         20 ppm         4 ppm           to 2.5 kΩ input (10 kΩ refr, 0.01 mA)         0.025Ω         0.012Ω           .5 to 40 kΩ input (10 kΩ refr, 0.01 mA)         10 ppm         5 ppm           0 to 100 kΩ input (10 kΩ refr, 0.005 mA)         50 ppm         25 ppm           0 to 100 kΩ input (10 kΩ refr, 0.002 mA)         200 ppm         120 ppm           tesistance Accuracy         to .25Ω input (1Ω refr, 10 mA)         0.000025Ω         0.00001Ω           to .25Ω input (1Ω refr, 10 mA)         0.00002Ω         0.0001Ω         .25 to 4Ω input (10Ω refr, 3 mA)         40 ppm         20 ppm           to 25Ω input (10Ω refr, 1 mA)         0.0002Ω         0.00015Ω         5 to 400Ω input (100Ω refr, 1 mA)         0.0002Ω         0.00015Ω           5 to 40Ω input (10Ω refr, 0.1 mA)         0.005Ω         0.00015Ω         5 to 400Ω input (100Ω refr, 0.1 mA)         0.05Ω         0.025Ω           5 to 40 kΩ input (10 kΩ refr, 0.01 mA)         0.05Ω         0.025Ω         0.025Ω         0.00015Ω           5 to 40 kΩ input (10 kΩ refr, 0.005 mA)         60 ppm         30 ppm         0 ppm         10 ppm           10 to 100 kΩ input (10 kΩ refr, 0.002 mA)         200 ppm         10 ppm         0.005°C                                                                                                    | 2.5 to 40Ω input (10Ω refr, 3 mA)                            | 20 ppm    | 5 ppm            |
| Out         Description         Approximate           000 to 1000Ω input (100Ω refr, 0.01 mA)         20 ppm         4 ppm           to 2.5 kΩ input (10 kΩ refr, 0.01 mA)         0.025Ω         0.012Ω           .5 to 40 kΩ input (10 kΩ refr, 0.005 mA)         50 ppm         25 ppm           00 to 500 kΩ input (10 kΩ refr, 0.002 mA)         200 ppm         120 ppm           tesistance Accuracy         200 ppm         120 ppm           to .25Ω input (1Ω refr, 10 mA)         0.000025Ω         0.00001Ω           .25 to 4Ω input (1Ω refr, 10 mA)         0.00002Ω         0.00001Ω           .25 to 4Ω input (1Ω refr, 10 mA)         100 ppm         40 ppm           .25 to 4Ω input (10Ω refr, 1 mA)         0.0002Ω         0.0001Ω           .25 to 4ΩΩ input (10Ω refr, 1 mA)         0.0002Ω         0.00015Ω           5 to 40ΩΩ input (10ΩΩ refr, 1 mA)         0.0002Ω         0.00015Ω           5 to 40ΩΩ input (10ΩΩ refr, 0.1 mA)         0.05Ω         0.025Ω           .5 to 40 kΩ input (10 kΩ refr, 0.01 mA)         0.05Ω         0.025Ω           .5 to 40 kΩ input (10 kΩ refr, 0.002 mA)         200 ppm         10 ppm           0 to 100 kΩ input (10 kΩ refr, 0.002 mA)         200 ppm         10 ppm           0 to 100 kΩ input (10 kΩ refr, 0.002 mA)         200 ppm         120 ppm                                                                                                    | 0 to $25\Omega$ input (100 $\Omega$ refr, 1 mA)              | 0.0001Ω   | $0.000025\Omega$ |
| https://doi.org/10.1011/j.com/science/international and international and internationand and internaternation and international and international and | 25 to 400Ω input (100Ω refr, 1 mA)                           | 4 ppm     | 1 ppm            |
| 5 to 40 kΩ input (10 kΩ refr, 0.01 mA)         10 ppm         5 ppm           0 to 100 kΩ input (10 kΩ refr, 0.005 mA)         50 ppm         25 ppm           00 to 500 kΩ input (10 kΩ refr, 0.002 mA)         200 ppm         120 ppm           tesistance Accuracy         200 ppm         120 ppm           to .25Ω input (1Ω refr, 10 mA)         0.000025Ω         0.00001Ω           .25 to 4Ω input (1Ω refr, 10 mA)         100 ppm         40 ppm           .5 to 4ΩΩ input (10Ω refr, 3 mA)         40 ppm         20 ppm           to 25Ω input (10Ω refr, 1 mA)         0.0002Ω         0.00015Ω           5 to 40Ω input (10ΩΩ refr, 1 mA)         8 ppm         6 ppm           00 to 1000Ω input (100Ω refr, 0.1 mA)         25 ppm         10 ppm           to 2.5 kΩ input (10 kΩ refr, 0.01 mA)         0.05Ω         0.025Ω           .5 to 40 kΩ input (10 kΩ refr, 0.01 mA)         20 ppm         10 ppm           to 100 kΩ input (10 kΩ refr, 0.002 mA)         200 ppm         10 ppm           00 to 500 kΩ input (10 kΩ refr, 0.002 mA)         200 ppm         10 ppm           00 to 500 kΩ input (10 kΩ refr, 0.002 mA)         200 ppm         10 ppm           00 to 500 kΩ input (10 kΩ refr, 0.002 mA)         200 ppm         120 ppm           ypical Temperature Accuracy, External Reference                                                                                                    | 400 to 1000Ω input (100Ω refr, 0.1 mA)                       | 20 ppm    | 4 ppm            |
| O to 100 kΩ input (10 kΩ refr, 0.005 mA)         50 ppm         25 ppm           00 to 500 kΩ input (10 kΩ refr, 0.002 mA)         200 ppm         120 ppm           tesistance Accuracy         0.000025Ω         0.00001Ω           to .25Ω input (1Ω refr, 10 mA)         0.000025Ω         0.00001Ω           .25 to 4Ω input (1Ω refr, 10 mA)         100 ppm         40 ppm           .25 to 4Ω input (1Ω refr, 3 mA)         40 ppm         20 ppm           to 25Ω input (10Ω refr, 1 mA)         0.0002Ω         0.00015Ω           .5 to 40Ω input (10Ω refr, 1 mA)         0.0002Ω         0.00015Ω           5 to 40Ω input (10ΩΩ refr, 1 mA)         8 ppm         6 ppm           00 to 1000Ω input (100Ω refr, 0.1 mA)         25 ppm         10 ppm           to 2.5 kΩ input (10 kΩ refr, 0.01 mA)         0.05Ω         0.025Ω           .5 to 40 kΩ input (10 kΩ refr, 0.005 mA)         60 ppm         30 ppm           00 to 1000 kΩ input (10 kΩ refr, 0.002 mA)         200 ppm         120 ppm           ypical Temperature Accuracy, External Reference         .25Ω SPRT (0°C, 1Ω refr, 1 mA)         0.01°C         0.005°C           .5Ω SPRT (0°C, 10Ω refr, 1 mA)         0.001°C         0.00025°C         0.00013°C           .5Ω SPRT (0°C, 10Ω refr, 1 mA)         0.001°C         0.00025°C         0.0013°C <t< td=""><td>0 to 2.5 kΩ input (10 kΩ refr, 0.01 mA)</td><td>0.025Ω</td><td>0.012Ω</td></t<>                                                                                                    | 0 to 2.5 kΩ input (10 kΩ refr, 0.01 mA)                      | 0.025Ω    | 0.012Ω           |
| O0 to 500 kΩ input (10 kΩ refr, 0.002 mA)         200 ppm         120 ppm           tesistance Accuracy         to .25Ω input (1Ω refr, 10 mA)         0.000025Ω         0.00001Ω           .25 to 4Ω input (1Ω refr, 10 mA)         100 ppm         40 ppm         20 ppm           .5 to 4Ω input (1Ω refr, 1 mA)         0.0002Ω         0.00015Ω         0.00015Ω           .5 to 4ΩΩ input (10Ω refr, 3 mA)         40 ppm         20 ppm         to 25Ω input (100Ω refr, 1 mA)         0.0002Ω         0.00015Ω           5 to 40Ω input (100Ω refr, 1 mA)         0.0002Ω         0.00015Ω         5 to 400Ω input (100Ω refr, 0.1 mA)         0.05Ω         0.025Ω           .5 to 40 kΩ input (10 kΩ refr, 0.01 mA)         0.05Ω         0.025Ω         0.025Ω         0.025Ω           .5 to 40 kΩ input (10 kΩ refr, 0.005 mA)         60 ppm         30 ppm         0 ppm         10 ppm           0 to 100 kΩ input (10 kΩ refr, 0.002 mA)         200 ppm         120 ppm         ypical Temperature Accuracy, External Reference         .25Ω SPRT (0°C, 10Ω refr, 3 mA)         0.001°C         0.005°C         0.0013°C           .5Ω SPRT (0°C, 10Ω refr, 1 mA)         0.001°C         0.00025°C         0.00025°C         0.00025°C         0.00013°C           .5Ω SPRT (0°C, 10Ω refr, 1 mA)         0.001°C         0.00025°C         0.00013°C         0.00025°C         0                                                                                                    | 2.5 to 40 k $\Omega$ input (10 k $\Omega$ refr, 0.01 mA)     | 10 ppm    | 5 ppm            |
| lesistance Accuracy           to .25Ω input (1Ω refr, 10 mA)         0.000025Ω         0.0001Ω           .25 to 4Ω input (1Ω refr, 10 mA)         100 ppm         40 ppm           .5 to 40Ω input 10Ω refr, 3 mA)         40 ppm         20 ppm           to 25Ω input (100Ω refr, 1 mA)         0.0002Ω         0.00015Ω           5 to 400Ω input (100Ω refr, 1 mA)         0.0002Ω         0.00015Ω           5 to 400Ω input (100Ω refr, 0.1 mA)         8 ppm         6 ppm           00 to 1000Ω input (10 kΩ refr, 0.01 mA)         0.05Ω         0.025Ω           .5 to 40 kΩ input (10 kΩ refr, 0.01 mA)         0.05Ω         0.025Ω           .5 to 40 kΩ input (10 kΩ refr, 0.005 mA)         60 ppm         30 ppm           0 to 100 kΩ input (10 kΩ refr, 0.002 mA)         200 ppm         120 ppm           ypical Temperature Accuracy, External Reference                                                                                                    | 40 to 100 k $\Omega$ input (10 k $\Omega$ refr, 0.005 mA)    | 50 ppm    | 25 ppm           |
| to         25Ω input (1Ω refr, 10 mA)         0.000025Ω         0.00001Ω           .25 to 4Ω input (1Ω refr, 10 mA)         100 ppm         40 ppm           .5 to 40Ω input 10Ω refr, 3 mA)         40 ppm         20 ppm           to 25Ω input (100Ω refr, 1 mA)         0.0002Ω         0.00015Ω           5 to 400Ω input (100Ω refr, 1 mA)         8 ppm         6 ppm           00 to 1000Ω input (100Ω refr, 0.1 mA)         25 ppm         10 ppm           to 2.5 kΩ input (10 kΩ refr, 0.01 mA)         0.05Ω         0.025Ω           .5 to 40 kΩ input (10 kΩ refr, 0.01 mA)         20 ppm         10 ppm           0 to 100 kΩ input (10 kΩ refr, 0.005 mA)         60 ppm         30 ppm           0 to 500 kΩ input (10 kΩ refr, 0.002 mA)         200 ppm         120 ppm           ypical Temperature Accuracy, External Reference                                                                                                    | 100 to 500 kΩ input (10 kΩ refr, 0.002 mA)                   | 200 ppm   | 120 ppm          |
| .25 to 4Ω input (1Ω refr, 10 mA)       100 ppm       40 ppm         .5 to 4ΩΩ input 10Ω refr, 3 mA)       40 ppm       20 ppm         to 25Ω input (100Ω refr, 1 mA)       0.0002Ω       0.00015Ω         5 to 400Ω input (100Ω refr, 1 mA)       8 ppm       6 ppm         00 to 1000Ω input (100Ω refr, 0.1 mA)       25 ppm       10 ppm         to 2.5 kΩ input (10 kΩ refr, 0.01 mA)       0.05Ω       0.025Ω         .5 to 40 kΩ input (10 kΩ refr, 0.01 mA)       20 ppm       10 ppm         to 100 kΩ input (10 kΩ refr, 0.005 mA)       60 ppm       30 ppm         0 to 100 kΩ input (10 kΩ refr, 0.002 mA)       200 ppm       120 ppm         ypical Temperature Accuracy, External Reference       25Ω SPRT (0°C, 1Ω refr, 10 mA)       0.01°C       0.005°C         .5Ω SPRT (0°C, 10Ω refr, 1 mA)       0.001°C       0.00025°C       0.00025°C         00Ω SPRT (0°C, 10Ω refr, 1 mA)       0.001°C       0.00025°C       0.00025°C         00Ω SPRT (0°C, 10Ω refr, 1 mA)       0.001°C       0.00025°C       0.00013°C         ypical Temperature Accuracy, Internal Reference       20000025°C       0.00025°C       0.00013°C         .5Ω SPRT (0°C, 10Ω refr, 1 mA)       0.001°C       0.00025°C       0.00013°C         .5Ω SPRT (0°C, 10Ω refr, 10 mA)       0.025°C       0.0013°C       0.001°                                                                                                    | Resistance Accuracy                                          |           |                  |
| 5 to 40Ω input 10Ω refr, 3 mA)         40 ppm         20 ppm           to 25Ω input (100Ω refr, 1 mA)         0.0002Ω         0.00015Ω           5 to 400Ω input (100Ω refr, 1 mA)         8 ppm         6 ppm           00 to 1000Ω input (100Ω refr, 0.1 mA)         25 ppm         10 ppm           to 2.5 kΩ input (10 kΩ refr, 0.01 mA)         0.05Ω         0.025Ω           .5 to 40 kΩ input (10 kΩ refr, 0.01 mA)         20 ppm         10 ppm           to 2.5 kΩ input (10 kΩ refr, 0.01 mA)         20 ppm         10 ppm           0 to 100 kΩ input (10 kΩ refr, 0.02 mA)         20 ppm         10 ppm           0 to 500 kΩ input (10 kΩ refr, 0.002 mA)         200 ppm         120 ppm           ypical Temperature Accuracy, External Reference         25Ω SPRT (0°C, 1ΩΩ refr, 10 mA)         0.01°C         0.005°C           .5Ω SPRT (0°C, 10Ω refr, 1 mA)         0.001°C         0.00025°C         0.00025°C         0.00025°C           00Ω SPRT (0°C, 100Ω refr, 1 mA)         0.001°C         0.00025°C         0.00013°C         0.00025°C           0 kΩ thermistor (25°C, 10 kΩ refr, 0.01 mA)         0.001°C         0.00025°C         0.00013°C           ypical Temperature Accuracy, Internal Reference         25Ω SPRT (0°C, 1Ω refr, 10 mA)         0.025°C         0.0013°C           xpical Temperature Accuracy, Internal Reference         <                                                                                                    | ) to .25 $\Omega$ input (1 $\Omega$ refr, 10 mA)             | 0.000025Ω | 0.00001Ω         |
| to 25Ω input (100Ω refr, 1 mA)         0.0002Ω         0.00015Ω           5 to 400Ω input (100Ω refr, 1 mA)         8 ppm         6 ppm           00 to 1000Ω input (100Ω refr, 0.1 mA)         25 ppm         10 ppm           to 2.5 kΩ input (10 kΩ refr, 0.01 mA)         0.05Ω         0.025Ω           .5 to 40 kΩ input (10 kΩ refr, 0.01 mA)         0.05Ω         0.025Ω           .5 to 40 kΩ input (10 kΩ refr, 0.01 mA)         20 ppm         10 ppm           0 to 100 kΩ input (10 kΩ refr, 0.005 mA)         60 ppm         30 ppm           0 to 500 kΩ input (10 kΩ refr, 0.002 mA)         200 ppm         120 ppm           ypical Temperature Accuracy, External Reference                                                                                                    | 0.25 to 4 $\Omega$ input (1 $\Omega$ refr, 10 mA)            | 100 ppm   | 40 ppm           |
| 5 to 400Ω input (100Ω refr, 1 mA)       8 ppm       6 ppm         00 to 1000Ω input (100Ω refr, 0.1 mA)       25 ppm       10 ppm         to 2.5 kΩ input (10 kΩ refr, 0.01 mA)       0.05Ω       0.025Ω         .5 to 40 kΩ input (10 kΩ refr, 0.01 mA)       20 ppm       10 ppm         0 to 100 kΩ input (10 kΩ refr, 0.005 mA)       60 ppm       30 ppm         0 to 500 kΩ input (10 kΩ refr, 0.002 mA)       200 ppm       120 ppm         ypical Temperature Accuracy, External Reference                                                                                                    | 2.5 to 40 $\Omega$ input 10 $\Omega$ refr, 3 mA)             | 40 ppm    | 20 ppm           |
| 00 to 1000Ω input (100Ω refr, 0.1 mA)         25 ppm         10 ppm           to 2.5 kΩ input (10 kΩ refr, 0.01 mA)         0.05Ω         0.025Ω           .5 to 40 kΩ input (10 kΩ refr, 0.01 mA)         20 ppm         10 ppm           0 to 100 kΩ input (10 kΩ refr, 0.01 mA)         20 ppm         10 ppm           0 to 100 kΩ input (10 kΩ refr, 0.005 mA)         60 ppm         30 ppm           00 to 500 kΩ input (10 kΩ refr, 0.002 mA)         200 ppm         120 ppm           ypical Temperature Accuracy, External Reference         25Ω SPRT (0°C, 1Ω refr, 10 mA)         0.01°C         0.005°C           .5Ω SPRT (0°C, 10Ω refr, 3 mA)         0.001°C         0.00025°C         0.00025°C         0.00025°C           00Ω SPRT (0°C, 100Ω refr, 1 mA)         0.001°C         0.00025°C         0.00025°C           00Ω SPRT (0°C, 100Ω refr, 1 mA)         0.001°C         0.00025°C           0 kΩ thermistor (25°C, 10 kΩ refr, 0.01 mA)         0.00025°C         0.00013°C           ypical Temperature Accuracy, Internal Reference         25Ω SPRT (0°C, 1Ω refr, 10 mA)         0.025°C         0.0013°C           ypical Temperature Accuracy, Internal Reference         25Ω SPRT (0°C, 1Ω refr, 10 mA)         0.025°C         0.001°C                                                                                                    | ) to $25\Omega$ input (100 $\Omega$ refr, 1 mA)              | 0.0002Ω   | 0.00015Ω         |
| to 2.5 kΩ input (10 kΩ refr, 0.01 mA)       0.05Ω       0.025Ω         .5 to 40 kΩ input (10 kΩ refr, 0.01 mA)       20 ppm       10 ppm         0 to 100 kΩ input (10 kΩ refr, 0.005 mA)       60 ppm       30 ppm         00 to 500 kΩ input (10 kΩ refr, 0.002 mA)       200 ppm       120 ppm         ypical Temperature Accuracy, External Reference       200 ppm       120 ppm         .25Ω SPRT (0°C, 1Ω refr, 10 mA)       0.01°C       0.005°C         .5Ω SPRT (0°C, 10Ω refr, 3 mA)       0.001°C       0.0013°C         5Ω SPRT (0°C, 10Ω refr, 1 mA)       0.001°C       0.00025°C         00Ω SPRT (0°C, 10Ω refr, 1 mA)       0.001°C       0.00025°C         00Ω SPRT (0°C, 10Ω refr, 1 mA)       0.001°C       0.00025°C         00Ω SPRT (0°C, 100Ω refr, 1 mA)       0.001°C       0.00025°C         00Ω SPRT (0°C, 100Ω refr, 1 mA)       0.001°C       0.00025°C         0 kΩ thermistor (25°C, 10 kΩ refr, 0.01 mA)       0.0025°C       0.00013°C         ypical Temperature Accuracy, Internal Reference       25Ω SPRT (0°C, 10Ω refr, 10 mA)       0.025°C         .5Ω SPRT (0°C, 10Ω refr, 10 mA)       0.025°C       0.01°C         .5Ω SPRT (0°C, 10Ω refr, 3 mA)       0.01°C       0.005°C                                                                                                    | 25 to 400Ω input (100Ω refr, 1 mA)                           | 8 ppm     | 6 ppm            |
| .5 to 40 kΩ input (10 kΩ refr, 0.01 mÅ)       20 ppm       10 ppm         0 to 100 kΩ input (10 kΩ refr, 0.005 mÅ)       60 ppm       30 ppm         00 to 500 kΩ input (10 kΩ refr, 0.002 mÅ)       200 ppm       120 ppm         ypical Temperature Accuracy, External Reference       200 ppm       120 ppm         .25Ω SPRT (0°C, 1Ω refr, 10 mÅ)       0.01°C       0.005°C         .5Ω SPRT (0°C, 10Ω refr, 3 mÅ)       0.001°C       0.00025°C         .5Ω SPRT (0°C, 100Ω refr, 1 mÅ)       0.001°C       0.00025°C         .00Ω SPRT (0°C, 100Ω refr, 1 mÅ)       0.001°C       0.00025°C         .00Ω SPRT (0°C, 100Ω refr, 1 mÅ)       0.001°C       0.00025°C         .00Ω SPRT (0°C, 10 kΩ refr, 0.01 mÅ)       0.00025°C       0.0013°C         ypical Temperature Accuracy, Internal Reference       25Ω SPRT (0°C, 1Ω refr, 10 mÅ)       0.025°C         .5Ω SPRT (0°C, 1Ω refr, 10 mÅ)       0.025°C       0.01°C         .5Ω SPRT (0°C, 1Ω refr, 3 mÅ)       0.01°C       0.005°C                                                                                                    | 400 to 1000Ω input (100Ω refr, 0.1 mA)                       | 25 ppm    | 10 ppm           |
| 0 to 100 kΩ input (10 kΩ refr, 0.005 mA)         60 ppm         30 ppm           00 to 500 kΩ input (10 kΩ refr, 0.002 mA)         200 ppm         120 ppm           ypical Temperature Accuracy, External Reference         .25Ω SPRT (0°C, 1Ω refr, 10 mA)         0.01°C         0.005°C           .5Ω SPRT (0°C, 1Ω refr, 3 mA)         0.005°C         0.001°C         0.001°C         0.0025°C           5Ω SPRT (0°C, 10Ω refr, 1 mA)         0.001°C         0.00025°C         0.00025°C           00Ω SPRT (0°C, 100Ω refr, 1 mA)         0.001°C         0.00025°C           0 kΩ thermistor (25°C, 10 kΩ refr, 0.01 mA)         0.00025°C         0.00013°C           ypical Temperature Accuracy, Internal Reference                                                                                                    | ) to 2.5 k $\Omega$ input (10 k $\Omega$ refr, 0.01 mA)      | 0.05Ω     | 0.025Ω           |
| 00 to 500 kΩ input (10 kΩ refr, 0.002 mÅ)         200 ppm         120 ppm           ypical Temperature Accuracy, External Reference                                                                                                    | 2.5 to 40 kΩ input (10 kΩ refr, 0.01 mA)                     | 20 ppm    | 10 ppm           |
| ypical Temperature Accuracy, External Reference           .25Ω SPRT (0°C, 1Ω refr, 10 mA)         0.01°C         0.005°C           .5Ω SPRT (0°C, 10Ω refr, 3 mA)         0.005°C         0.0013°C           .5Ω SPRT (0°C, 100Ω refr, 1 mA)         0.001°C         0.00025°C           .00Ω SPRT (0°C, 100Ω refr, 1 mA)         0.001°C         0.00025°C           .00Ω SPRT (0°C, 100Ω refr, 1 mA)         0.001°C         0.00025°C           .00Ω SPRT (0°C, 100Ω refr, 1 mA)         0.001°C         0.00025°C           .000 SPRT (0°C, 100Ω refr, 1 mA)         0.00025°C         0.00013°C           ypical Temperature Accuracy, Internal Reference                                                                                                    | 40 to 100 kΩ input (10 kΩ refr, 0.005 mA)                    | 60 ppm    | 30 ppm           |
| 25Ω SPRT (0°C, 1Ω refr, 10 mA)         0.01°C         0.005°C           .5Ω SPRT (0°C, 1Ω refr, 3 mA)         0.005°C         0.0013°C           5Ω SPRT (0°C, 10Ω refr, 1 mA)         0.001°C         0.00025°C           00Ω SPRT (0°C, 100Ω refr, 1 mA)         0.001°C         0.00025°C           00Ω SPRT (0°C, 100Ω refr, 1 mA)         0.001°C         0.00025°C           0 kΩ thermistor (25°C, 10 kΩ refr, 0.01 mA)         0.00025°C         0.00013°C           ypical Temperature Accuracy, Internal Reference         25Ω SPRT (0°C, 1Ω refr, 10 mA)         0.025°C         0.01°C           .5Ω SPRT (0°C, 1Ω refr, 3 mA)         0.01°C         0.005°C         0.005°C                                                                                                    | 100 to 500 k $\Omega$ input (10 k $\Omega$ refr, 0.002 mA)   | 200 ppm   | 120 ppm          |
| .5Ω SPRT (0°C, 10Ω refr, 3 mA)         0.005°C         0.0013°C           5Ω SPRT (0°C, 100Ω refr, 1 mA)         0.001°C         0.00025°C           00Ω SPRT (0°C, 100Ω refr, 1 mA)         0.001°C         0.00025°C           0 kΩ thermistor (25°C, 10 kΩ refr, 0.01 mA)         0.00025°C         0.00013°C           ypical Temperature Accuracy, Internal Reference         25Ω SPRT (0°C, 1Ω refr, 10 mA)         0.025°C         0.01°C           .25Ω SPRT (0°C, 1Ω refr, 3 mA)         0.01°C         0.005°C         0.01°C                                                                                                    | Typical Temperature Accuracy, External Reference             |           |                  |
| 5Ω SPRT (0°C, 100Ω refr, 1 mA)         0.001°C         0.00025°C           00Ω SPRT (0°C, 100Ω refr, 1 mA)         0.001°C         0.00025°C           0 kΩ thermistor (25°C, 10 kΩ refr, 0.01 mA)         0.00025°C         0.00013°C           ypical Temperature Accuracy, Internal Reference         0.025°C         0.001°C           .25Ω SPRT (0°C, 1Ω refr, 10 mA)         0.025°C         0.01°C           .5Ω SPRT (0°C, 1Ω refr, 3 mA)         0.01°C         0.005°C                                                                                                    | 0.25Ω SPRT (0°C, 1Ω refr, 10 mA)                             | 0.01°C    | 0.005°C          |
| 00Ω SPRT (0°C, 100Ω refr, 1 mA)         0.001°C         0.00025°C           0 kΩ thermistor (25°C, 10 kΩ refr, 0.01 mA)         0.00025°C         0.00013°C           ypical Temperature Accuracy, Internal Reference         25Ω SPRT (0°C, 1Ω refr, 10 mA)         0.025°C         0.01°C           .25Ω SPRT (0°C, 1Ω refr, 3 mA)         0.01°C         0.005°C         0.005°C                                                                                                    | 2.5Ω SPRT (0°C, 10Ω refr, 3 mA)                              | 0.005°C   | 0.0013°C         |
| O kΩ thermistor (25°C, 10 kΩ refr, 0.01 mA)         0.00025°C         0.00013°C           ypical Temperature Accuracy, Internal Reference         0.025°C         0.001°C           .25Ω SPRT (0°C, 1Ω refr, 10 mA)         0.025°C         0.01°C           .5Ω SPRT (0°C, 1Ω refr, 3 mA)         0.01°C         0.005°C                                                                                                    | 25Ω SPRT (0°C, 100Ω refr, 1 mA)                              | 0.001°C   | 0.00025°C        |
| ypical Temperature Accuracy, Internal Reference           .25Ω SPRT (0°C, 1Ω refr, 10 mA)         0.025°C         0.01°C           .5Ω SPRT (0°C, 10Ω refr, 3 mA)         0.01°C         0.005°C                                                                                                    | 100Ω SPRT (0°C, 100Ω refr, 1 mA)                             | 0.001°C   | 0.00025°C        |
| .25Ω SPRT (0°C, 1Ω refr, 10 mA)         0.025°C         0.01°C           .5Ω SPRT (0°C, 10Ω refr, 3 mA)         0.01°C         0.005°C                                                                                                    | 10 k $\Omega$ thermistor (25°C, 10 k $\Omega$ refr, 0.01 mA) | 0.00025°C | 0.00013°C        |
| .5Ω SPRT (0°C, 10Ω refr, 3 mA) 0.01°C 0.005°C                                                                                                    | Typical Temperature Accuracy, Internal Reference             |           |                  |
|                                                                                                    | ).25Ω SPRT (0°C, 1Ω refr, 10 mA)                             | 0.025°C   | 0.01°C           |
| 5Ω SPRT (0°C, 100Ω refr, 1 mA) 0.002°C 0.0015°C                                                                                                    | 2.5Ω SPRT (0°C, 10Ω refr, 3 mA)                              | 0.01°C    | 0.005°C          |
|                                                                                                    | 25Ω SPRT (0°C, 100Ω refr, 1 mA)                              | 0.002°C   | 0.0015°C         |

| Specification                                                | 1575                      | 1590                                            |
|--------------------------------------------------------------|---------------------------|-------------------------------------------------|
| 100Ω SPRT (0°C, 100Ω refr, 1 mA)                             | 0.002°C                   | 0.0015°C                                        |
| 10 k $\Omega$ thermistor (25°C, 10 k $\Omega$ refr, 0.01 mA) | 0.0005°C                  | 0.00025°C                                       |
| Typical RMS Measurement Noise                                | No Filter                 | 20 Second Filter                                |
| 0.25Ω input (1Ω refr, 10 mA)                                 | 25 ppm                    | 8 ppm                                           |
| $2.5\Omega$ input (10 $\Omega$ refr, 3 mA)                   | 8 ppm                     | 2.5 ppm                                         |
| 25Ω input (100Ω refr, 1 mA)                                  | 2.5 ppm                   | 0.8 ppm                                         |
| 100Ω input (100Ω refr, 1 mA)                                 | 1 ppm                     | 0.3 ppm                                         |
| 400Ω input (100Ω refr, 1 mA)                                 | 2.5 ppm                   | 0.8 ppm                                         |
| 10 kΩ input (10 kΩ refr, 0.01 mA)                            | 6 ppm                     | 2 ppm                                           |
| Minimum Sample Period                                        | 2                         | seconds                                         |
| Maximum Current                                              |                           |                                                 |
| $1\Omega$ reference, $1\Omega$ input                         | 20 mA                     |                                                 |
| 10Ω reference, 10Ω input                                     |                           | 15 mA                                           |
| 100 $\Omega$ reference, 100 $\Omega$ input                   |                           | 5 mA                                            |
| 10 k $\Omega$ reference, 10 k $\Omega$ input                 |                           | 0.1 mA                                          |
| Typical Current Accuracy                                     | 2% 0                      | r 0.0002 mA                                     |
| Power                                                        |                           | AC (user-switchable), 50-60<br>:, 1A max        |
| Specified Operating Temperature                              | 20 to 27°C (68 to 81°F)   |                                                 |
| Operating Temperature Limits                                 | 10 to 40°C (50 to 104°F)  |                                                 |
| Storage Temperature                                          | -10 to 50°C (14 to 122°F) |                                                 |
| Safety                                                       |                           | stallation) CATEGORY 11,<br>ree 2 per IEC1010-1 |
| Size                                                         |                           | 20 mm x 178 mm<br>12.6" D x 7.0" H)             |
| Weight                                                       |                           | kg (35 lb)                                      |

Notes:

- Specifications stated in ppm are relative to the reading.
- Accuracy specifications are applicable for a one-year calibration interval. In line with
  normal prudent metrology practices, Hart recommends a short-cycle calibration interval
  of six months for new units during the first year to ensure that all components are as
  stable as expected.
- Accuracy specifications do not include noise which is stated separately and depends on the digital filter settings.
- For measurements above  $100k\Omega$  the conversion time should be set to 4 seconds.
- The specifications are applicable within the specified operating temperature range. Resistance accuracy is derated 10 ppm if using the 1 ohm resistor, 5 ppm if using the 10 $\Omega$  or 10 k $\Omega$  resistors, and 2 ppm if using the 100 $\Omega$  resistor for every degree Celsius outside the specified operating temperature range.
- Temperature accuracy specifications do not include sensor errors or external resistor uncertainty.

## 3.2 Environmental Conditions

Although the instrument has been designed for optimum durability and trouble-free operation, it must be handled with care. The instrument should not be operated in an excessively dusty, dirty, or wet environment. Maintenance and cleaning recommentdations can be found in the Maintenance section of this manual.

For full accuracy, operate the instrument in ambient temperatures between  $20-27^{\circ}C$  (68-81°F). Do not operate the instrument in an environment colder than  $10^{\circ}C$  (50°F) or warmer than  $40^{\circ}C(104^{\circ}F)$ .

The instrument operates safely under the following conditions:

- Temperature range: 10 to 40°C
- Ambient relative humidity: 15 to 50%
- Pressure: 75 to 106 kPa
- · Vibrations should be minimized
- Altitude less than 2,000 meters

## 3.3 Warranty

Fluke Corporation, Hart Scientific Division (Hart) warrants this product to be free from defects in material and workmanship under normal use and service for a period as stated in our current product catalog from the date of shipment. This warranty extends only to the original purchaser and shall not apply to any product which, in Hart's sole opinion, has been subject to misuse, alteration, abuse or abnormal conditions of operation or handling.

Software is warranted to operate in accordance with its programmed instructions on appropriate Hart products. It is not warranted to be error free.

Hart's obligation under this warranty is limited to repair or replacement of a product which is returned to Hart within the warranty period and is determined, upon examination by Hart, to be defective. If Hart determines that the defect or malfunction has been caused by misuse, alteration, abuse or abnormal conditions or operation or handling, Hart will repair the product and bill the purchaser for the reasonable cost of repair.

To exercise this warranty, the purchaser must forward the product after calling or writing to an Authorized Service Center (see Section 1.3 on page 3) for authorization. The Service Centers assume NO risk for in-transit damage.

THE FOREGOING WARRANTY IS PURCHASER'S SOLE AND EXCLU-SIVE REMEDY AND IS IN LIEU OF ALL OTHER WARRANTIES, EX-PRESS OR IMPLIED, INCLUDING BUT NOT LIMITED TO ANY IMPLIED WARRANTY OR MERCHANTABILITY, OR FITNESS FOR ANY PARTICULAR PURPOSE OR USE. HART SHALL NOT BE LIABLE FOR ANY SPECIAL, INDIRECT, INCIDENTAL, OR CONSEQUENTIAL DAM-AGES OR LOSS WHETHER IN CONTRACT, TORT, OR OTHERWISE.

# 4 Quick Start

This section briefly explains the basics of setting up and operating your 1575 or 1590 thermometer readout.

# 4.1 Unpacking

Carefully unpack the 1575 or 1590 thermometer readout and inspect it to make sure all components are present and in satisfactory condition. Verify that the following items are present:

- 1575 or 1590 Thermometer Readout
- Serial Cable
- Manual
- Report of Calibration
- Calibration Label

If all items are not present, call a Hart Scientific Authorized Service Center.

## 4.2 Learn About the Features and Components

Familiarize yourself with the features and components of the 1575 or 1590 by reading Section 5.

## 4.3 2575/2590 Scanner Setup

If a 2575 or 2590 scanner was purchased, refer to Section 10, 2575 Scanner or Section 11, 2590 Scanner concerning specifics to each scanner.

## 4.4 **Power Source**

The 1575/1590 is normally configured to use 100–125 VAC, 50-60Hz. It may optionally be switched to use 200–250 VAC, 50-60Hz. The switch on the back of the instrument is used for switching the voltage. Make sure the voltage switch is always set correctly!

## 4.5 **Probe Connection**

Your SPRT or thermistor probe connects to the 1575/1590 using the patented DWF connector posts of Input 1. The input accepts a four-wire probe. The C1 and C2 patented DWF connectors source current to the probe and P1 and P2 measure the voltage on the probe. A resistor used for a reference should be connected to Input 2 in the same fashion.

There are also 'Guard' patented DWF connectors for each channel and a 'Chassis' patented DWF connector that can be used for attaching guard wires and for grounding. Probes that have shielded cables will be less susceptible to electromagnetic interference (EMI). Best results may be obtained if the guard wire is attached to the 'Guard' patented DWF connector, the 'Chassis' patented DWF connector, or both. This depends on environmental conditions and placement of the probe. If the probe has no shield or guard try simply connecting a wire between the 'Guard' and 'Chassis' patented DWF connectors. Experiment with each scheme to find what works best in your application.

The probe patented DWF connectors are operated by simply pressing on them. Pressing on a patented DWF connector opens it allowing you to insert wires with or without spade terminals. When the patented DWF connector is released it will clamp down on the wire. Banana plugs can also be inserted into the hole in the top of the patented DWF connectors.

# 4.6 Switch the Power On

Power is switched on and off with the power button located on the front panel, lower left corner. The instrument will take one or two minutes to power up, initialize itself, and begin normal operation. During initialization the display remains dark.

# 4.7 Measure Temperature

To make temperature measurements using your probe you must set up the following:

- 1. Select the channel to which your probe is connected. To do this enter the CHANNEL MENU and press the INPUT 1 soft-key if the probe is connected to Input 1 or press the INPUT 2 soft-key if it is connected to the Input 2 (Section 7.1). If you are using the 2575 or 2590 Scanner, press the appropriate channel button on the 2575/2590 front panel or use the SELECT CHANNEL soft-key to select the channel as explained in the scanner's manual. Use the RETURN soft-key to exit the menu.
- 2. Set up the reference for the probe. To do this enter the PROBE MENU, select EDIT PROBE (Section 7.4.3), and press Enter to select the probe number. In the EDIT PROBE window, move the cursor down to the REFERENCE selection using the ▲ and ♥ keys. Use the ◆ and keys and Enter to select the appropriate reference for your probe (Section 7.4.3.3). For example, a 25Ω SPRT may use the 100Ω reference. Be sure to always press Enter after making any selection.
- 3. Set the current for the probe. This is also done in the EDIT PROBE function. Move the cursor to CURRENT using the ▲ and ♥ keys. Use the numeric keys and Enter to enter the appropriate current for your particular probe. Your probe specifications should state the required current. For example, a 25Ω SPRT may use 1 mA.

- Set the temperature conversion type. Move the cursor to the CON-VERSION selection. Use the → and → keys and Enter to select ITS-90 or whatever conversion is appropriate for your probe (Section 7.4.3.2). Refer to the calibration report or specifications for your probe. Most SPRTs and RTDs use the ITS-90.
- 5. Enter the characterization coefficients for your probe. Use the numeric keys and Enter to enter each coefficient. The coefficients are determined when the probe is calibrated. Refer to the calibration report or specifications for your probe. When finished exit out to the main menu using the RETURN soft-key or Exit.
- 6. **Begin sampling.** If the 1575/1590 is not now sampling press the RUN soft-key in the SAMPLE MENU to begin sampling (Section 7.2.1).

The 1575/1590 should now be able to measure temperature accurately. If desired, you can modify the filter settings in the SAMPLE MENU to minimize noise (Section 7.2.4). You may change the units from °C to any other desired units such as °F or K using the UNIT soft-key in the SYSTEM menu (Section 7.6.1). You can set up the display to show statistical data or graph measurements in the DISPLAY MENU (Section 7.5).

# 5 Parts and Controls

This section describes the exterior features of the 1575/1590.

# 5.1 Front Panel

The following are found on the front of the 1575/1590.

## Display

The display is a 320 x 240 pixel color graphics LCD device with a bright CCFT backlight. The contrast can be adjusted using the front panel buttons. The angle of the display can be adjusted for best viewing by pushing it in at the top (1590 only). The display is used to show measurements, status information, operating parameters, and soft-key functions. Details of the display are explained in Section 5.3.

## Soft-keys

The soft-keys are the six buttons to the immediate right of the display. The functions of the soft-keys are indicated on the display to the left of the buttons. They may change depending on the menu or function that's selected.

### **Buttons**

The front panel buttons allow you to enter numeric data for operating parameters, move the cursor on the display, and adjust the brightness and contrast of the display. The functions of the buttons are further explained in Section 5.4.

## Patented DWF Connector Posts

The input patented DWF connector posts are located on the right side of the front panel. Thermometer probes can be connected to the patented DWF connectors with spade lugs, banana plugs, or bare wires. There are two channel inputs. These are labeled Input 1 and Input 2 on the front panel. Input 1 is usually used when measuring with only one resistance thermometer. Input 2 can be used with a second probe for comparative temperature measurements. It can also be used to connect an external reference resistor (see Section 7.6.5.1 on page 94) for use when measuring with Input 1. Each input has five patented DWF connectors for four-wire (Kelvin) resistance measurements. The C1 and C2 patented DWF connectors supply current to the probe. The P1 and P2 patented DWF connectors are used to sense the voltage potential on the probe. The guard or shield of the probe cable can be connected to the "Guard" patented DWF connector. This connects to the ADC circuit common which is isolated from chassis ground. The "Chassis" patented DWF connector connects directly to the chassis and is grounded to earth through the power cable. This can be used as a convenient grounding point if needed.

### **Disk Drive**

The 3.5" floppy disk drive is located at the left side of the front panel. The disk drive can be used to store probe data and operating parameters and to log measurement data. The drive is MS-DOS compatible allowing data to be transferred between the 1590 and PC-compatible computers. The drive can read, write, and format with either 720 kb or 1.44 Mb disks. The disk drive has an LED indicator at the top that illuminates when the drive is in use, and an eject button at the bottom for removing disks. Disks are inserted into the drive with the top side to the right.

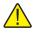

**CAUTION**: Be careful not to accidentally push the power switch when attempting to remove disks from the drive.

#### **Power Switch**

The power switch is located at the bottom left of the front panel. It is illuminated when power is on.

#### **Rack Mounting Screws**

The 1575/1590 can be removed from the outer cabinet for installation into a rack system. It is removed by first removing the four front panel screws and the four back panel screws. (It may be easier to take out if the top of the box is removed.)

## 5.2 Back Panel

The following are found on the back of the 1575/1590.

#### **Power Cord**

The power supply cord attaches to the rear panel next to the fan. Plug the cord into an AC mains supply appropriate for the voltage switch setting. Above the power connector is an auxiliary power output that can supply up to 1A of current.

#### **Voltage Switch**

The 1590 can be used with either 115 or 230V AC nominal voltages. The voltage is selected with the red slide switch located directly above the power connector.

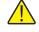

**WARNING**: Make sure the voltage switch is always set correctly. Setting the switch incorrectly may damage the instrument.

### Fan

The fan is necessary to keep the internal components cool. Always make sure air can flow freely behind and around the instrument.

### **Serial Connector**

The serial connector is a 9-pin subminiature D type located on the back panel. The serial (RS-232) interface can be used to transmit measurements and control the operation of the 1575/1590.

#### **Printer Connector**

The 25-pin subminiature D parallel connector can be used to connect the 1575/1590 to a printer to record measurements or print calibration reports.

#### **IEEE-488** Connector

The 1575/1590 can be connected to an IEEE-488 bus (GPIB) through this connector on the back panel. The IEEE-488 bus can be used to read measurements and control the operation of the instrument.

#### **Analog Output**

The two binding posts on the back panel are used for the analog output. This provides a DC potential between +5V and -5V that indicates the value of measurements.

#### **Scanner Connector**

The 15-pin connector on the back panel can be used to interface with the Hart 2575 or 2590 Scanner. It provides power and digital control signals for the scanner. Operation of the 1575/1590 with the 2575 or 2590 Scanner is explained in Section 10, 2575 Scanner or Section 11, 2590 Scanner respectively.

# 5.3 Front Panel Display

The front panel display is shown in detail in Figure 3 and its features are described below.

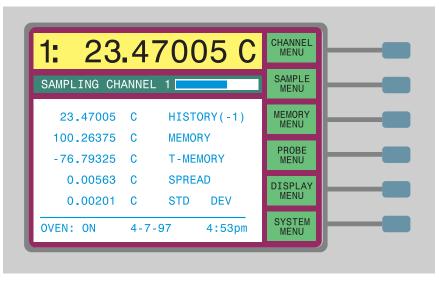

Figure 3 1575/1590 Super-Thermometer Display

The display is a 320 x 240 pixel graphics LCD device with a bright CCFT backlight. The contrast can be adjusted using the front panel buttons marked  $\mathbf{O}$ . The tilt of the display can be adjusted for best viewing by pressing the display in at the top (1590 only). The 1575/1590 has a screen saver feature which can be used to extend the lifetime of the display (see Section 7.6.2.5). The display is used to show measurements, status information, operating parameters, and soft-key functions. The types of data shown on the screen are described below.

### **Measurement Window**

The most recent measurement is shown in large digits in the box at the top of the screen. Out-of-range measurements are displayed as ".....". The unit of measurement is shown to the right of the measurement ("C" for Celsius, "F" for Fahrenheit, "K" for Kelvin, " $\Omega$ " for resistance in ohms, "W" for ITS-90 W(T), and "r" for ratio of input resistance to reference resistance).

### **Channel Indicator**

To the left of the measurement is a number that indicates the channel that was measured.

### Warning Messages

From time-to-time important warning messages may appear immediately below the measurement. "FILTER RESET" indicates the filter has been reset (see Section 7.2.4). "WARNING: SUBRANGE EXCEEDED" indicates the measurement is outside the ITS-90 subrange (see Section 7.4.3.2.1).

### **Sampling Status**

Below the measurement window is a box where the sampling status and messages are displayed. The status window indicates which channel is being measured or else shows that sampling is suspended. The sliding bar in the status window shows the progress of the sampling process.

#### **Data Fields**

Each of the five data fields can be set up to display any of a variety of values such as previous measurements, maximum and minimum measurements and deviations from a reference value (see Section 7.5.4). Alternately, this area may be used to show measurements graphically.

#### **Oven Indicator**

This indicator shows whether the oven is on or off. If it was recently turned on, the time remaining until the oven is warmed up and stabilized is shown. The oven regulates the temperature of the internal reference resistors to minimize drift (see Section 7.6.5.2).

#### **Date and Time**

The date is shown at the bottom of the screen in the order of month, day, and year. The time of day is shown at the bottom of the display in either 12-hour mode (12:00 a.m. to 11:59 p.m.) or 24-hour mode (0:00 to 23:59).

#### **Soft-key Functions**

The six boxes on the right side of the display indicate the functions of the soft-keys. These functions change with each menu.

### **Editing Windows**

While setting up and operating the 1575/1590, you are often required to enter or select parameters. Editing windows appear on the screen when necessary to show the values of parameters and allow you to change them.

## 5.4 Front Panel Buttons

The functions of the front panel buttons are described below.

#### Soft-keys

The six soft-keys to the right of the display are used to select menus or menu functions. The functions of the soft-keys are indicated in the small boxes on the display just to the left of the soft-keys. The functions of the soft-keys change depending on the selected menu. The bottom soft-key is usually RETURN. Pressing this key exits from a sub-menu or window and returns to the previous menu. (For an outline of the menu structure, see Section 7.)

#### **Numeric Keys**

The ten digit keys, the decimal point, +/-, and EXP keys are used to type numeric data or make numbered selections.

#### Enter

The Enter key is used to enter a new parameter value or option. When the value of any parameter is changed Enter must be pressed to accept the new value. If Exit, Home,  $\bigstar$ , or  $\clubsuit$ , are pressed before Enter, the cursor will leave the parameter and any changes made to it will be canceled. Within a window with a list of parameters, pressing Enter will also move the cursor down to the next parameter. If the cursor is at the bottom of the list, pressing Enter without changing the parameter will exit the window. The Enter button may also be used during some operations to affirm or continue with an action or choice.

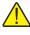

**NOTE:** The Enter button must always be pressed after changing a parameter to accept the new value or option.

#### Del

When entering or editing a numeric parameter the Del (delete) key is used to delete a digit that is underscored by the cursor.

#### Exit

The Exit key is used to cancel an operation, exit a window, or return from a lower menu to a higher menu. In any window, pressing Exit will immediately exit the window and skip to the next window or return to the menu. If a parameter is entered or changed and Exit is pressed before Enter, the change will be canceled. During some operations the Exit button may be used to cancel the operation.

#### Home

The Home key is used to return from any sub-menu, window or entry to the main menu. If a parameter is entered or changed and Home is pressed before Enter, the change will be canceled. Home may also be used to refresh the screen if it happens to become corrupted for some reason.

# **▲**♥

The up and down arrow keys are used to move the cursor through a list of parameters in a window. Note that parameter entry will not be accepted if the up or down button was pressed before Enter. Thus these keys can also be used to intentionally cancel a change to a parameter. If the list is longer than can be displayed in a window,  $\blacklozenge$  and  $\blacklozenge$  can be used to scroll the list.

# 

The left and right arrow keys have two functions. When entering or editing a numeric parameter these can be used to move from digit to digit. When setting some parameters these are used to change the option. Remember, you must always press Enter to save a new value or option.

# 0.47

These are the display contrast adjustment buttons. They can be used at any time to increase or decrease the contrast of the display.

# 6 General Operation

This section provides applications, suggestions for best results, and answers to some common questions concerning operating the 1575/1590 Super-Thermometer.

# 6.1 Applications

Listed here are some of the applications for which the 1575/1590 Thermometer is well suited.

- High-precision temperature measurement using SPRTs. The excellent accuracy of the 1575/1590 makes it ideal for high-precision temperature measurement using SPRTs. The 1575/1590 accepts ITS-90 characterization coefficients (see Section 7.4.3.2) for direct temperature readout. The 1575/1590 can measure using a wide range of SPRTs capsule SPRTs, 25 and 100( midrange SPRTs, and 2.5 $\Omega$  and 0.25 $\Omega$  high-temperature SPRTs (see Section 7.4.3.3) and 7.4.3.4). You have the option of using the high-precision internal resistors or your own standard resistor as a reference (see Section 7.4.3.3). The 1575/1590 makes it convenient to use your SPRT in conjunction with a triple point of water cell to eliminate error due to SPRT and reference resistor drift (see Section 7.4.4.1).
- High-resolution temperature measurement using thermistors. The 1575/1590 can also read sensors with resistances of 10 k $\Omega$  and greater (see Section 7.4.3.3 and 7.4.3.4). This makes the 1575/1590 an excellent readout for thermistor temperature sensors. The superb accuracy and resolution of the 1575/1590 along with the extra sensitivity of thermistors gives you the capability of measuring temperature with remarkable resolution and accuracy. The 1575/1590 will accept Steinhart-Hart thermistor characterization coefficients for direct readout of temperature (see Section 7.4.3.2.5).
- **Resistance measurement and calibration.** The 1575/1590 can be used to measure and compare fixed resistances with great precision. Since it is based on DC measurement technology it can be used with both AC and DC resistors (see Section 7.4.3.2.6, Section 7.6.1, and Section 9).
- **Calibration of PRTs.** The 1575/1590 is able to calculate ITS-90 characterization coefficients. The CAL ITS-90 function directs the user through a step-by-step procedure for measuring temperatures and corresponding resistances and calculating the coefficients (see Section 7.4.4.2). The 1575/1590 will even create a calibration report and table that can be printed or written to disk.
- **Temperature comparison.** The 1575/1590 allows you to connect and measure two probes simultaneously. You can compare two temperatures and display the difference automatically (see Section 7.1.3). With the 2575 or 2590 Scanner added to the system you can automatically measure up to 50 probes (10 with the 2575).

- Self-heating tests. The 1575/1590 offers very flexible control of the excitation current used in measuring sensors and resistors. The current can be finely adjusted to provide the optimum resolution and accuracy with minimum self-heating error (see Section 7.4.3.4). Easy-to-use controls enable you to double or halve the power to the sensor for quick self-heating tests (see Section 7.4.4.3 and 7.4.4.4).
- **Observing the melt-freeze cycle of a metal freeze-point cell.** The 1575/1590 allows on-screen graphing of measurements (see Section 7.5.1). One convenient application for this is to visually follow the melt-freeze cycle of a metal freeze-point cell.
- Testing baths, dry-wells, furnaces, and ovens. The excellent resolution and accuracy of the 1575/1590 makes it very useful as a temperature reference for constant-temperature baths, dry-wells, furnaces, and ovens. The graphing feature (see Section 7.5.1) or statistical standard deviation calculation (see Section 7.5.3) can be used to evaluate the temperature stability of these devices.
- **Recording temperature measurements on disk.** The internal disk drive gives you the capability of conveniently transferring data from the 1575/1590 to your computer (see Section 7.6.3). The 1575/1590 can record on disk a series of measurements taken over a long period of time. You can use this to observe long-term fluctuations of temperature. The data can be downloaded to a computer for analysis, graphing, and printing.
- **Recording temperature with a strip-chart recorder.** The 1575/1590 analog output allows you to connect the 1575/1590 to a strip-chart recorder and graph measurements directly on paper (see Section 7.6.4.4. You can easily program the analog output for any desired relationship between the measured value and the output voltage.
- Using other types resistance sensors. The 1575/1590 can calculate temperature using an arbitrary polynomial instead of the standard algorithms (see Section 7.4.3.2.4). This makes it possible to use the 1575/1590 with practically any type of resistance sensor.
- **Remote communications.** The 1575/1590 is equipped with a variety of communications interfaces. With the parallel printer interface you can connect the Super-Thermometer directly to a printer and record measurements or print calibration reports (see Section 7.6.4.3). The serial RS-232 interface and IEEE-488 GPIB interface allow you to connect the Super-Thermometer with a computer in an automated system capable of monitoring or controlling processes (see Section 7.6.4.1 and Section 7.6.4.2).

# 6.2 Suggestions for Best Results

This section provides some suggestions to help you get the best results from the 1575/1590 Super-Thermometer.

## 6.2.1 Maintaining Accuracy

There are many potential problems that can lead to inaccurate results when using the 1575/1590. Some of these are: improper calibration of the 1575/1590, incorrect setup of the 1575/1590 parameters, wrong probe characterization coefficients, a damaged probe or sensor, poor connection of the probe wires, or misuse of the 1575/1590. Always be alert to anything that may be wrong and always try to verify your results. When possible, perform regular checks to verify the accuracy of your measurements. Consider the following suggestions:

- 1. **Maintain calibration of the 1575/1590.** It is recommended that the 1575/1590 be calibrated at intervals no greater than one year. For new units the calibration interval should be six months for the first year. On a more frequent basis, you can verify the resistance accuracy using standard calibrated resistors. This is most important when the 1575/1590 is used in applications where accuracy is especially critical. (Section 9 explains how to calibrate or verify the accuracy of the 1575/1590.)
- 2. **Double-check the reference resistor and current.** Proper selection of the reference resistor and driving current is very important to achieve full accuracy. You should always verify the reference resistor and current selection before making measurements. Consider displaying the reference resistance and current in the programmable data fields so that they can be readily checked (see Section 7.5.3).
- 3. Set the digital filter correctly. The digital filter helps to improve resolution and accuracy. If it not set up properly the filter can be ineffective. A common mistake is to set the filter threshold too low. This can cause the filter to reset too often allowing excessive noise to pass through (see Section 7.2.4). The message "FILTER RESET" helps alert you if this is a problem.
- 4. Check the probe coefficients carefully. Using the wrong probe coefficients can cause significant error with temperature measurements. Always verify that the correct characterization coefficients are being used. It is good practice to display the probe serial number in one of the programmable data fields to help you verify that the correct parameters are associated with the probe being measured (see Section 7.5.3). You can use the CONV TEST function to test calculations of temperature with the probe coefficients (see Section 7.4.4.5).
- 5. Use the parameter lock-out feature to protect critical parameters. Set up the parameter safety lock-out to prevent access to critical parameters such as the reference resistor calibration values (see Section 7.6.5.4). This will help protect these parameters from being inadvertently changed.
- 6. **Compare measurements of your working SPRT to a backup SPRT.** Resistance thermometers, especially SPRTs are very fragile and can easily be damaged or lose accuracy if mishandled. They are susceptible to thermal shock and contamination. Periodically check your working

SPRT to make sure it is accurate. One way to do this is to compare its measurements to those of a second SPRT.

- 7. Check system accuracy with a fixed-point cell. An excellent way to verify the accuracy of the entire system, including the 1575/1590, reference resistors, and SPRT, is to check measurements using a fixed-point cell. The most accurate, useful, and economical fixed point is the triple point of water. Other fixed points such as the gallium melting point, mercury triple point, and tin freezing point can also be used for verification.
- 8. Check accuracy after calibrating a PRT. After calibrating a PRT compare measurements using the PRT and its new characterization coefficients with your reference SPRT at each calibration point.
- 9. Be aware of other problems that can affect accuracy. Be careful of other potential problems that can affect accuracy. When using baths make sure probes are immersed adequately to prevent stem conduction error. When comparing or calibrating one probe against another it is important that the bath have good temperature stability and uniformity. Make sure probe wires have good low-resistance electrical connections. Avoid excessive electromagnetic interference. Keep leads as short as possible and use shielding if necessary. Prevent abrupt or extreme changes in ambient temperature around the 1575/1590 and wire connections. Operate the 1575/1590 in a stable environment free from significant drafts.

### 6.2.2 Evaluating Temperature Uncertainty

The 1575/1590 Thermometer Readout is often used for calibrating PRTs and in other applications where precision temperature measurements are critical. It is important to know how much uncertainty the 1575/1590 contributes to total system uncertainty. The specification section of this manual (Section 3.1) provides typical temperature uncertainty figures for some particular conditions. The actual uncertainty of your measurements may differ. A significant factor that affects uncertainty is the sensitivity of the probe. The greater the sensitivity, the lower the uncertainty. For SPRTs sensitivity generally decreases as temperature increases. As a result, uncertainty will be greater at higher temperatures. To determine the exact uncertainty at a given temperature take the uncertainty of the resistance measurement (ohms) and divide by the slope of the resistance-temperature curve (ohms per degree) at that temperature. As an example, suppose the 1590 and a 25.5 $\Omega$  SPRT are used to measure a temperature of 419°C. The SPRT's resistance at this temperature is about  $65.45\Omega$ and its slope is 0.08916  $\Omega$ /°C. The resistance measurement uncertainty is 6 ppm x  $65.45\Omega = 0.00039\Omega$  so the temperature uncertainty of the 1590 is  $0.00039\Omega / 0.08916 \Omega \sim C = 0.0044 \circ C.$ 

Realize that this is only the contribution of the 1590 to total uncertainty. The SPRT or sensor contributes additional uncertainty. External reference resistors, if used, must also be considered. With comparison calibrations using baths or dry-wells you must take into account uncertainty caused by temperature varia-

tions and uniformity. Carefully consider all sources of uncertainty when evaluating total system uncertainty.

## 6.3 Answers to Some Common Questions

Following are answers to some often-asked questions.

### Can the 1575/1590 be used with thermocouples?

No. The 1575/1590 makes precision resistance ratio measurements and is not capable of making voltage measurements which are required with thermocouples.

### Is the 1575/1590 an AC or DC device?

The 1575/1590 is considered a DC measuring device in that the driving current remains constant for the duration of each sample. The current is reversed in-between samples so that offsets can be canceled. This occurs at a very low rate (with a period of one second or greater) and plenty of time is allowed for settling before sampling the voltage. With AC bridges the current alternates at a rate of 25 Hz or more in a sinusoidal fashion. They require specially-certified AC standard resistors. The 1575/1590 operates just as well with AC or DC standards.

#### What is the uncertainty of temperature measurements using the 1575/1590?

The specification section of this manual provides typical temperature uncertainty figures for some particular conditions. The actual uncertainty of your measurements may vary depending on the resistance of your sensor. Uncertainty also depends significantly on the quality of the SPRT or sensor and its calibration. Section 6.2.2 provides some suggestions for evaluating uncertainty.

### How can I verify the accuracy of the measurements?

There are many methods you can use to verify that measurements you make with the 1575/1590 are accurate. Some of these methods are explained in Section 6.2.1. It is important that the resistance accuracy of the 1575/1590 be regularly calibrated and verified. This can be done easily by the user with one or more standard resistors (see Section 9). Temperature measurement can also be verified using fixed points as explained in Section 6.2.1.

### Can I calibrate the 1575/1590 myself?

Yes, if you have the necessary standard resistors. These resistors must have adequate certifiable uncertainty. The calibration procedure is explained in Section 9.

# If I only use the internal 100 $\Omega$ reference resistor, do I need to maintain calibration of the other reference resistors?

If you only use certain internal reference resistors it is not necessary to calibrate the unused resistors. For example, if you only use the 1575/1590 for measuring 10 k $\Omega$  thermistors there may be no need to calibrate the 1 $\Omega$ , 10 $\Omega$ , and 100 $\Omega$  internal reference resistors. Likewise, if the 1575/1590 will only be used with external reference resistors you do not need to calibrate any of the internal reference resistors. Nevertheless, you should still periodically verify the resistance ratio accuracy of the 1575/1590. If you choose to maintain only a limited calibration take necessary precautions to ensure that the instrument will not be used outside its calibrated ranges.

# If two probes are connected to the 1575/1590, is current supplied to both at the same time?

During a measurement, the 1575/1590 drives only the probe and reference resistor with current. If two probes are connected and measured alternately while using one of the internal reference resistors, the current will alternate between the two probes. It is possible that this could cause slight error in the measurement if self-heating is significant. Self-heating error can be evaluated with simple tests (see Section 7.4.4.3). When using the 2590 Scanner with the 1590 this problem can be avoided since the 2590 incorporates an independent standby current source for each channel.

### Can the 1575/1590 calculate ITS-90 coefficients?

Yes. The ITS-90 calibration feature allows you either measure resistance data or enter previously obtained values to calculate ITS-90 coefficients (see Section 7.4.4.2.8).

# Can the 1575/1590 generate Callendar-Van Dusen, IPTS-68, or thermistor coefficients?

The 1575/1590 is not able to calculate coefficients for characterizations other than ITS-90. The 1575/1590 can be used to obtain resistance and temperature measurements for calibration, but calculation of coefficients for Callendar-Van Dusen, IPTS-68, or thermistor sensors must be done with external software.

## Can the 1575/1590 convert IPTS-68 or Callendar-Van Dusen coefficients to ITS-90 coefficients?

The 1575/1590 can be used to calculate ITS-90 coefficients from IPTS-68 or Callendar-Van Dusen coefficients using the following procedure: First, you must set up a probe record with your IPTS-68 or Callendar-Van Dusen coefficients (use EDIT PROBE, see Section 7.4.3.2.2). Second, use the CONV TEST function to enter resistances and obtain temperatures near each of the required ITS-90 calibration points for Range 4 and Range 7 or 8 (Section 7.4.4.2 and 7.4.4.5). Carefully note the resistances and corresponding temperatures. Third, use EDIT PROBE to select ITS-90 and the appropriate subranges (Section 7.4.3.2.1) for one probe record (there's no need to enter values for A[4], B[4],

etc.). Fourth, select the probe for ITS-90 calibration using SETUP in CAL ITS-90 (Section 7.4.4.2.6). Fifth, enter the resistance and temperatures using DATA (Section 7.4.4.2.8). Sixth, calculate the ITS-90 coefficients using CAL-CULATE (Section 7.4.4.2.9).

# Can the 1575/1590 directly control a bath or other device using digital communications?

No. The 1575/1590 is intended to be used only as a measuring device. The 1575/1590 has no means of sending controlling commands to other equipment. A separate computer must be used for this purpose.

### Can I connect any multi-channel scanner to the 1575/1590?

The Hart 2590 Scanner is specially designed to be used with the 1590 and likewise, the 2575 with the 1575. The inputs of the 1575/1590 can be connected to third-party scanners but the 1575/1590 will not be able to control the scanner directly. You would have to select channels manually or use a computer to control the scanner.

# What has been done to verify and validate the accuracy of the 1575/1590 and its internal software?

Hart Scientific makes every effort to ensure that your 1575/1590 Super-Thermometer operates reliably and accurately. It is put through an extensive validation procedure. Each function and calculation is tested and verified. Each of the temperature conversion algorithms are tested over the full temperature range and the results are compared to established data. Each unit that is shipped out is tested to make sure that it meets accuracy specifications and that each component functions properly.

## 7 Front Panel Operation

This chapter explains operation of the 1575/1590 thermometer in detail using the front panel buttons and soft-keys. Aside from the display contrast adjustment which is controlled by dedicated buttons on the front panel, all instrument functions are controlled using the soft-key menu system. This menu system is outlined in the Figure 4 on page 38. In each sub-menu the RETURN soft-key (not shown) returns to the next higher menu.

## 7.1 Channel Menu

The CHANNEL menu contains functions that control the input channels. You can select either channel or you can have the Super-Thermometer alternate between them. Within the channel menu there are three soft-keys: INPUT 1, IN-PUT 2, and ALT N. If the 2575 or 2590 Scanner is connected to the thermometer, two additional soft-key functions, SCANNER and SCANNER SEQ, appear in this menu (refer to the 2575 and 2590 Scanner Sections).

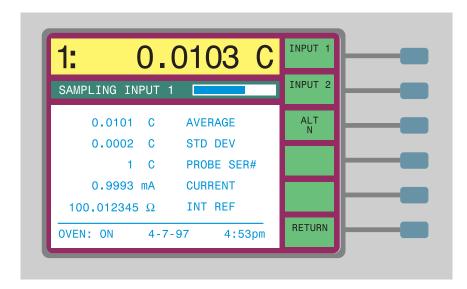

### 7.1.1 Measure Input 1

Press the INPUT 1 soft-key to select Input 1 for measurement. Measurements made with this channel will use the probe setup parameters specified for Input 1 (refer to Section 7.4, "Probe Menu").

| MAIN MENU                      |                                                                                                   |
|--------------------------------|---------------------------------------------------------------------------------------------------|
| CHANNEL MENU *                 |                                                                                                   |
|                                | Select Input 1 for measurement                                                                    |
|                                | Select Input 2 for measurement<br>Alternate between Input 1 and Input 2                           |
| - SAMPLE MENU                  |                                                                                                   |
| - RUN/STOP                     | Start or stop continuous sampling                                                                 |
| SAMPLE N<br>SAMPLE TIMING      | Start sampling for N measurements<br>Set conversion time, sample interval, and integration period |
| DIGITAL FILTER                 | Select digital filter, response time, and reset threshold                                         |
|                                | Reset maximum, minimum, average, spread, standard deviation                                       |
|                                | Store present measurement into a memory register                                                  |
| - WRITE VALUE                  | Enter a value into a memory register                                                              |
| VIEW MEMORY<br>CLEAR MEMORY    | View memory register contents<br>Clear all memory registers                                       |
|                                | Pause sampling temporarily or resume sampling                                                     |
| PROBE MENU                     |                                                                                                   |
|                                | Select channel for probe editing                                                                  |
| EDIT PROBE                     | Select probe setup for channel<br>Edit parameters for selected probe                              |
| CAL PROBE                      |                                                                                                   |
| CAL TPW                        | Calibrate probe water triple point resistance<br>Calibrate probe ITS-90 coefficients              |
| 1.414xCURRENT                  | Multiply current by 1.414                                                                         |
| CONV TEST                      | Multiply current by 0.707<br>Test probe characterization coefficients                             |
|                                |                                                                                                   |
| SAVE PROBE                     | Save probe setup to disk                                                                          |
| READ PROBE                     | Read probe setup from disk<br>Save all probes to disk                                             |
| READ ALL                       | Read all probes from disk                                                                         |
| FORMAT DISK                    | Format disk                                                                                       |
|                                | Select type of display                                                                            |
| SELECT DISPLAY                 | Select display setup                                                                              |
| EDIT DISPLAY                   | Edit display setup<br>Set display resolution                                                      |
| CLEAR GRAPH                    | Clear data from graph (graph type display only)                                                   |
| SYSTEM MENU                    |                                                                                                   |
|                                | Select units - °C, K, °F, ohms, ratio, W                                                          |
| PARAM MENU                     |                                                                                                   |
|                                | Set date and time<br>Save all parameters to disk                                                  |
| LOAD PARAMS                    | Read all parameters from disk                                                                     |
| RESET PARAMS<br>SCREEN PARAMS  | Reset all parameters to factory defaults<br>Set up screen saver, brightness, color <sup>†</sup>   |
|                                |                                                                                                   |
|                                | Setup disk sampling parameters                                                                    |
| RECORD/STOP                    | Start or stop data logging to disk                                                                |
| FORMAT DISK                    | Record a number of measurements to disk<br>Format disk                                            |
|                                | Run application program on disk                                                                   |
|                                | 1                                                                                                 |
| SERIAL                         | Set serial setup and sampling parameters                                                          |
|                                | Set IEEE-488 setup and sampling parameters<br>Set parallel interface sampling parameters          |
| ANALOG OUTPUT                  | Set analog output parameters                                                                      |
| SYSTEM CAL                     |                                                                                                   |
| SET EXT                        | Set external reference resistance                                                                 |
| CAL REFER                      | Set internal reference resistances<br>Calibrate reference resistor                                |
| SECURITY                       | Set security lockout for parameters                                                               |
| - INFO                         | Show system information                                                                           |
| *These menus and soft-keys cha | ange when the 2575 or 2590 scanner is connected.                                                  |

<sup>\*</sup>I hese mei <sup>†</sup>1590 only

### 7.1.2 Measure Input 2

Press the INPUT 2 soft-key to select Input 2 for measurement. Measurements made with this channel will use the probe setup parameters specified for Input 2.

### 7.1.3 Alternate Channels

Press the ALT N soft-key to select the alternating measurement mode. With this mode the channels are automatically switched after a certain number of measurements are made on each. For example, if n is set to 5 then five measurements will be taken with Input 1, the next five will be taken with Input 2, and the sequence repeats.

The alternate mode works with either of the sampling modes described below in Section 5.2. If continuous sampling is selected, the channels will alternate indefinitely while measurements are made. If SAMPLE N is selected, the channels will be switched alternately until the total number of measurements reaches the number specified with SAMPLE N.

## 7.2 Sample Menu

The SAMPLE MENU contains functions that allow you to control the measurement process including timing, digital filter, and statistics. The soft-keys within the sampling menu are RUN/STOP, SAMPLE N, SAMPLE TIMING, DIGI-TAL FILTER, and RESET STATS.

| 1: 0.            | 0103 C     | * RUN<br>STOP     |
|------------------|------------|-------------------|
| SAMPLING INPUT 1 |            | SAMPLE<br>N       |
| 0.0101 C         | AVERAGE    | SAMPLE<br>TIMING  |
| 0.0002 C         | STD DEV    |                   |
| 1 C              | PROBE SER# | DIGITAL<br>FILTER |
| 0.9993 mA        | CURRENT    | RESET             |
| 100.012345 Ω     | INT REF    | STATUS            |
| OVEN: ON 4-7-    | -97 4:53pm | RETURN            |

### 7.2.1 Sampling Run/Stop

The RUN/STOP soft-key is used to start and stop sampling. The soft-key label will indicate the present status by graying RUN or STOP.

The run/stop sampling function overrides any of the or disk sampling functions (see Section 7.6.3 and 7.6.4). As long as sampling is inhibited with the STOP soft-key, no new measurements will be transmitted via the communications interfaces or written to disk.

### 7.2.2 Sample N

The SAMPLE N soft-key programs the Super-Thermometer to make a certain number of measurements then stop. You will be prompted to enter the desired number of measurements. Press Enter after setting the number.

The 1575/1590 will begin making measurements and then stop after the specified number of measurements has been obtained. The SAMPLE N soft-key will indicate the number of samples remaining. The RUN/STOP soft-key will indicate (by graying) RUN while the samples are being taken and STOP when finished. Channels may be switching manually or automatically without affecting the total number of measurements made.

### 7.2.3 Sample Timing

The SAMPLE TIMING soft-key allows the user to set any of the sample timing parameters which include conversion time, sample interval, and integration period. (Access to the sample timing parameters can be locked out as explained in Section 7.6.5.4.) Figure 5 below shows how these parameters affect the measurement process.

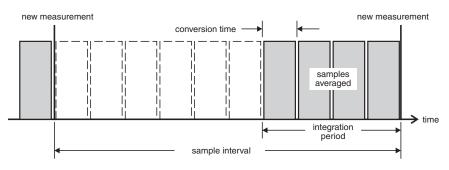

Figure 5 Sample Timing

The conversion time is the time in seconds required for the thermometer to make a single unprocessed (raw) measurement. Normally this is set to two seconds. It can be increased if more settling time is needed after the current is reversed (see Section ). In some cases a PRT may have excessive reactance, leakage, or dielectric absorption and a longer than normal delay may be necessary. Four seconds is recommended when measuring resistance above  $100k\Omega$ . To determine if there is error in the measurement due to inadequate delay, compare measurements using the normal conversion time with measurements using twice the normal conversion time. The range of the conversion time is 2 to 10 seconds.

The sample interval is the time in seconds required to process and display a new measurement on the screen. For example, if you are interested in making a measurement once every hour, you can set the sample interval to 3600s. Normally the sample interval will be set to two seconds so measurements are displayed as often as possible. The range of the sample interval is 2 to 32000 seconds but must be equal to or greater than the conversion time. The sample interval affects the time scale of the graph display (see Section 7.5.1).

The integration period is the length of time in seconds over which one or more raw samples are averaged to obtain one measurement for display. For example, suppose you want to make a measurement once every hour. If you want the measurement to be the average of only the last one minute you would set the integration time to 60 seconds. If you want the measurement to be the average of all raw samples during the hour you would set the integration period to 3600 seconds. The range of the integration period is 2 to 32000 but must be between the conversion time and sample interval inclusive.

### 7.2.4 Digital Filter

The digital filter helps eliminate noise in the measurements and improves resolution. It does this by averaging, in effect, the present measurement with past measurements. The result of the digital filtering on a series of measurements is illustrated in Figure 6 below.

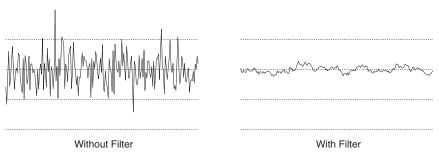

Figure 6 Smoothing Effect of the Digital Filter

The DIGITAL FILTER soft-key configures the digital filter, selecting the type of filter, response time, and reset threshold. (Access to the digital filter parameters can be locked out as explained in Section 7.6.5.4.)

The filter type is selected with FILTER TYPE. Two types of digital are available: moving average (AVERAGE) and exponential (EXP). The moving average filter, also called a sliding average filter, averages all of the past

measurements taken within the time specified by the response time. The exponential filter simulates a 1-pole analog filter where more recent measurements are given more weight than earlier measurements. The filter can also be disabled by selecting NONE.

The response time of the filter is adjusted with RESPONSE TIME. For the moving average filter the response time is the length of time in seconds over which measurements are averaged. For the exponential filter the response time is the time required for the output to reach 63% of its final value with a step change in the input. There is a tradeoff between response time and smoothing effectiveness. Increasing the response time smooths the measurements and improves the effective resolution. However, if the response time is too long you will not be able to accurately measure changing temperatures. The response time of the filter should be set to the smallest value that achieves the desired resolution and accuracy.

To help allow the filter to track changing temperatures while still removing noise, the digital filter has an automatic reset feature. The filter will reset if the difference between the raw measurement and the previous filtered measurement exceeds a specified reset threshold. This limits the amount of error the filter can cause. When the filter resets its memory of past measurements is erased. The effect of automatic reset is illustrated in Figure 7. Notice that with reset the measurement follows more closely the actual temperature during a sudden large change in temperature. If the input changes continuously the output may appear to stair-step as the filter attempts to track the input.

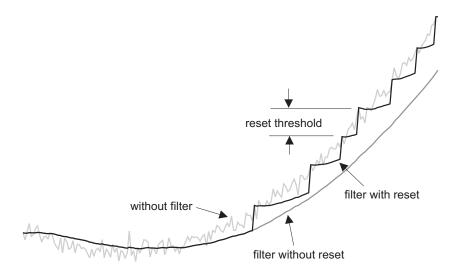

Figure 7 Effect of Automatic Reset on Filtered Measurements

The reset threshold can be adjusted within the DIGITAL FILTER window. The smaller the threshold the closer the measurements will be to the actual tempera-

ture during sudden large temperature changes. However, the threshold should not be too small or the reset may be triggered by ordinary noise making the filter ineffective. The message "FILTER RESET" appears below the temperature display whenever the filter resets to help alert you if there is a problem. The threshold should be set so it is just larger than the maximum deviation caused by noise. For many applications a threshold value of 0.01 to 0.1 is ideal. In cases where the temperature variations are greater, the threshold value should be increased. For temperature units (°C, K, °F) the threshold value is the deviation in temperature that will cause reset. For resistance measurements the threshold is given as a percentage of the measured resistance or reference resistance, whichever is greater. For ratio measurements the threshold is given as a percentage of the measured ratio or one, whichever is greater.

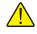

**NOTE:** The filter threshold value must be greater than the noise in the measurement or the filter will be ineffective.

The digital filter can also be reset manually at any time by pressing the DIGI-TAL FILTER soft-key and then pressing Exit. The filter resets whenever the filter window is exited. The filter will also be reset if the system units are changed unless the units are only changed from one type of temperature units to another, e.g., °C to °F.

### 7.2.5 Reset Statistics

Pressing the RESET STATS soft-key causes the statistical registers to be cleared. Any subsequent statistical calculations comprise only measurements obtained from that time forward. Separate statistical registers and calculations are used for each channel. The reset function resets the statistics of both channels simultaneously.

A variety of statistical functions can be applied to the measurements and the results displayed in various fields on the display. The available statistical functions are maximum, minimum, spread, average, and standard deviation. (For more information on setting up the display to show statistical calculations, see Section 7.5).

## 7.3 Memory Menu

The MEMORY menu allows you to store measurements or arbitrary values in memory. The numbers can then be displayed on the screen or used as references for difference measurements (refer to Section 7.5.3). There are 100 available memory locations.

The memory menu includes the soft-keys STORE SAMPLE, WRITE VALUE, VIEW MEMORY, CLEAR MEMORY, and RUN/PAUSE.

| 1: (         | 0.0    | 103                 | С   | STORE<br>SAMPLE |          |
|--------------|--------|---------------------|-----|-----------------|----------|
| SAMPLING INF | PUT 1  | l.                  |     | WRITE<br>VALUE  | <u> </u> |
| 0.0101       | С      | AVERAGE             |     | VIEW<br>MEMORY  |          |
| 0.0002       | -      | STD DEV<br>PROBE SE | R#  | CLEAR<br>MEMORY |          |
| 0.9993       | mA     | CURRENT             |     | * RUN           |          |
| 100.012345   | Ω      | INT REF             | _   | PAUSE           |          |
| OVEN: ON     | 4-7-97 | 4:5                 | Зрт | RETORN          |          |

### 7.3.1 Store Sample

The STORE SAMPLE soft-key places the most recent measurement in a memory location you specify. Since the measurement may be updated while you are trying to store it in memory, you may first want to pause sampling temporarily using the RUN/PAUSE soft-key. When you press the STORE SAMPLE soft-key, a small window appears requesting you to enter a location number. Enter a number between 1 and 100. The measurement displayed at the top of the screen will be stored in memory along with its units.

### 7.3.2 Write Value

With WRITE VALUE you can enter any number into any memory location. This may be useful if you want to display the differences between measurements and a particular value (see Section 7.5.3). When you press this key a small window appears that allows you to enter the memory location you want, the value, and the units. The value will stay in memory until you overwrite it or clear it.

### 7.3.3 View Memory

The VIEW MEMORY function allows you to scan the memory to view the data it contains. This is useful for finding specific data or unused locations. When you press the key a small window appears requesting you to enter the beginning location. A larger window then appears showing the contents of that location and the next four. You can use the or scroll buttons to scroll the list. Press Exit when you are finished viewing.

### 7.3.4 Clear Memory

The CLEAR MEMORY soft-key clears the contents of memory, setting all the values to 0.0°C. When you press the key you will be prompted to confirm. Press Enter to clear the memory or press Exit to cancel.

### 7.3.5 Run/Pause Sampling

When the RUN/PAUSE soft-key is pressed, the instrument will temporarily stop taking measurements. This is useful for holding the last measurement until it can be stored in memory as explained in Section 7.3.1. Measuring will resume when the key is pressed again or the memory menu is exited. The word RUN or PAUSE is grayed out to indicate the current status.

### 7.4 Probe Menu

The PROBE menu includes functions for specifying probe characterization coefficients and measuring parameters. It also includes functions for calibrating PRTs according to ITS-90. Access to the probe menu can be locked out as explained in Section 7.6.5.4.

| 1: 0.0103 C                          | *INP 1<br>INP 2 |
|--------------------------------------|-----------------|
| SAMPLING INPUT 1                     | SELECT<br>PROBE |
| INPUT 1 PROBE1                       | EDIT<br>PROBE   |
| SERIAL NO: 1<br>CONVERSION: ITS-90   | CAL<br>PROBE    |
| REFERENCE: 100 $\Omega$              | PROBE<br>DISK   |
| CURRENT: 1.0000 mA<br>3W OFFSET: 0.0 | RETURN          |

Probe parameters are defined and stored in memory together as a set. Up to 50 probe definitions can be stored in memory. These are referred to by number, e.g., "PROBE 1". Any input channel can use any of the probe definitions.

The probe menu includes INP 1/INP 2, SELECT PROBE, EDIT PROBE, CAL PROBE, and PROBE DISK soft-keys. If the 2590 Scanner is connected to the 1575/1590, the first soft-key will appear as SELECT CHAN instead. To change the probe definition for a particular channel, first use INP 1/INP 2 to select the channel to edit then use SELECT PROBE to assign a different probe number or EDIT PROBE to change the parameters.

### 7.4.1 Select Channel

The INP 1/INP 2 soft-key allows you to select the channel for which you want to edit the probe parameters. This function does not select a channel to measure. When you first enter the probe menu, the channel that is currently being measured is selected. An asterisk (\*) appears next to INP 1 or INP 2 to indicate the selected channel. Press this soft-key to select the other channel for editing. Note that this soft-key does not actually change the channel being measured.

### 7.4.2 Select Probe

The SELECT PROBE soft-key allows you to choose which probe definition to use with the selected channel. When you press this soft-key a list of probe definitions appears with the serial numbers of the probes. Use the  $\bigstar$  and  $\heartsuit$  buttons to move to the desired probe number and press Enter. The probe window will be updated to show the parameters for the selected probe. One restriction is you can not select a probe for INPUT 2 that has EXTERNAL selected as the reference.

### 7.4.3 Edit Probe

The EDIT PROBE soft-key is used to set the parameters included in a probe definition. You will be prompted to enter the probe number to edit. Enter two digits for the probe number (enter 01 for probe number 1, 20 for probe number 20). Then press the Enter button twice. After a probe is selected a new window will appear showing the probe parameters. Use the  $\bigstar$  and  $\bigstar$  buttons to move up and down the list. The window will scroll if needed. You can edit any or all of the parameters in any order. When you are finished, press Exit to return to the menu.

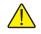

**NOTE:** Be sure to press Enter after changing a parameter to store the new value.

These parameters, described in the following sections, can be specified for the probe:

- Serial number
- Conversion type (ITS-90, Callendar-Van Dusen, etc.)
- Reference resistor
- Current

- Standby current (1590 with 2590 only)
- Three-wire offset
- Sub-range (ITS-90 only)
- Characterization coefficients applicable to conversion type and selected subrange

### 7.4.3.1 Serial Number

For SERIAL NO. you can enter up to ten characters that consist of digits from 0 to 9, upper case letters from "A" to "Z", "." and "-". To enter a letter, repeatedly press the Exp button until the desired letter appears.

### 7.4.3.2 Temperature Conversion

CONVERSION specifies what algorithm is used to calculate temperature from the measured resistance of the probe. Options include ITS-90, IPTS-68, Callendar-Van Dusen (CVD), POLYNOMIAL, and thermistor. You can also choose to display resistance  $R(\Omega)$ , ITS-90 ratio  $W(T_{90})$ , or resistance ratio, overriding the system units (see Section 7.6.1). Each of the conversion options is explained in more detail below. The probe characterization parameters that appear below CONVERSION in the edit list will depend on the type of conversion you select.

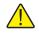

**NOTE:** The unit in which a measurement is displayed can be affected by both the conversion type and the System Units settings. Ratio or ohms settings will override temperature units.

### 7.4.3.2.1 ITS-90

Most PRTs and SPRTs are characterized according to the International Temperature Scale of 1990 (ITS-90). If you select ITS-90 for CONVERSION, you must then select one or two sub-ranges then enter the coefficients for the sub-ranges. You may select both a low temperature sub-range and a high temperature sub-range. At temperatures where the high and low ranges overlap, the low range takes precedence. If the probe is calibrated for only one range, set the unused high or low range to NONE. If both sub-ranges are set to NONE the temperature will be calculated using the ITS-90 reference function.

If the temperature falls outside the selected sub-range or if no sub-ranges are selected a warning message will appear: "WARNING: SUBRANGE EX-CEEDED". This indicates that the calibration of the probe does not apply at this temperature and it may not be accurate. If the 1575/1590 is unable to calculate temperature because the measured resistance is too low or too high or there is an error with the coefficients "......" will be displayed indicating the measurement is out-of-range.

Table 2 shows the various ITS-90 subranges with the temperature range and coefficients. All subranges also include R(TPW) (the resistance at 273.16K) as a coefficient. For details about the ITS-90 see *NIST Technical Note 1265, Guidelines for Realizing the International Temperature Scale of 1990.* 

| Subrange<br>Number | Temperature Range     | Coefficients                                                      |
|--------------------|-----------------------|-------------------------------------------------------------------|
| Low Range          |                       |                                                                   |
| 1                  | 13.8033 to 273.16K    | a <sub>1</sub> , b <sub>1</sub> , c <sub>1</sub> -c <sub>5</sub>  |
| 2                  | 24.5561 to 273.16K    | a <sub>2</sub> , b <sub>2</sub> , c <sub>1</sub> -c <sub>3</sub>  |
| 3                  | 54.3584 to 273.16K    | a <sub>3</sub> , b <sub>3</sub> , c <sub>1</sub>                  |
| 4                  | 83.8058 to 273.16K    | a <sub>4</sub> , b <sub>4</sub>                                   |
| 5                  | 234.3156 to 302.9146K | a <sub>5</sub> , b <sub>5</sub>                                   |
| High Range         |                       |                                                                   |
| 6                  | 273.15 to 1234.93K    | a <sub>6</sub> , b <sub>6</sub> , c <sub>6</sub> , d <sub>6</sub> |
| 7                  | 273.15 to 933.473K    | a <sub>7</sub> , b <sub>7</sub> , c <sub>7</sub>                  |
| 8                  | 273.15 to 692.677K    | a <sub>8</sub> , b <sub>8</sub>                                   |
| 9                  | 273.15 to 505.078K    | a <sub>9</sub> , b <sub>9</sub>                                   |
| 10                 | 273.15 to 429.7485K   | a <sub>10</sub>                                                   |
| 11                 | 273.15 to 302.9146K   | a <sub>11</sub>                                                   |

Table 2 ITS-90 Subranges and Coefficients

#### 7.4.3.2.2 IPTS-68

The IPTS-68 option is for probes calibrated to the International Practical Temperature Scale of 1968. IPTS-68 probes are often only calibrated over a limited temperature range and some of the coefficients may not be available (e.g.  $a_3$ ,  $b_3$ ). Enter 0.0 for unused coefficients. You can select the ITS-90 scale conversion by setting the SCALE parameter to T90. This causes the temperature to be adjusted by an amount equal to the difference between the IPTS-68 and ITS-90 temperatures. (The accuracy of the scale conversion is ±0.001°C between 0 and 630°C, ±0.002°C between -200 and 0°C, and ±0.003°C between -259 and -200°C.)

### 7.4.3.2.3 Callendar-Van Dusen

The Callendar-Van Dusen (CVD) conversion can be used with some industrial probes such as those that conform to the DIN-43760, IEC-751, or ASTM E1137 standards. The Callendar-Van Dusen equation is shown below. The standard coefficients for DIN-43760, IEC-751, or ASTM E1137 are shown in Table 3.

$$r(t[^{\circ}C]) = \begin{cases} R_0 \left\{ 1 + \alpha \left[ t - \delta \frac{1}{100} \left( \frac{t}{100} - 1 \right) \right] \right\} & t \ge 0 \\ R_0 \left\{ 1 + \alpha \left[ t - \delta \frac{t}{100} \left( \frac{t}{100} - 1 \right) - \beta \left( \frac{t}{100} - 1 \right) \left( \frac{t}{100} \right)^3 \right] \right\} & t < 0 \end{cases}$$

 Table 3
 DIN-43760/IEC-751/ASTM

 E1137 Callendar-Van Dusen
 Coefficiente

| Coefficients   |                       |
|----------------|-----------------------|
| Coefficients   | Coefficient<br>Values |
| R <sub>0</sub> | 100.0                 |
| α              | 0.00385055            |
| δ              | 1.4998                |
| β              | 0.109                 |

### 7.4.3.2.4 Polynomial

The POLYNOMIAL conversion can be used with non-standard temperature sensors that you fit to a polynomial equation. The equation has the form,

 $t(R)[^{\circ}C] = A_0 + A_1R + A_2R^3 + A_3R^3 + \dots + A_{10}R^{10}$ 

If the desired polynomial equation is less than order ten, set the unnecessary higher order coefficients to 0.

### 7.4.3.2.5 Thermistor

The thermistor conversions use the Steinhart-Hart equation or its inverse as shown below. The 1575/1590 can use coefficients for either of the two equations. If your probe has coefficients for temperature as a function of resistance, select THRM-T(R). If the coefficients are for resistance as a function of temperature equation, select THRM-R(T). If there is no coefficient for the second order term set  $A_2$  or  $B_2$  to 0.

 $T(R)[K] = [A_0 + A_1 InR + A_2 (InR)^2 + A_3 (InR)^3]^{-1}$ 

$$R(T[K]) = \exp[B_0 + B_1 T^{-1} + B_2 T^{-2} + B_3 T^{-3}]$$

#### 7.4.3.2.6 Resistance

The  $R(\Omega)$  option causes the measurement to be displayed as a resistance in ohms rather than temperature. The resistance is displayed for the probe regardless of the selected system units. There are no coefficients for this conversion option.

### 7.4.3.2.7 W(T<sub>90</sub>)

The  $W(T_{90})$  option causes the measurement to be displayed as an ITS-90 resistance ratio rather than temperature. The ratio is displayed for the probe regard-

less of the selected system units. For the ratio to be displayed properly, the R(TPW) value must be accurate. You may use the CAL TPW soft-key to calibrate this parameter (see Section 7.4.4.1).

### 7.4.3.2.8 Ratio

The RATIO option causes the measurement to be displayed as resistance ratio rather than temperature. The ratio is the measured resistance divided by the reference resistance. There are no coefficients for this conversion option.

### 7.4.3.3 Reference

REFERENCE specifies which reference resistor to use with the probe. You can select among the four internal reference resistors or you can select an external resistor. You should choose the reference resistor closest to the resistance to be measured (see Table 4). Using the wrong reference resistor can result in excessive noise in the measurement and poor accuracy. For 25 ohm and 100 ohm PRTs and SPRTs the 100 ohm internal reference resistor or a 100 ohm external reference resistor is recommended.

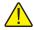

**TIP:** Program the data window to show the reference resistor so you can easily see that it's set correctly (see Section 7.5.3).

| Input<br>Resistance | Internal Reference |
|---------------------|--------------------|
| 0 to 1              | 1                  |
| 1 to 10             | 10                 |
| 10 to 1000          | 100                |
| 1 k to 500 k        | 10 k               |

 Table 4
 Reference Resistor Selection

If you use an external standard resistor as the reference, be sure you have entered its correct resistance with the SET EXT function in the SYSTEM - REF-ERENCE menu (see Section 7.6.5.1). An external reference resistor must be connected to Input 2 (see Section 5.1).

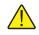

**NOTE:** When using an external reference resistor, you must enter its precise value with the SET EXT function in order for the current and the measured resistance to be accurate.

### 7.4.3.4 Current

The driving current for the probe should be optimized to achieve the most accurate measurement possible. If the current is too high there may be too much error in the measurement because of self-heating. If the current is too low noise, drift in the measurements may be excessive and accuracy will be poorer. The

optimum current depends on the probe. Most  $25\Omega$  SPRTs and  $100\Omega$  PRTs and RTDs work well with 1.0 mA. High-temperature  $0.25\Omega$  SPRTs may require 10 mA. Thermistor probes use a much smaller current, typically 0.01 mA. Consult the specifications for your probe for the recommended driving current.

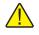

**TIP:** Program the data window to show the current so you can easily see that it's set correctly (see Section 7.5.3).

The range and resolution with which the current can be set will depend on the reference resistance and the input resistance. The actual current may differ slightly from the setting because of limited resolution and accuracy of the current source. Current may also be limited if the resistance is large.

### 7.4.3.5 Standby Current

This option is only enabled when the 1590 is used with the 2590 Scanner. It sets the standby current applied to the probe while another is being measured. Refer to Section 11, 2590 Scanner, for instructions on using the standby current feature of the scanner.

### 7.4.3.6 Three-wire Offset

The three-wire offset (3W OFFSET) parameter is used when measuring temperature using two-wire or three-wire RTDs. It adjusts the measured resistance to compensate for lead resistance. This is not necessary with four-wire probes since the lead resistance is canceled automatically.

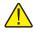

**CAUTION**: When using four-wire probes the 3W OFFSET value must be set to zero or the measurement may not be accurate.

When using three-wire or two-wire probes, the 1575/1590 is unable to directly cancel the lead resistance. The measured resistance will be too high by the amount of resistance of one lead if it's three-wire or two leads if it's two-wire. The true resistance can only be calculated by subtracting the lead resistance error from the measurement. The exact amount of resistance to subtract must be entered for the 3W OFFSET parameter.

The lead resistance error of a three-wire probe can be determined by measuring the resistance between the two common leads and dividing by two. Connect the probe to the input with one of the matched wires connect to C1 and P1 and the other connected to C2 and P2. Set up the measurement to measure resistance (you may use the  $100\Omega$  reference and 1 mA of current).

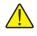

**NOTE:** Be sure to divide the measured lead resistance by two to obtain the correct 3W OFFSET value for a three-wire probe.

### 7.4.4 Calibrate Probe

The probe calibration (CAL PROBE) sub-menu contains functions for calibrating probes with the triple point of water, calibrating ITS-90 coefficients, measuring self-heating error, and testing the temperature conversion. These are CAL TPW, CAL ITS-90, 1.414 x CURRENT, 0.707 x CURRENT, and CONV TEST.

### 7.4.4.1 Calibrate TPW

The CAL TPW calibration function allows you to easily calibrate a probe at the triple point of water. It adjusts the ITS-90 R(TPW) value. The calibration will be performed on the probe being measured. The input channel must be set on one channel (not alternating or scanning). The probe must be using the ITS-90 conversion.

Obtaining a precise measurement is very important when calibrating the probe. It is recommended that you use filtering with a time constant of 20 to 60 seconds. Be sure the filter threshold is high enough.

To begin the calibration, place the probe in the triple point of water cell and allow the temperature to equilibrate. Press the CAL TPW soft-key. A window appears asking for the immersion depth in millimeters, of the probe in the triple point of water cell. If you enter the value for the depth, the thermometer will compensate for the error in temperature caused by the hydrostatic pressure of the water. This error amounts to approximately 0.0002°C at a depth of 250 mm. If you do not care to correct for this small error, enter 0.

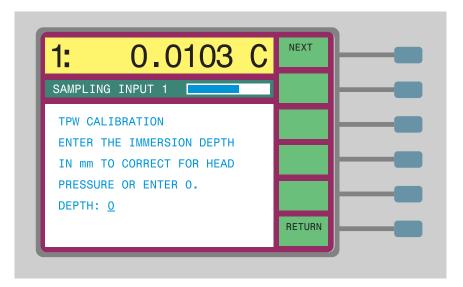

The Super-Thermometer will begin to measure the resistance of the probe. You may graph the measurements by pressing the GRAPH soft-key. When you are

satisfied that the measurement is stable and accurate, press the STOP soft-key (or Enter).

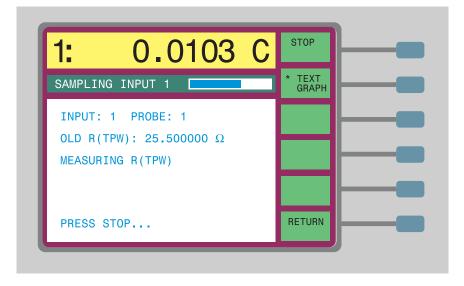

When STOP is pressed, the final value of the measurement will be shown. Press the STORE soft-key (or Enter) to save the new value. The measured resistance will replace the previous value for the water triple point resistance R(TPW) for the given probe.

| 1: 0.0103                      | С | STORE  | - |
|--------------------------------|---|--------|---|
| SAMPLING INPUT 1               |   | REDO   | _ |
| INPUT: 1 PROBE: 1              |   |        |   |
| OLD R(TPW): 25.500000 $\Omega$ |   |        |   |
| NEW R(TWP): 24.873563 $\Omega$ |   |        |   |
|                                |   |        |   |
| PRESS STORE                    |   | RETURN | - |

### 7.4.4.2 Calibrate ITS-90

The CAL ITS-90 function facilitates the calibration of probes to the ITS-90. It aids you in collecting the necessary resistance and temperature data and calculating the ITS-90 deviation function coefficients. Calibration can be performed over any of the ITS-90 subranges between Range 4 and Range 11 inclusive. The resistance-temperature data can be measured or entered using the front panel keys. Once the calibration coefficients are calculated, the 1575/1590 can print the results with a list of the derived coefficients and a resistance versus temperature table.

Calibration of an SPRT to the ITS-90 requires measuring the resistance of the probe at various fixed points for primary calibrations, or at known temperatures near the fixed-point temperatures for comparison calibrations. The fixed points required for the various subranges are listed in Table 5. Also shown is the recommended range for each point for comparison calibrations. For details on the fixed points and the ITS-90 in general, refer to NIST Technical Note 1265, *Guidelines for Realizing the International Temperature Scale of 1990*.

| Subrange<br>Number | Temperature Range     | Fixed Points            | Comparison<br>Temperature Range |
|--------------------|-----------------------|-------------------------|---------------------------------|
| Low Range          |                       |                         |                                 |
| 4                  | 83.8058 to 273.16K    | Argon (Ar), 83.8058K    | 65 to 210K                      |
|                    |                       | Mercury (Hg), 234.3156K | 225 to 250K                     |
|                    |                       | Water (TPW), 273.16K    | 263 to 283K                     |
| 5                  | 234.3156 to 302.9146K | Mercury (Hg), 234.3156K | 225 to 250K                     |
|                    |                       | Water (TPW), 273.16K    | 263 to 283K                     |
|                    |                       | Gallium (Ga), 302.9146K | 290 to 325K                     |
| High Range         |                       |                         |                                 |
| 6                  | 273.15 to 1234.93K    | Water (TPW), 273.16K    | 263 to 283K                     |
|                    |                       | Tin (Sn), 505.078K      | 470 to 550K                     |
|                    |                       | Zinc (Zn), 692.677K     | 600 to 800K                     |
|                    |                       | Aluminum (Al), 933.473K | 850 to 1050K                    |
|                    |                       | Silver (Ag), 1234.93K   | 1100 to 1400K                   |
| 7                  | 273.15 to 933.473K    | Water (TPW), 273.16K    | 263 to 283K                     |
|                    |                       | Tin (Sn), 505.078K      | 470 to 550K                     |
|                    |                       | Zinc (Zn), 692.677K     | 600 to 800K                     |
|                    |                       | Aluminum (Al), 933.473K | 850 to 1050K                    |
| 8                  | 273.15 to 692.677K    | Water (TPW), 273.16K    | 263 to 283K                     |
|                    |                       | Tin (Sn), 505.078K      | 470 to 550K                     |
|                    |                       | Zinc (Zn), 692.677K     | 600 to 800K                     |
| 9                  | 273.15 to 505.078K    | Water (TPW), 273.16K    | 263 to 283K                     |
|                    |                       | Indium (In), 429.7485K  | 350 to 450K                     |
|                    |                       | Tin (Sn), 505.078K      | 470 to 550K                     |

#### Table 5 ITS-90 Calibration Points

| Subrange<br>Number | Temperature Range   | Fixed Points                                    | Comparison<br>Temperature Range |
|--------------------|---------------------|-------------------------------------------------|---------------------------------|
| 10                 | 273.15 to 429.7485K | Water (TPW), 273.16K<br>Indium (In), 429.7485K  | 263 to 283K<br>350 to 450K      |
| 11                 | 273.15 to 302.9146K | Water (TPW), 273.16K<br>Gallium (Ga), 302.9146K | 263 to 283K<br>290 to 325K      |

The CAL ITS-90 sub-menu has individual soft-keys for each of the various steps for calibrating an SPRT. The soft-keys are SETUP, MEASURE, DATA, CALCULATE, and PRINT REPORT. The steps to an ITS-90 calibration are summarized here.

- 1. Set up the options for the probes to be calibrated using the SETUP soft-key. This includes stating which probes and channels to use for the probes to be calibrated and the reference SPRT. You also specify the sequencing parameters. The probe specific parameters such as the serial number, subrange, current, and reference resistor must be set up previously using EDIT PROBE in the PROBE MENU.
- 2. Measure the resistance of the probes at each calibration temperature using the MEASURE soft-key. The temperature may be measured using a reference SPRT or specified as a fixed-point temperature.
- 3. After obtaining the resistance and temperature measurements you may examine the data using the DATA soft-key.
- 4. The ITS-90 coefficients are calculated from the resistance-temperature data using the CALCULATE soft-key.
- 5. A report is generated for the probe using the PRINT REPORT soft-key. The report shows the new ITS-90 coefficients along with applicable data. The report may optionally include a table of resistances for various temperatures.

The ITS-90 calibration program is designed to be flexible enough to allow for a variety of calibration methods. The calibration setup options will depend on the method to be used. The next sections will describe five possible methods. Following that the calibration steps and their corresponding soft-keys will be explained. The five calibration methods to be described are as follows:

- 1. Calibration using only fixed points
- 2. Comparison calibration with manual sequencing
- 3. Comparison calibration with automatic sequencing
- 4. Calibration using SPRT resistance comparison
- 5. Calibration with W values using fixed points

### 7.4.4.2.1 Calibration Using Only Fixed Points

In this method of calibration, the resistances of the probe or probes being calibrated are measured at known fixed-point temperatures. The temperatures are entered, not measured. Normally, the fixed points that are used will be the standard specified fixed points for the ITS-90 such as the triple point of water, the freezing point of tin, etc.

Table 6 Fixed-point Calibration Setup

REFR: FIXED POINTS TEMP: ONCE MEAS: PROMPT

The setup options for the fixed-point calibration are shown in Table 5. Options not indicated are irrelevant. The calibration may done for just one probe, for multiple probes using just one channel, or multiple probes using multiple channels.

#### 7.4.4.2.2 Comparison Calibration With Manual Sequencing

With this method of calibration, the probes are calibrated in baths or other stable temperature sources and the temperatures are measured with a reference SPRT. Fixed points may be used for one or more of the calibration points. User input will be required to initiate the resistance measurement at each point. The calibration may be done either for just one probe, for multiple probes using just one channel, or multiple probes using multiple channels.

The setup parameters for the comparison calibration method are shown in Table 7. Options not indicated are irrelevant. In the table, PROBE 2 is shown set up as the reference SPRT on INPUT 2 as an example. A different probe and channel may be used instead. For best accuracy, the temperature measurement should be repeated between each probe's resistance measurement (TEMP set to REPEAT).

TEMP: REPEAT MEAS: PROMPT

RREF: NORM

#### 7.4.4.2.3 Comparison Calibration With Automatic Sequencing

With this method of calibration, the probes are calibrated in a bath or other stable temperature source and the temperatures are measured with a reference SPRT. Fixed points may be used for one or more calibration points. All the measurements at each calibration point are made automatically with a specified amount of delay between each. This method is useful when using the 1575/1590 in conjunction with the 2590 Scanner for calibrating a large number of probes simultaneously.

The setup parameters for the automatic sequencing calibration method are shown in Table 8. Options not indicated are irrelevant. In the table, PROBE 2 is shown set up as the reference SPRT on INPUT 2 as an example. A different probe and channel may be used if desired. For best accuracy, the temperature measurement should be repeated between each resistance measurement (TEMP set to REPEAT).

Table 8AutomaticSequencing CalibrationSetupREFR: PROBE 2CHANNEL: INPUT 2TEMP: REPEATMEAS: TIMEDDELAY: 4.0RREF: NORM

#### 7.4.4.2.4 Calibration Using SPRT Resistance Comparison

With this method of comparison calibration, the resistances of the probes are measured using the reference SPRT as the reference resistor. This can result in improved accuracy when the temperature of the bath is drifting. The calibration proceeds as follows: First, the resistance of the reference SPRT is measured and its temperature is calculated. Then, the resistance of the probe to be calibrated (UUT) is measured using the SPRT as the reference resistor. The resistance of the UUT is calculated by multiplying the measured ratio by the previously measured SPRT resistance. If the bath is drifting, the resistances of the probe and SPRT will change in the same proportion so the ratio, and thus the measured resistance, will remain constant. Likewise, any error in measuring the bath temperature has little effect on the results since the recorded SPRT resistance will reflect the same error. One further advantage of this method is that if the reference SPRT and UUT have similar nominal resistances the resistance measurements at each calibration point will be made with a resistance ratio close to 1:1. The 1575/1590 is most accurate at ratios near 1:1.

The setup parameters for the SPRT resistance comparison method are shown in Table 8. Options not indicated are irrelevant. PROBE 2 is shown set up as the reference SPRT but any other probe may be used instead. The channel of the reference SPRT must be INPUT 2 since it will also be used as the reference re-

sistor for the UUT. The temperature measurement need not be repeated between resistance measurements so TEMP is set to ONCE.

Table 9SPRT ResistanceComparison CalibrationSetupREFR: PROBE 2CHANNEL: INPUT 2TEMP: ONCEMEAS: PROMPTRREF: SPRT

#### 7.4.4.2.5 Calibration With W Values

Calibration of an SPRT can also be performed using fixed points by obtaining the W value at each point. The W value is obtained by measuring the resistance of the SPRT at the fixed point and at the triple point of water at each point and then computing the ratio. This process is more time consuming but may give greater precision. It helps to reduce error caused by the SPRT drifting during the calibration process. The effect of self-heating can also be observed during calibration and zero-power coefficients produced.

For this calibration process, the W values must be obtained outside of the CAL ITS-90 function instead of using the MEASURE soft-key. The steps are as follows:

1. At each calibration point, you measure the resistance of the probe at the fixed point and again at the triple point of water. W is calculated by dividing the fixed-point resistance by the triple point of water resistance,

$$W(T) = \frac{R(T)}{R(TPW)}$$

The self-heating can be determined while measuring resistance by increasing the current by a factor of 1.414 and noting the increase in the measurement (see Section 7.4.4.3). Subtract the difference from the measured value (with normal current) to obtain the zero-power resistance.

2. You must now calculate resistances again to provide the necessary data for the 1575/1590 to calculate the coefficients. The resistances are calculated using the formula,

R(T) = R(TPW)W(T)

The R(TPW) value used for these calculations is not to critical as long as the same value is used for each point. You may use the most recent water triple point resistance measurement.

3. Set up the probe definition in preparation for calculation of coefficients. Select the ITS-90 conversion and select the ranges you want to calibrate (see Section 7.4.3.2.1).

- 4. Enter the CAL ITS-90 function and use SETUP. You must specify that you want to calibrate the probe by selecting a channel for it (see Section 7.4.4.2.6). Since you will not actually be measuring the data, you may select any arbitrary channel as long as the probe is not set to NO CAL. You may ignore the other setup parameters since they pertain only to the measurement process.
- 5. Enter the DATA function in CAL ITS-90. Select your probe number. Enter the resistances (from Step 2) and temperatures for each calibration point (see Section 7.4.4.2.8). For the water triple point, enter the same resistance that was used to calculate the resistances in Step 2.
- 6. Now you are ready to calculate coefficients. Enter the CALCULATE function. Select your probe number and press CALCULATE (see Section 7.4.4.2.9).

### 7.4.4.2.6 Setup

The SETUP function is used to select options for the calibration process. Before beginning the setup, you must properly set up the probe definitions for each probe to be calibrated as well as the reference SPRT. You should set the serial number, conversion (ITS-90), reference resistor, current, and subranges. For the probe that will be used as the reference SPRT, you must also enter the correct characterization coefficients. Use the EDIT PROBE function in the PROBE MENU to set these parameters. Also, make sure that the sample timing and digital filter parameters are set appropriately in the SAMPLE MENU. To remind you that the probe parameters must be set before beginning the calibration, a message appears when you begin SETUP. Press the NEXT soft-key (also Enter or Exit) to continue.

The setup parameters are grouped in four screens. The first screen sets up the temperature reference. You must specify the type of reference. If only fixed points will be used, select FIXED POINTS. If an SPRT will be used to measure the temperature at any or all of the points, select the probe number of the reference SPRT.

If an SPRT was selected as the temperature reference, specify the channel to use with the SPRT. It is often most convenient to use Input 2 unless the SPRT or other probes will be using an external reference resistor. **Note:** For an SPRT resistance comparison type calibration, you must select Input 2 for the reference SPRT. Press the NEXT soft-key (or Exit) to continue.

The next screen selects the calibration probes and their channels. For each probe to be calibrated, select the channel to use. If the 2590 scanner is connected to the 1575/1590 Thermometer, the channels SCANNER 1 through SCANNER 10 will also be available along with INPUT 1 and INPUT 2. Do not choose INPUT 2 for any probe set up to use an external reference resistor. Select NO CAL for all probe numbers that will not be used. You will not be allowed to set the channel for a probe number that is designated as the reference SPRT or one that does not have the conversion set to ITS-90 with a valid subrange. Press the NEXT soft-key (or Exit) to continue.

The next screen sets the parameters relating to the measurement sequence. The user can specify whether the temperature is to be measured only once (ONCE) at the beginning for each calibration point or measured just prior to every resistance measurement (REPEAT). Repeating the temperature measurement for each probe may give better accuracy if the temperature is drifting.

You can select the measurement mode as TIMED or PROMPT. The TIMED mode is useful when calibrating multiple probes simultaneously using the 2575 or 2590 Scanner. If TIMED is selected then the user must specify the DELAY time in minutes between measurements. After switching to the next probe, the 1575/1590 will measure for this amount of time before automatically recording the reading. The delay time should be at least five times the digital filter time constant to allow enough time for transients to settle. With the PROMPT mode, the thermometer will wait for you to press the STOP and STORE soft-keys to record the next measurement. After setting these parameters, press the NEXT soft-key (or Exit) to continue.

The last setup screen is used to set up SPRT resistance comparison calibrations. This screen only appears if a reference SPRT was specified in the first screen and its channel was set to INPUT 2. You specify whether to use the normal reference resistor (determined by REFERENCE in EDIT PROBE) or the SPRT connected to Input 2 when measuring the resistances of the calibration probes. Select NORM if the resistances are to be measured in ratio to the normal reference resistor (e.g. 100( internal resistor). Select SPRT if you desire to measure the resistances in direct ratio with the SPRT. This mode may help improve the accuracy when the temperature of the bath is drifting. If a fixed point is used for a calibration point, such as the triple point of water, the resistance measurements for that point will use the normal reference resistor rather than the SPRT. After setting this parameter press the RETURN soft-key (or Exit) to go back to the ITS-90 calibration menu. You are now ready to begin measuring using the MEASURE function.

### 7.4.4.2.7 Measure

The MEASURE function is used to collect the temperature and resistance measurements for the calibration. This requires that the setup step be performed previously. The measurement process involves measuring the temperature and then the probe resistances at each of the calibration points. You may measure the calibration points in any order. The calibration point selection screen lists the points required for the subranges you selected and allows you to select which one you want to measure next. Press the SELECT soft-key (or Enter) to begin measuring at the indicated point.

| 1: 0.0103 C                                | SELECT |
|--------------------------------------------|--------|
| SAMPLING INPUT 1                           |        |
| SELECT A POINT TO MEASURE.<br><u>ARGON</u> |        |
| MERCURY                                    |        |
| WATER<br>TIN                               |        |
| ZINC                                       | RETURN |

If a reference SPRT was specified in the setup, the next screen will prompt to begin the temperature measurement. Press the START soft-key (or Enter) to begin measuring with the SPRT or press FIXED POINT if a fixed point is to be used or the temperature is already known. This screen will not appear if the TIMED mode was selected in the setup.

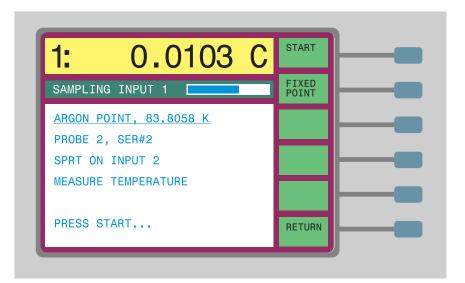

When START is pressed the Super-Thermometer will begin measuring the temperature. The temperature (in Kelvin) will appear in the window. You may graph the measurements by pressing the GRAPH soft-key. After allowing adequate time for the measurement to stabilize, press the STOP soft-key (or Enter) to stop measuring. If the TIMED measurement mode was selected in the setup, measuring will stop automatically and the value stored after the specified length of time has elapsed.

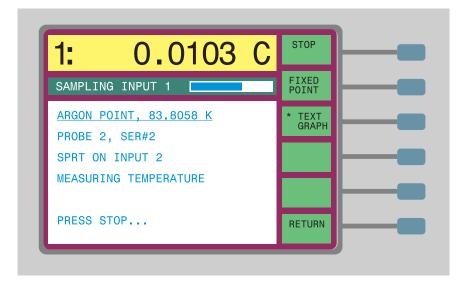

If the thermometer detects that the noise of the measurements exceeds the filter threshold, a warning message will appear. To fix this, return, go into the FIL-TER parameter window in the SAMPLING MENU, and increase the filter threshold value. Start over with the calibration.

When STOP is pressed the final value of the measurement will be shown. Press the STORE soft-key (or Enter) to save the value. The temperature measurement will be stored with the calibration data for the given probe or for all probes depending on the TEMP setting in the setup. If the SPRT is on INPUT 2 and the SPRT was selected as the reference resistor, the resistance of the SPRT will be stored internally for use during the calibration probe resistance measurement.

| 1: 0.0103 C                                                                   | STORE          |
|-------------------------------------------------------------------------------|----------------|
| SAMPLING INPUT 1                                                              | FIXED<br>POINT |
| ARGON POINT, 83.8058 K<br>PROBE 2, SER#2<br>SPRT ON INPUT 2<br>T: 83.83592826 | REDO           |
| PRESS STORE                                                                   | RETURN         |

If you want to use a fixed-point cell for the calibration point, press FIXED POINT instead of START. You will be requested to store the fixed temperature value. You may change the temperature if necessary using the numeric keys and Enter. Press the STORE soft-key (or Enter) to accept the value.

| 1: 0.0103                                         |        |
|---------------------------------------------------|--------|
| SAMPLING INPUT 1                                  |        |
| ARGON POINT, 83.8058 K<br>FIXED-POINT TEMPERATURE |        |
| Т(К): <u>8</u> 3.8058                             |        |
| PRESS STORE                                       | RETURI |

If the temperature, whether measured or specified, is outside the recommended range, a message will appear to warn you. The range for each calibration point is listed in Table 4. Press the NEXT soft-key (or Enter) to accept the temperature or REDO to go back and measure or enter the temperature again.

The next step is to measure the resistance of the calibration probe or probes. The screen will show the probe number, serial number and channel for the first calibration probe. Make sure the probe is connected properly. Press the START soft-key (or Enter) to begin the measurement. This screen will not appear if the TIMED mode was selected in the setup.

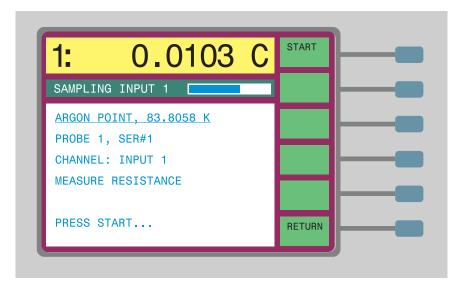

The thermometer will begin measuring the resistance of the probe. If the RREF mode was set to SPRT, the resistance will be obtained by measuring the ratio of the probe resistance to the SPRT on INPUT 2 and multiplying by the SPRT resistance measured in the temperature step. If the reference type was specified as NORM or if a fixed point is being used, the resistance will be measured with the reference resistor specified with REFERENCE in EDIT PROBE. You may graph the measurements by pressing the GRAPH soft-key. Press the STOP

soft-key (or Enter) to stop measuring, or if TIMED mode was selected, wait for the measurement to be recorded automatically.

| 1: 0.0103 C                                                                          | STOP            |
|--------------------------------------------------------------------------------------|-----------------|
| SAMPLING INPUT 1                                                                     | * TEXT<br>GRAPH |
| ARGON POINT, 83.8058 K<br>PROBE 3, SER#3<br>CHANNEL: INPUT 1<br>MEASURING RESISTANCE |                 |
| PRESS STOP                                                                           | RETURN          |

When STOP is pressed, the final value of the measurement will be shown. Press the STORE soft-key (or Enter) to save the value. The measurement will be stored with the calibration data as the resistance value of the given probe.

| 1: 0.0                                                   | 103 C        | STORE  |
|----------------------------------------------------------|--------------|--------|
| SAMPLING INPUT 1                                         |              | REDO   |
| ARGON POINT, 83.80<br>PROBE 3, SER#3<br>CHANNEL: INPUT 1 | <u>058 K</u> |        |
| R: 5.507889789 Ω                                         |              |        |
| PRESS STORE                                              |              | RETURN |

If more than one probe was selected for calibration, the others will also be measured in the same way. If the REPEAT measurement mode was selected, the temperature measurement step will be repeated prior to the resistance measurement for each probe.

Once all the probes are measured at this calibration point, the procedure will return to the calibration point selection screen. You may select the next point and continue with the measurements.

When all the measurements have been made at each calibration point, press the RETURN soft-key (or Exit) to return to the menu. At this point, you may examine the measurement data with the DATA function and calculate the ITS-90 coefficients using the CALCULATE function.

#### 7.4.4.2.8 Data

The DATA soft-key can be used to examine the calibration data obtained in the measurement step. You may also enter resistance-temperature data obtained previously and use it to calculate coefficients. When you press this soft-key, a window appears showing the data for the first probe.

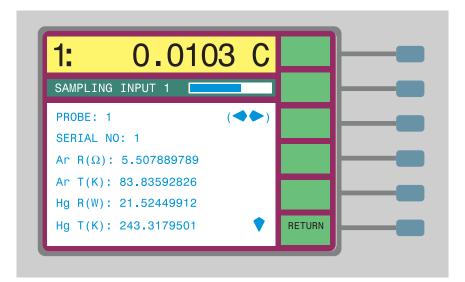

You may select any of the calibration probes using the  $\clubsuit$  buttons. Use the  $\clubsuit$  buttons to scroll down through the list. Data may be entered using the numeric buttons. To exit the window, press the RETURN soft-key (or Exit).

Only data for those probes assigned a channel in SETUP can be viewed here. Also, only the points included in the selected ranges of the probes will be shown. If you intend to calculate coefficients using existing data, you must first select a probe number and set the probe parameters to specify ITS-90 conversion and select the ranges you want to calibrate (use EDIT PROBE in the PROBE MENU). You must also specify that you want to calibrate the probe in the SETUP function by selecting a channel. Since you will not actually be measuring the data, you may select any arbitrary channel as long as the probe is not set to NO CAL. You may ignore the other setup parameters since they pertain to the measurement step.

### 7.4.4.2.9 Calculate

The CALCULATE soft-key allows you to calculate ITS-90 coefficients for a probe using the measured or entered resistance-temperature data. When you press the soft-key, a window appears to warn you that this step will change the coefficients of the calibration probes. This is a precaution against inadvertently changing the coefficients. Press NEXT (or Enter) to continue. Press RETURN (or Exit) to cancel and return to the menu.

Next, a window will show the first probe in the set and ask if you want to proceed with calculating the coefficients. You can select any probe in the set using the  $\clubsuit$  buttons. *Only those probes assigned a channel in the setup can be selected.* Press the CALCULATE soft-key (or Enter) to continue with the calculation. If the calculations are successful, the old probe coefficients will be replaced with new ones. To view the new coefficients, use EDIT PROBE in the PROBE MENU.

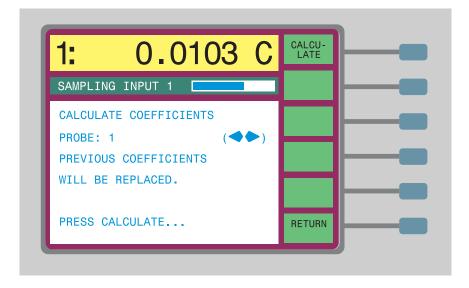

If there is an error with the data that causes the calculation to fail, or if the probe does not conform to the ITS-90 specifications for W(302.9146K), W(234.3156K), or W(1234.93K), a warning message will appear, "WARN-ING: THIS PROBE DOES NOT MEET ITS-90 SPECIFICATIONS". When finished, press the RETURN soft-key (or Exit) to return to the menu. If desired

you may print a report for each of the probes calibrated using the PRINT RE-PORT function.

It should be noted that the particular values for coefficients the 1575/1590 calculates are very sensitive to slight variations in the temperatures and resistances used. You may obtain different values for the coefficients each time you calibrate a probe even if the calibration is correct and accurate. The 1575/1590 may also produce coefficients that differ slightly from values calculated using other software because of differences in mathematical precision, matrix solution approaches, and recursion methods. You may test the validity of the calculated coefficients using the CONV TEST function (see Section 7.4.4.5). You should also compare measurements with the probe to those of a known accurate SPRT to verify that it's properly calibrated.

### 7.4.4.2.10 Print Report

The PRINT REPORT soft-key can be used to print a calibration report for any of the probes that were calibrated. The report will show the probe serial number, the date, the current that was used, and the coefficients that were produced. The table can also include the measured resistance and temperature data and a resistance-temperature table. The report can be printed from the printer port, serial interface, IEEE-488 interface, or written to disk.

The first window that appears allows you to select the probe and output port for the report. You may use the  $\clubsuit$  buttons to select the probe. Only the probes assigned channels in SETUP can be selected. Press Enter after changing the probe number.

For the output port, you may select among the printer parallel port, serial port, IEEE-488 port, or disk. Printing to disk may be useful if you want to customize the report using a word processor. When printing to disk, the filename of the report will be PROBEn.RPT where n is the probe number. If you print the report from the serial or IEEE-488 port, you should first check that the interface parameters (baud rate, address, etc.) are set correctly using the SERIAL or IEEE488 soft-keys in the SYSTEM - COMM MENU. Press Enter after changing the port.

If the parameters do not need to be changed, you may simply press the NEXT soft-key to go to the next screen. You may also press the RETURN soft-key from this screen to return to the menu after printing the reports.

The next window that appears asks whether or not you want to include the measured data with the report and allows you to select the units for this data. If the parameters do not need to be changed, you may simply press the NEXT soft-key to go to the next screen.

The next window asks whether or not you want to include the resistance-temperature table with the report. You can also specify the units to use in the table, the minimum and maximum temperatures, and the temperature interval. If the parameters do not need to be changed, you may simply press the NEXT soft-key to go to the next screen. At this point, all the options are set and you may now print the report. Press the PRINT soft-key (or Enter) to print the report. Figures 8 and 9 show an example of a printed report and a page of the resistance versus temperature table. After the report is printed, the first screen will reappear allowing you to select another probe to print.

# 7.4.4.3 1.414 x Current

This function in the CAL PROBE menu is useful for measuring the self-heating error with a probe. When the 1.414 x CURRENT soft-key is pressed the driving current will be increased by a factor of  $\sqrt{2}$ . This increases the power dissipated in the sensor by a factor of two and doubles the self-heating error. By observing the change in measured temperature with twice the power, you can determine the amount of self-heating error present with the original driving current. When increasing the current, be careful to observe the limits of the current. It is useful to program one of the display fields to show the actual current (see Section 7.5.3).

# 7.4.4.4 0.707 x Current

The 0.707 x CURRENT soft-key can be used to restore the original current after checking the self-heating. It reduces the driving current by a factor of  $\sqrt{2}$ .

# 7.4.4.5 Conversion Test

The CONV TEST soft-key can be used to test the accuracy of the resistance-to-temperature conversion calculations and probe characterization coefficients. It allows you to enter a resistance value and then it will display the corresponding temperature values in (C, K, and if ITS-90 or IPTS-68 is used, W values. You can compare the resistance and temperature to values given in a calibration report table for the probe to verify that the conversion parameters are set up properly. The CONV TEST function tests the probe parameters of the channel currently selected for measurement.

# 7.4.5 Probe Disk

The PROBE DISK sub-menu contains functions for writing and reading probe configuration data to and from the floppy disk. You can also format a new disk. The disk can be used to exchange information between the 1575/1590 thermometer and PC compatible computers or it can be used to backup operating parameters for later use. The functions in the PROBE DISK menu are described below.

## 7.4.5.1 Save Probe

The SAVE PROBE soft-key allows you to save a set of probe parameters to disk. When the key is pressed you will be prompted to enter the probe number (1 to 16). After you press Enter the parameters will be saved to a file with the name "PROBEn.CFG" where n is the probe number. If a file with this name already exists on the disk, you will be asked if you want to overwrite it. The

probe parameter files are in ASCII text format so they can be easily read or written by other software applications.

# 7.4.5.2 Read Probe

The READ PROBE soft-key allows you to read a set of probe parameters from a disk. When the key is pressed, the disk will be read and a window will appear showing the probe files found on the disk. Use the buttons to select a file and press Enter.

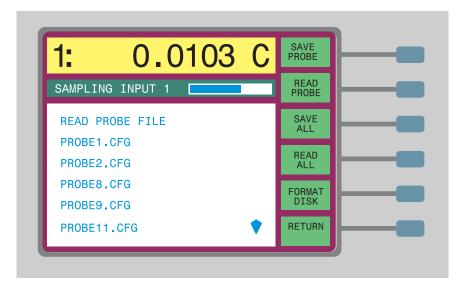

A new window appears prompting you to confirm to replace the current parameters with those in the file. You may set a different probe with the parameters in the file by changing the probe number using the (( buttons. Press Enter to proceed or Exit to abort.

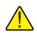

**CAUTION**: Using the READ PROBE or READ ALL functions will overwrite current probe parameters.

### 7.4.5.3

## Save All

You can use the SAVE ALL soft-key to save the parameters for all of the probes at once. Each probe will be given a different file with the name "PROBEn.CFG" where n is the probe number. Any probe parameter files saved previously will be overwritten.

# 7.4.5.4 Read All

You can use the READ ALL soft-key to read all available probe parameter files from disk replacing the current parameters. The parameters will be assigned to the probes according to the filenames. Be careful with the READ ALL function; you will lose all of the current probe parameters and characterization coefficients.

# 7.4.5.5 Format Disk

Before a floppy disk can be used to store information, it must be formatted. You can format the disk on a PC-compatible computer or you can use the 1575/1590 FORMAT DISK function. The 1575/1590 can use 3.5" disks of either 720 kb (double density) or 1.44 Mb (high density) format. Generally, disks of one type cannot be formatted to the opposite density. When you begin the format operation, you must specify the density by using the  $\clubsuit$  buttons and pressing Enter.

The 1575/1590 will try to format the disk at the density you select. If the disk cannot be formatted at this density, a message will appear to tell you so. If this happens, select the other density and try again. *Be careful with the format command - any data previously stored on the disk will be erased.* 

# 7.5 Display Menu

Within the DISPLAY menu you can set up the display to show data in which you are interested. You can have the display show past measurements, memory data, differences between measurements, or the results of any of a variety of REPORT OF CALIBRATION

International Temperature Scale of 1990

Platinum Resistance Thermometer Serial Number: 2

20 March 1995

Current: 1.0 mA

Temperature(K) W(T90)

| 83.8071  | 0.21586101 |
|----------|------------|
|          |            |
| 234.3141 | 0.84415349 |
| 273.16   | 1.00000000 |
| 505.0759 | 1.89270529 |
| 692.6744 | 2.56876956 |
|          |            |

Coefficients

a4: -1.26508267E-04 b4: -8.61659096E-05 a8: -1.03200171E-04 b8: 9.448039801E-06

Resistance at 273.16 K: 25.57249 ohms

Figure 8 Example Calibration Report

| PROBE (          | CALIBRATION TA           | ABLE             | Serial No: 2             |
|------------------|--------------------------|------------------|--------------------------|
| T(C)             | W(T90)                   | T(C)             | W(T90)                   |
| -190.0           | 0.21300745               | -140.0           | 0.42767855               |
| -189.0           | 0.21735026               | -139.0           | 0.43189838               |
| -188.0           | 0.22169381               | -138.0           | 0.43611544               |
| -187.0           | 0.22603772               | -137.0           | 0.44032975               |
| -186.0           | 0.23038161               | -136.0           | 0.44454135               |
| -185.0           | 0.23472518               | -135.0           | 0.44875026               |
| -184.0           | 0.23906813               | -134.0           | 0.45295651               |
| -183.0           | 0.24341017               | -133.0           | 0.45716013               |
| -182.0           | 0.24775107               | -132.0           | 0.46136114               |
| -181.0           | 0.25209058               | -131.0           | 0.46555959               |
| -180.0           | 0.25642851               | -130.0           | 0.46975548               |
| -179.0           | 0.26076466               | -129.0           | 0.47394886               |
| -178.0           | 0.26509886               | -128.0           | 0.47813975               |
| -177.0           | 0.26943095               | -127.0           | 0.48232817               |
| -176.0           | 0.27376080               | -126.0           | 0.48651416               |
| -175.0           | 0.27808826               | -125.0           | 0.49069773               |
| -174.0           | 0.28241324               | -124.0           | 0.49487893               |
| -173.0           | 0.28673562               | -123.0           | 0.49905776               |
| -172.0           | 0.29105531               | -122.0           | 0.50323426               |
| -171.0           | 0.29537223               | -121.0           | 0.50740846               |
| -170.0<br>-169.0 | 0.29968632<br>0.30399751 | -120.0<br>-119.0 | 0.51158037<br>0.51590002 |
| -169.0           | 0.30830574               | -119.0           | 0.51990002               |
| -168.0           | 0.31261096               | -118.0           | 0.52408265               |
| -166.0           | 0.31691315               | -117.0           | 0.52824567               |
| -165.0           | 0.32121225               | -115.0           | 0.53240653               |
| -164.0           | 0.32550826               | -114.0           | 0.53656525               |
| -163.0           | 0.32980114               | -113.0           | 0.54072184               |
| -162.0           | 0.33409087               | -112.0           | 0.54487634               |
| -161.0           | 0.33837745               | -111.0           | 0.54902876               |
| -160.0           | 0.34266087               | -110.0           | 0.55317913               |
| -159.0           | 0.34694113               | -109.0           | 0.55732746               |
| -158.0           | 0.35121822               | -108.0           | 0.56147377               |
| -157.0           | 0.35549214               | -107.0           | 0.56561809               |
| -156.0           | 0.35976290               | -106.0           | 0.56976043               |
| -155.0           | 0.36403052               | -105.0           | 0.57390081               |
| -154.0           | 0.36829500               | -104.0           | 0.57803925               |
| -153.0           | 0.37255635               | -103.0           | 0.58217576               |
| -152.0           | 0.37681460               | -102.0           | 0.58631037               |
| -151.0           | 0.38106975               | -101.0           | 0.59044309               |
| -150.0           | 0.38532183               | -100.0           | 0.59457394               |
| -149.0           | 0.38957085               | -99.0            | 0.59870294               |
| -148.0           | 0.39381684               | -98.0            | 0.60283009               |
| -147.0           | 0.39805983               | -97.0            | 0.60695542               |
| -146.0           | 0.40229983               | -96.0            | 0.61107895               |
| -145.0           | 0.40653686               | -95.0            | 0.61520067               |
| -144.0           | 0.41077097               | -94.0            | 0.61932062               |
| -143.0           | 0.41500216               | -93.0            | 0.62343881               |
| -142.0           | 0.41923047               | -92.0            | 0.62755524<br>0.63166993 |
| -141.0           | 0.42345593               | -91.0            |                          |

Figure 9 Example Calibration Table Page

statistical calculations. You can also set up the display to graph measurements over time. Sixteen different display setups can be stored in memory.

| 1: 0.0103 C         | * DATA<br>GRAPH   |
|---------------------|-------------------|
| SAMPLING INPUT 1    | SELECT<br>DISPLAY |
| DATA DISPLAY 1      | EDIT<br>DISPLAY   |
| FIELD 1: AVERAGE    | DISPLAY           |
| FIELD 2: STD DEV    | RESOL             |
| FIELD 3: PROBE SER# |                   |
| FIELD 4: CURRENT    |                   |
| FIELD 5: INT REFER  | RETURN            |

The display menu includes the soft-keys DATA/GRAPH, SELECT DISPLAY, EDIT DISPLAY, DISPLAY RESOL and CLEAR GRAPH (graph display only).

# 7.5.1 Data/Graph

The DATA/GRAPH soft-key allows you to select between two types of displays: data type and graph type. The data type display shows five lines of numeric information (see Figure 10). Each line can be programmed to show a specific type of information such as a statistical calculation or probe parameter.

| 1: 23       | . 4   | 700   | 05 C    | CHANNEL<br>MENU |          |
|-------------|-------|-------|---------|-----------------|----------|
| SAMPLING CH | ANNEL | . 1 💻 |         | SAMPLE<br>MENU  | <u> </u> |
| 23.47005    | С     | HIST  | ORY(-1) | MEMORY<br>MENU  | <u> </u> |
| 100.26375   | С     | MEMO  | RY      | PROBE           |          |
| -76.79325   | С     | T-ME  | MORY    | MENU            |          |
| 0.00563     | С     | SPRE  | AD      | DISPLAY         |          |
| 0.00201     | С     | STD   | DEV     | MENU            |          |
| OVEN: ON    | 4 - 7 | -97   | 4:53pm  | SYSTEM<br>MENU  | -        |

Figure 10 Data Type Display

The graph type display shows a plot of past measurements (see Figure 11). You can set the upper and lower bounds of the graph. The time scale of the graph is

determined by the sample interval set with the SAMPLE TIMING soft-key in the SAMPLE MENU.

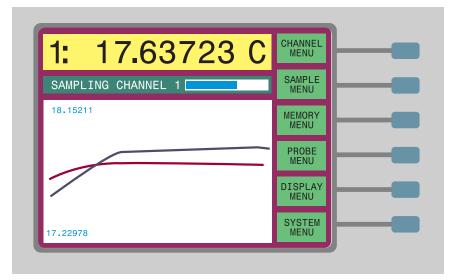

Figure 11 Graph Type Display

# 7.5.2 Select Display

The SELECT DISPLAY soft-key allows you to choose which display configuration to use.

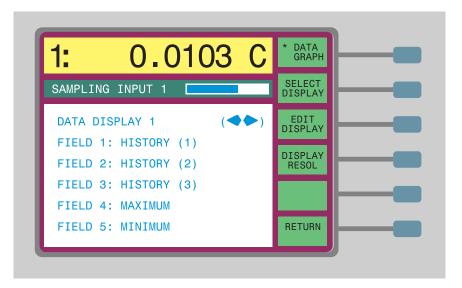

There are 16 display configurations each for both the data and graph type display. The display configuration determines the type of data shown for the data display or the scale limits for the graph display. You select the display using the  $\clubsuit$  buttons. After you press Enter, the display will change to the configuration you selected.

# 7.5.3 Edit Display - Data

Press the EDIT DISPLAY soft-key to edit a display configuration. For the data type display, you can program the five data fields to show any of a variety of

parameters. Use the  $\blacklozenge$  and  $\blacklozenge$  buttons to move the highlight to any field. Press Enter to change the parameter for the field.

| 1:       | 0.0                  | 103      | С | * DATA<br>GRAPH   |
|----------|----------------------|----------|---|-------------------|
| SAMPLING | INPUT 1              |          |   | SELECT<br>DISPLAY |
| DATA DIS | PLAY 1<br>HISTORY (  | (1)      |   | EDIT<br>DISPLAY   |
|          | HISTORY              | <u> </u> |   | DISPLAY<br>RESOL  |
|          | HISTORY (<br>MAXIMUM | (3)      |   |                   |
| FIELD 5: | MINIMUM              |          |   | RETURN            |

A new window will appear showing the available parameters. Move the cursor to the parameter you want. The window will scroll if you move past the top or bottom of the screen.

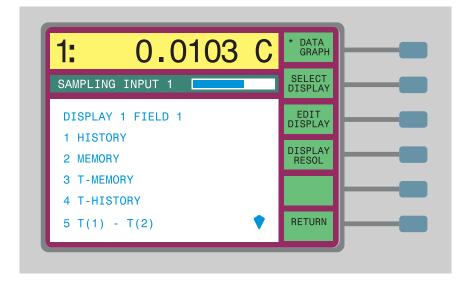

Press Enter to select the desired parameter for the specified field. For some parameters, such as history, you may have to specify additional information, like the location number, in another window that appears. The data display parameter options are described below.

## (1) HISTORY

This option will show past measurements. You can select which history measurement to display. HISTORY(1) refers to the last measurement, HISTORY(2) refers to the measurement before that and so on. Up to 100 past measurements are available for viewing. As new measurements are made, past measurements will be shifted down in the history buffer and the history field will be updated accordingly.

### (2) MEMORY

This option will show data that is stored in a specified memory location. For storing data in memory, refer back to Section 7.3.1. When you select this option, you will be prompted to enter a memory number. Up to 100 memory locations are available.

## (3) T-MEMORY

This option displays the difference between the present measurement and the value stored in a specific memory location. This is useful for comparing measurements to a reference temperature. For storing data in memory, refer back to Section 7.3.1. When you select this option, you will be prompted to enter a memory number. There are 100 memory locations. If there is a conflict between the units of the T value and the MEMORY value, "....." will be displayed.

## (4) **T-HISTORY**

This option displays the difference between the present measurement and a previous measurement in the history buffer. This can be used to calculate the rate at which the temperature is changing. When you select this option, you will be prompted to enter the history number. HISTORY(1) refers to the last measurement, HISTORY(2) refers to the measurement before that and so on. Up to 100 past measurements are available for viewing. If there is a conflict between the unitsof the T value and the HISTORY value, "......" will be displayed.

## (5) T(1)-T(2)

This option displays the difference between Input 1 and Input 2. This is useful when measuring the accuracy of one probe against another. It will use the most recent measurements made on the two channels regardless of how long ago they were made. To keep the measurements accurate, you should sample both channels periodically. To do this automatically, use the alternating channel mode as explained in Section 7.1.3.

#### (6) T(2)-T(1)

This option displays the difference between Input 2 and Input 1. This is just the reverse of the above option.

### (7) MAXIMUM

This displays the maximum of all measurements made on the channel since the statistics were reset (see Section 7.2.5).

#### (8) MINIMUM

This displays the minimum of all measurements made on the channel since the statistics were reset.

#### (9) SPREAD

This displays the difference between the maximum and minimum of all measurements made on the channel since the statistics were reset.

#### (10) AVERAGE

This displays the average of all measurements made on the channel since the statistics were reset.

#### (11) **STD DEV**

This displays the sample standard deviation of all measurements made on the channel since the statistics were reset. This function can be used to measure temperature stability or noise in the measurement system.

#### (12) **T**(**C**)

This displays the most recent temperature measurement in degrees Celsius.

(13) **T(K)** 

This displays the most recent temperature measurement in Kelvin.

(14) **T**(**F**)

This displays the most recent temperature measurement in degrees Fahrenheit.

#### (15) **T**(Ω)

This displays the resistance of the most recent measurement in ohms.

(16) T(r)

This displays the most recent measurement as a resistance ratio.

(17) **T(W**)

This displays the most recent measurement as an ITS-90 or IPTS-68 W ratio.

#### (18) CURRENT

This option displays the actual current. The actual current may differ from the programmed value depending on the resolution and voltage limitation with the given input resistance.

#### (19) CONVERSION

This displays the type of temperature conversion algorithm such as ITS-90.

# (20) REFERENCE

This displays the resistance of the reference resistor used to make the measurement. It also indicates whether the reference was one of the internal resistors or an external resistor connected to Input 2.

## (21) PROBE SER#

This displays the serial number of the probe used to make the measurement.

# 7.5.4 Edit Display - Graph

For the graph type display, you can program the upper and lower limits of the graph with the EDIT DISPLAY. Selecting AUTO causes the graph to be scaled automatically. If you select SET and press Enter, a you will be prompted to enter the limit.

The horizontal time scale of the graph cannot be set directly. It depends on the sample interval specified with the SAMPLE TIMING soft-key in the SAMPLE MENU. The scale of the horizontal axis is the length of time required to make 216 measurements.

This function also allows you to select the graph style between POINTS or LINES . POINTS causes temperature measurements to be represented as separate points on the display. LINES causes lines to be drawn that connect the measurement points.

# 7.5.5 Display Resolution

The DISPLAY RESOL soft-key allows you to select the resolution with which measurements are displayed on the screen. There are settings for the different units. You can select resolutions of between 1 and 0.00000001. The specified resolution is used for displaying the present measurement as well as any values shown in the data fields. Data written to disk or transmitted via the communica-

tions ports will also use this resolution. Use the (( buttons and then press Enter to set the resolution.

| 1: 0.0103 C                        | * DATA<br>GRAPH   |
|------------------------------------|-------------------|
| SAMPLING INPUT 1                   | SELECT<br>DISPLAY |
| DISPLAY RESOLUTION                 | EDIT<br>DISPLAY   |
| C, K, F: X.XXX (◀►)<br>W: X.XXXXXX | DISPLAY<br>RESOL  |
| W,r: X.XXXXXXX                     |                   |
|                                    | RETURN            |

# 7.5.6 Clear Graph

The CLEAR GRAPH soft-key is only available when the graph type display is selected. It clears all of the past data from the graph. If the limits are set to AUTO, the graph will automatically rescale to the new measurements.

# 7.6 System Menu

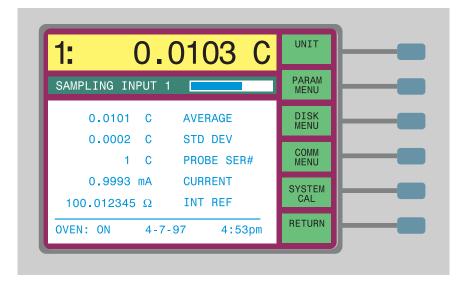

The SYSTEM menu contains various functions that control settings such as the temperature units, time, reference resistor calibration values, and communications parameters. The functions and sub-menus in the system menu are UNIT, PARAM MENU, DISK MENU, COMM MENU, and SYSTEM CAL menu.

# 7.6.1 Unit Menu

The UNIT soft-key allows you to select the units with which measurements are displayed, saved to disk, and transmitted over the communications channels. You can choose any the units shown in Table 10. Access to the UNIT function can be locked out as explained in Section 7.6.5.4.

| Table | 10 | Units of Measure |
|-------|----|------------------|
|-------|----|------------------|

| Units | Description                                                                |
|-------|----------------------------------------------------------------------------|
| С     | Temperature in degrees Celsius                                             |
| F     | Temperature in degrees Fahrenheit                                          |
| К     | Temperature in degrees Kelvin                                              |
| Ω     | Resistance in ohms                                                         |
| r     | Ratio of resistance to reference resistance                                |
| W     | Ratio of resistance to characteristic resistance (ITS-90 and IPTS-68 only) |

W values are only meaningful with ITS-90 and IPTS-68 conversions. For ITS-90, W refers to the ratio of measured resistance to the resistance at the triple point of water. For IPTS-68, W refers to the ratio of measured resistance to the resistance at  $0^{\circ}$ C.

Measurement with a particular probe can be forced to be displayed in  $\Omega$ , W, or ratio using CONVERSION in EDIT PROBE (see Section 7.4.3.2).

# 7.6.2 Parameter Menu

The PARAM MENU contains functions for saving or loading all of the operating parameters to or from the disk and for setting the date and time. The parameter sub-menu includes the functions TIME, SAVE PARAMS, LOAD PARAMS, RESET PARAMS and SCREEN PARAMS.

### 7.6.2.1 Time

The current time is always shown at the bottom of the data type screen. The time can also be recorded with measurements that are transmitted over the communications channels or saved to disk. Access to the TIME function can be locked out as explained in Section 7.6.5.4.

The TIME soft-key lets you set the time and date. A window appears showing the hour, minute, month and so on. You can move to any item and change it. You can set the clock to one of two modes: 12-hour mode (12:00 a.m. to 11:59 p.m.) and 24-hour mode (0:00 to 23:59). If you will be transmitting time-stamped measurements to a computer it may be more convenient to use the 24-hour format. Press Enter after you make any changes to a parameter.

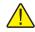

NOTE: You may need to set the date again after January 1, 2000.

### 7.6.2.2 Save Parameters

With the SAVE PARAMS soft-key you can save all of the operating parameters to disk. It is a good idea to keep a backup of the parameters in case they are lost or inadvertently changed. You can also keep different sets of parameters on disk for different applications. All of the instrument's parameters are saved to one file on the disk. These include all sampling variables, probe data, display configurations, communications parameters, and reference resistor calibration values. The file is in a special binary format for efficient storage. As a result it cannot be easily edited on a computer.

When you use the SAVE PARAMS function, a window will appear requesting you to enter a file number between 0 and 9. Data will be saved to a file named "SETUPn.CFG" where n is the number you specify. Press Enter twice to save the parameters. If a file with this name already exists on the disk, you will be asked if you want to overwrite it.

## 7.6.2.3 Load Parameters

With the LOAD PARAMS soft-key you can load all of the operating parameters from disk. This is useful for restoring previous parameters if they have been lost or changed. To save parameters to disk, see Section 7.6.2.2 above. Access to the LOAD PARAMS function may be locked out if any parameters are protected as explained in Section 7.6.5.4.

After you select this function, a window appears asking you to select a file. Select a number and then press Enter twice. If you load a parameter file, all of the current operating parameters will be overwritten. You will be asked to confirm by pressing Enter.

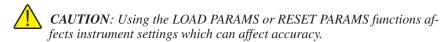

## 7.6.2.4 Reset Parameters

The RESET PARAMS function causes all of the operating parameters to be reset to the factory default values. Use this function only when necessary. Access to the RESET PARAMS function may be locked out if any parameters are protected as explained in Section 7.6.5.4.

## 7.6.2.5 Screen Parameters

The SCREEN PARAMS function lets you set some of the display options which are COLORS (1590 only), BRIGHTNESS, and SCREEN SAVER.

COLORS lets you select one of various color schemes. BRIGHTNESS lets you adjust the brightness of the display backlight. SCREEN SAVER lets you enable, disable, or set the DELAY TIME for the screen saver. The screen saver can help extend the lifetime of the display. The screen saver shuts off the display when the instrument is left unattended for a long period of time. After the display shuts off, pressing any button will reactivate it.

# 7.6.3 Disk Menu

The disk sub-menu contains functions for setting up disk data logging and for formatting new disks. Data logging allows you to record measurements in a file on a disk. Figure 20 shows an example of recorded data. This example is with PERIOD set to AUTO and TIME and DATE ON (see Section 7.6.3.1 below.)

The channel mode is set to ALT N with N=1 (see Section 7.1.3.) Note that each measurement is preceded by the channel number.

1: 0.0103 C 13:06:47 3-22-95 2: 232.3503 C 13:06:49 3-22-95 1: 0.0104 C 13:06:51 3-22-95 2: 232.3502 C 13:06:54 3-22-95 0.0104 C 13:06:56 3-22-95 1: 2 . 232.3503 C 13:06:58 3-22-95

Figure 12 Example of Data Recorded to Disk or Output Via the Digital Interface

#### 7.6.3.1 Setup

With the SETUP soft-key you can program the disk sampling parameters. You can specify the file number, the sample period (in seconds), and whether to record the time or date with the measurements. When you press the key, a window appears allowing you to set these parameters.

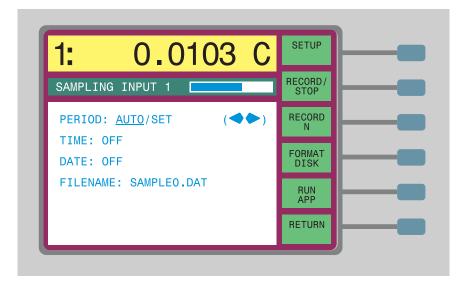

PERIOD is the interval, in seconds, between recorded measurements. You may set it to a specific value or you can set it to AUTO. If you set the period to AUTO, each new measurement will be recorded as soon as it is available. The period will be the same as the sample interval set in SAMPLE TIMING (see Section 7.2.3). Using AUTO will insure that you record every measurement and will record samples with a more precise interval.

The TIME and DATE parameters determine whether the current time and date are recorded along with measurements. It may be more convenient to use the 24-hour time format (Section 7.6.2.1).

The FILENAME is the name of the file to which the data will be recorded. You can select from "SAMPLE0.DAT" to "SAMPLE9.DAT" using the numeric keys 0 through 9. If the file does not yet exist on the disk, a new file will be created. If the file already exists, it will overwrite the data in the file. A message will warn you if data will be overwritten.

# 7.6.3.2 Record/Stop

The RECORD/STOP soft-key is used to enable or disable disk sampling. The word RECORD or STOP is grayed out to indicate the current status. Before starting disk sampling, make sure the disk sampling parameters are set correctly with the SETUP soft-key.

# 7.6.3.3 Record N

The RECORD N soft-key allows you to record a specified number of measurements to disk. When this soft-key is pressed, a window will appear prompting you to enter a number. Set the number of measurements you want and then press Enter.

The 1575/1590 will begin recording measurements to disk and then stop after the specified number of measurements has been obtained. The RECORD N soft-key will be highlighted while recording and it will indicate the number of samples remaining. The RECORD/ STOP soft-key will indicate RECORD while the samples are being recorded and then STOP when finished. Before starting disk sampling, make sure the disk sampling parameters are set correctly with the SETUP soft-key.

# 7.6.3.4 Format Disk

Before a floppy disk can be used to store information, it must be formatted. You can format the disk on a PC- compatible computer or you can use the 1575/1590 FORMAT DISK function. The 1575/1590 can use 3.5" disks of either 720 kb (double density) or 1.44 Mb (high density) format. Generally, disks of one type cannot be formatted to the other. When you begin the format operation, you must specify the density by using the (( buttons and pressing Enter.

The 1575/1590 will try to format the disk at the density you select. If the disk cannot be formatted at this density, a message will appear to tell you so. If this happens, select the other density and try again. Be careful with the format command; any data previously stored on the disk will be erased.

## 7.6.3.5 Run Application

The RUN APP soft-key is for running software on disk such as specialized applications or upgrade installation software.

# 7.6.4 Communications Menu

The communications sub-menu, accessed with the COMM MENU soft-key, contains functions for setting up the serial, IEEE-488, and printer interfaces and the analog output. The next sections describe the soft-key functions for setting the communications parameters. (For specifics on operating the 1575/1590 through the digital communications channels, see Section 8).

# 7.6.4.1 Serial

The serial RS-232 interface is useful for communications between the 1575/1590 and a remote device such as a computer. It allows the remote device to receive measurement data from the thermometer or send commands to control the operation of the thermometer. (For a list of commands and other details related to the serial communications, see Section 8). Parameters that control the action of the serial interface are set with the SERIAL soft-key. These include the baud rate, sample period, duplex mode, linefeed, and time and date stamp. Pressing this soft-key brings up a window as shown below.

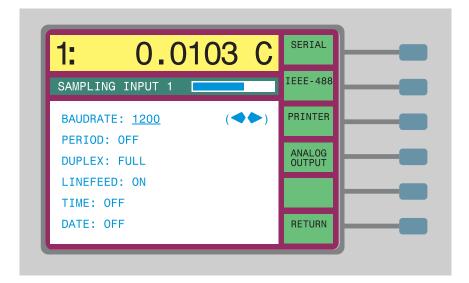

BAUDRATE determines the rate at which data is transferred. You must set the baud rate of the thermometer to be the same as that of the equipment it will be communicating with. The options are: 110, 150, 300, 600, 1200, 2400, 4800, 9600, and 19200. Use the arrow buttons to change the setting and then press Enter to save the setting.

By setting PERIOD, you can have the thermometer automatically transmit measurements over the serial channel. The period is the interval, in seconds, between transmitted measurements. If you set the period to AUTO, each new measurement will be transmitted as soon as it is available. The period will be the same as the sample interval set in SAMPLE TIMING (see Section 7.2.3. Using AUTO will insure that you read every measurement and will read samples with a more precise interval. If the period is set to SET, the user must enter a value, in seconds, that will be used to transmit measurements. If the period is set to OFF, measurements will not be transmitted (unless requested using the "tem" command, see Section 8.3). Data sampled to the serial port is formatted the same as data recorded to disk. Figure 12 shows an example of how the data might look. The example is with the PERIOD set to AUTO and TIME and DATE ON (see below). The channel mode is set to ALT N with N=1 (see Section 7.1.3). Each measurement value is preceded by the channel number.

DUPLEX determines whether commands received by the 1575/1590 will be echoed back. If duplex is FULL, commands will be echoed back. If it is HALF they will not.

LINEFEED determines whether a linefeed character will be transmitted at the end of a line of data. Data transmitted from the serial port is always followed by a carriage return. If you set the linefeed ON, a linefeed will also be transmitted immediately after the carriage return.

The TIME and DATE parameters determine whether the current time and date are transmitted along with measurements. The time can be set to 12-hour or 24-hour time format (Section 7.6.2.1).

The serial interface is configured for eight data bits, one stop bit, and no parity. The PC or instrument connected to the serial port must have these same settings.

#### 7.6.4.2 IEEE-488

The IEEE-488 (GPIB) interface works very much like the serial communications. One advantage of the IEEE-488 bus over serial is that many devices can be connected to a single cable. It is also faster than serial communications. With IEEE-488, as with serial, the remote device can request measurement data from the thermometer and can send commands to control its operation. (For a list of commands and other details related to IEEE-488 communications, see Section 8.) Parameters that control the action of the interface are set with the IEEE488 soft-key. These include the address, termination character, and time and date stamp. Pressing this soft-key brings up a window as shown below.

| 1: 0.0103 C               | SERIAL           |
|---------------------------|------------------|
| SAMPLING INPUT 1          | IEEE 488         |
| DEVICE ADDRESS: <u>22</u> | PRINTER          |
| TERM: LF<br>TIME: OFF     | ANALOG<br>OUTPUT |
| DATE: OFF                 |                  |
|                           | RETURN           |

DEVICE ADDRESS sets the IEEE-488 address of the 1575/1590 Super-Thermometer. To be used as a device on an IEEE-488 bus the thermometer must be given a unique address. It can be any number from 0 to 30. It must be different from any address used by any other devices also connected to the bus.

TERM determines the character or characters that are sent after each line of data. You can select linefeed, carriage return, or both as the termination.

The TIME and DATE parameters determine whether the current time and date are transmitted along with measurements (in response to the "tem" command, see Section 8.3). The time can be set in 12-hour or 24-hour time format (Section 7.6.2.1).

## 7.6.4.3 Printer

With the printer (parallel) interface, you can connect a printer to the thermometer and have it record measurements on paper. Data sampled to the printer port is formatted the same as data recorded to disk. Figure 20 shows an example of how the data might look. The example is with the PERIOD set to AUTO and TIME and DATE ON (see below). The channel mode is set to ALT N with N=1 (see Section 7.2.3). Each measurement value is preceded by the channel number.

To transmit data to a printer, you must set the period. You can also set the line-

feed and the time and date stamp. Pressing the PRINTER soft-key brings up a window as shown below.

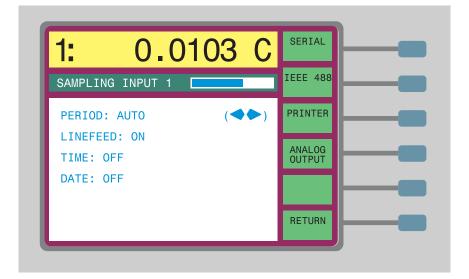

PERIOD is the interval, in seconds, between recorded measurements. If you set the period to AUTO, each new measurement will be recorded as soon as it is available. The period will be the same as the sample interval set in SAMPLE TIMING (see Section 7.2.3). Using AUTO will insure that you print every measurement and will print samples with a more precise interval. If the period is set to SET, the user must enter a value, in seconds, that will be used to transmit measurements. If the period is set to OFF, measurements will not be printed.

LINEFEED determines whether a linefeed character will be transmitted at the end of a line of data. Data transmitted from the thermometer is always followed by a carriage return. If you set linefeed ON, a linefeed will also be transmitted immediately after the carriage return.

The TIME and DATE parameters determine whether the current time and date are recorded along with measurements. It may be more convenient to use the 24-hour time format (Section 7.6.2.1).

## 7.6.4.4 Analog Output

The analog output provides a DC potential at the rear panel binding posts, the voltage of which shows the value of measurements. The parameters for the analog output are set in the ANALOG OUTPUT menu.

#### 7.6.4.4.1 Parameter

The PARAMETERS soft-key allows you to specify the channel and the type of measurement to output. When you press the soft-key, a window appears allowing you to specify the channel. If you select 1, the output will show only the most recent measurement on Input 1. Likewise, 2 will show Input 2. If you select DEF (default) then the most recent measurement will be output regardless of which channel was measured.

Next, a window will appear requesting you to specify a parameter to output. For a complete description of the options, refer to Section 7.5.3.

### 7.6.4.4.2 Resolution

The RESOL soft-key allows you to set the resolution of the analog output. The resolution is set in units per volt where the units depend on the specified parameter and system units. For example, if the resolution is 100, the parameter is T (temperature in the current units), and the system units are set for °C, for every 100°C increase in the measurement, the analog output will increase 1 volt. The smaller the resolution, the smaller the range of measurements that can be output.

### 7.6.4.4.3 Offset

The OFFSET soft-key allows you to set the offset of the analog output. The offset is the measurement value, in the appropriate units, which will output 0V. For example, if the offset is set to 25, the output will be 0V when 25°C is measured. The following formulas show the relationship between the output voltage and the measurement and how RESOL and OFFSET affect it.

 $Output[volts] = \frac{(Measurement - OFFSET)}{RESOL}$ 

Measurement = RESOLxOutput[volts] + OFFSET

#### 7.6.4.4.4 Center

The CENTER button is used to quickly set the offset value to the most recent measurement value. The display does not change.

#### 7.6.4.4.5 Cal

The accuracy of the analog output can be improved by calibration. This can be

done with the CAL soft-key. You can also set the limits of the output. When you press the soft-key, a window appears as follows.

| 1:      | 0.0103                   | С | PARAME -<br>TERS |
|---------|--------------------------|---|------------------|
| SAMPLIN | G INPUT 1                |   | RESOL            |
|         | : <u>0</u> .000000       |   | OFFSET           |
|         | (V): 5.0<br>MIT (V): 5.0 |   | CENTER           |
| LOW LIN | MIT (V): -5.0            |   | CAL              |
|         |                          |   | RETURN           |

Vos is the actual voltage of the output when the output value is 0. To calibrate this, measure the actual voltage at the output using a precision voltmeter when the output is 0. (The output will automatically be set to 0 whenever the cursor is on the Vos parameter for convenience in calibration.) Enter the measured offset for Vos.

VSCALE is the actual voltage of the output when the output value is 5. Before calibrating VSCALE, calibrate Vos accurately. To calibrate VSCALE, measure the actual voltage at the output using a precision voltmeter when the output is 5. (The output will automatically be set to 5 whenever the cursor is on the VSCALE parameter for convenience in calibration.) Enter the measured voltage for VSCALE.

HIGH LIMIT sets the maximum voltage that can be output. Normally, this is set to the maximum which is about 5V.

LOW LIMIT sets the minimum voltage that can be output. Normally, this is set to the minimum which is about -5V.

# 7.6.5 System Calibration Menu

The SYSTEM CAL menu contains functions for setting or calibrating the reference resistors and setting the security lock-out options.

# 7.6.5.1 Set External

When using an external reference resistor, you must specify its resistance using this SET EXT soft-key. Access to the SET EXT function may be locked out as explained in Section 7.6.5.4.

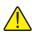

**NOTE:** When using an external reference resistor, you must enter the precise value of the resistance with the SET EXT function for the driving current and the measured resistance to be accurate.

The following steps explain how to setup an external reference resistor:

- 1. Connect the reference resistor to Input 2 on the 1575/1590. It is important to use the proper reference resistor for the probe being used. For lowest noise, a 100 ohm resistor should be used with 25 ohm and 100 ohm SPRTs (see Table 5, Reference Resistor Selection, for more information).
- 2. The external reference needs to be properly configured in order to obtain proper measurements and driving current. To set the value of the reference resistor use System MenulSystem CallSet Ext and enter the resistance of the external resistor attached to Input 2 and press "Enter".

Example: If your reference resistor is 99.99985 ohms, enter 99.99985 into the "External" field.

- 3. Use Probe MenulSelect ChannellInput 2 to see which probe is assigned to Input 2. Firmware will not allow you to use a probe with an external reference if it is assigned to Input 2. If a probes is assigned to Input 2 and attempted to be used with an external reference, the error "INPUT 2 CANNOT USE EXTERNAL REFERENCE! PLEASE WAIT . . . " will appear when trying to set the probe reference to external.
- 4. If the probe to be used with an external reference is assigned to Input 2, use the following instructions to remedy the problem:
  - Use Probe MenulSelect Channel and select Input 2
  - Next use Probe MenulSelect Probe and select a probe number that is not used or a probe number that will not be used with an external reference.
- 5. To set up a probe to use an external reference, use Probe MenulEdit Probe and set the Reference parameter to "External" (see Section 8.4.3 for more details).
- 6. If an error is given while trying to set up a probe to use external, use steps 3 through 5 to verify that all settings have been properly set and applied. NOTE: "Enter" has to be pressed to apply any changes made to any field.

# 7.6.5.2 Set Internal

The SET INT soft-key is used to set the calibration values of the internal reference resistors when the 1575/1590 is calibrated. This function also allows you to enable or disable the temperature stabilization oven for the reference resistors. These settings are critical to the accuracy of the instrument so they should not be changed except when necessary to calibrate the 1575/1590. (For an explanation of the calibration procedure, see Section 9.) Access to the SET INT function may be locked out as explained in Section 7.6.5.4.

Normally, the oven should be left on since it helps to maintain the accuracy of the internal reference resistors. The thermometer is calibrated with the oven on. The oven may be turned off if the absolute accuracy of the reference resistors is not critical and the warm-up time after power on must be minimized.

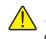

**CAUTION**: Do not arbitrarily change the calibration values of the reference resistors as this may affect the accuracy of the instrument.

## 7.6.5.3 Calibrate Reference

The CAL REFR soft-key is used to calibrate the values of the internal reference resistors. Correct calibration of the reference resistors is critical to the accuracy of the instrument so this should not be done except by a qualified technician. (For an explanation of the calibration procedure see Section 9.) Access to the CAL REFR function may be locked out as explained in Section 7.6.5.4.

#### 7.6.5.4 Security Lock-out

The SECURITY function in the SYSTEM CAL menu will allow you lock-out access to certain parameters, menus, and functions. This provides protection so that critical settings that may affect the accuracy and proper operation of the 1575/1590 cannot be inadvertently changed. The following groups of settings can be independently locked out.

- 1. Reference resistor calibration values (SET INT) and calibration procedure (CAL REFR).
- 2. Probe characterization and setup parameters and probe calibration functions (PROBE MENU).
- 3. Filter and sampling parameters (DIGITAL FILTER and SAMPLE TIMING).
- 4. System units and time and date (UNITS and TIME).

Any menu or function that is locked out cannot be accessed without providing the correct four-digit password. The user can specify the password. The default is "1575" or "1590". The security option window itself cannot be accessed without entering the password. When access to any locked-out screen is attempted, a message will appear and prompt the user to enter the password. If the password is entered correctly access will be allowed.

The SECURITY soft-key allows the user to select which parameters and functions are locked out. The security window appears as follows.

| 1: 0.0103 C                                      | SET<br>EXT   |
|--------------------------------------------------|--------------|
| SAMPLING INPUT 1                                 | SET<br>INT   |
| SECURITY LOCK-OUT                                | CAL<br>REFER |
| INT REFR: <u>ON</u> /OFF (◀♠)<br>PROBE, EXT: OFF | SECURITY     |
| SAMPLING: OFF<br>UNITS, TIME: OFF                | INFO         |
| PASSWORD: 1590                                   | RETURN       |

The INT REFR lock-out controls access to the SET INT and the CAL REFR functions in the SYSTEM CAL menu. This locks out the internal reference resistor calibration values, the oven, and the reference calibration procedure. This group is locked out (ON) by default.

The PROBE,EXT lock-out controls access to the EDIT PROBE function in the PROBE MENU and the SET EXT function in the SYSTEM CAL menu. This locks out the probe selection, probe characterization and measurement parameters, probe calibration functions, and the external reference value. This parameter group is not locked out by default (OFF).

The SAMPLING lock-out controls access to the SAMPLE TIMING and the DIGITAL FILTER functions in the SAMPLING MENU. This locks out the sample timing parameters and the digital filter parameters. This parameter group is not locked out by default (OFF).

The UNITS,TIME lock-out controls access to the UNITS and TIME functions in the PARAM MENU. This locks out the units, time, and date settings. This parameter group is not locked out by default (OFF).

The lock-out screen also allows the user to change the user password. The user can enter a new password by typing a four-digit number in its place and pressing Enter. The number must be exactly four digits using the digits 0 through 9. The decimal point, sign, and other keys cannot be used in the password. If the password is changed, a message will appear and the user will be asked to confirm the operation.

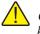

**CAUTION**: If you change the password, be sure to make a note of it and keep it in a safe place so it will not be forgotten or lost.

# 7.6.5.5 Information

The INFO soft-key displays the software version number.

# 8 Communications Interface

The 1575/1590 Super-Thermometer is capable of exchanging data with other equipment using the digital communications interfaces. There are two types of digital interfaces. The serial interface is useful for reading temperature or controlling the thermometer remotely from a terminal or computer. The IEEE-488 interface is useful for using the thermometer with other instruments in a calibration or control system.

# 8.1 Serial Communications

The 1575/1590 Super-Thermometer comes with a built in RS-232 serial interface that allows the operator to use a computer or terminal to remotely read the temperature and also program any of the parameters and settings.

# 8.1.1 Wiring

The serial communications cable attaches to the thermometer through the D9 connector at the back of the instrument. Figure 13 shows the pin-out of this connector and suggested cable wiring.

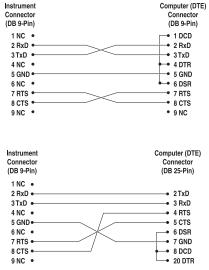

# RS-232 Cable Wiring for IBM PC and Compatibles

Figure 13 Serial Cable Wiring

# 8.1.2 Setup

Before operation, the serial interface of the thermometer must be set up by programming the baud rate and other configuration parameters. These parameters are programmed with the SERIAL soft-key in the SYSTEM - COMM MENU (see Section 7.6.4.1). You must set the baud rate to match the equipment that will be communicating with the 1575/1590. You may also specify the duplex mode, linefeed option, automatic sampling period, and time and date stamp options. The byte format used is 8 data bits, 1 stop bit, and no parity. Once the cable has been attached and the interface has been set up properly the thermometer will immediately begin sending temperature readings at the programmed sample period. Commands may also be sent to the 1575/1590 to set the various parameters. The interface commands are listed in Section 8.3 below.

# 8.1.3 Serial Communication Example Program

Here is a listing of an example program used to read measurements from the 1575/1590. This example runs on a PC-compatible computer using GWBasic or QBasic. You must set the baud rate of the 1575/1590 to be the same as the computer (1200 in this example).

```
' SERIAL.BAS
```

```
' THIS EXAMPLE USES COM PORT 2
```

- ' This example continually reads temperature from the Hart 1590.
- ' Connect the 1590 serial port to the COM2 port of the computer.

```
' open COM2 port, 2400 baud, no parity, 8 data bits, 1 stop bit,
```

```
' disable handshaking.
```

10 OPEN "COM2:2400,N,8,1,CD0,DS0,CS0" FOR RANDOM AS #1

20 PRINT #1, "DUPLEX=HALF & SERL=OFF & SERS=OFF"

30 PRINT #1, "SACT=R"

100 'MAIN LOOP

120 PRINT #1, "NEW"

130 LINE INPUT #1, A\$

140 IF LEFT\$(A\$, 6) = "NEW: 0" GOTO 100

210 PRINT #1, "TEM"

220 LINE INPUT #1, A\$ 230 PRINT A\$ 240 K\$ = INKEY\$: IF K\$ > CHR\$(34) GOTO 300 'QUIT IF ANY KEY PRESSED 250 GOTO 100 300 'END PROGRAM 310 CLOSE 320 END

# 8.2 IEEE-488 Communications

The IEEE-488 (GPIB) interface works similarly to the serial interface. One advantage of the IEEE-488 over serial is that many devices can be connected to a single bus. Also, it is faster than serial communications.

# 8.2.1 Setup

To set up the IEEE-488 communications, first connect an IEEE-488 standard cable to the back of the 1575/1590. Next, set the device address and, if necessary, the termination character. These parameters are programmed with the IEEE488 soft-key in the SYSTEM - COMM MENU (see Section 7.6.4.2). You can also set the time or date stamp option for transmitted measurements. Commands can be sent from the bus controller to read the temperature or program parameters. The same commands are used with IEEE-488 that are used with serial communications. These are listed in Section 8.3.

# 8.2.2 IEEE-488 Interface Functions

Specific IEEE-488 interface features and commands that are implemented with the 1575/1590 are described below. The codes that describe the GPIB functionality of the 1575/1590 are: SH1, AH1, T6, L4, SR1, RL1, PP1, DC1, DT1, C0, and E2.

# 8.2.2.1 Local Lockout

You can use the local lockout (LLO) GPIB command to disable the front panel buttons while remotely controlling the 1575/1590. When the 1575/1590 receives the LLO command, the soft-key menu will disappear and the message "LOCAL LOCKOUT" will appear in the upper right corner of the display. Local mode can be restored by sending the go-to-local (GTL) command. The 1575/1590 will always power up in local mode.

# 8.2.2.2 Trigger

You can use the trigger (GET) GPIB command to start a new measurement cycle. If the 1575/1590 is in the process of measuring when it receives the GET command, the cycle will be aborted and a new measurement will begin immediately. Regardless of the previous mode, the GET command will set sampling to run continuously.

## 8.2.2.3 Serial or Parallel Poll

You can use the serial or parallel poll to determine if a new measurement is available. The 1575/1590 will set bit 4 (MAV) of the serial response byte to 1 whenever a new measurement has been completed. The MAV bit is reset when the serial byte is polled. The parallel poll bit is also set whenever a new measurement has been completed. It is cleared when the new measurement is read using the "tem" command (see Section 8.3). You can also use the 1575/1590 "new" command to determine if new data is available.

### 8.2.2.4 Device Clear

The 1575/1590 responds to the device clear (DCL) or selected device clear (SDC) GPIB commands by clearing any data pending in the output buffer.

# 8.2.3 IEEE-488 Communication Example Program

Here is a listing of an example program used to control the 1575/1590 and read measurements from it. This example program is written for a PC-compatible computer using GWBasic with the National Instruments GPIB-PC controller. The address of the 1575/1590 must be set to the same device address specified in the controller configuration. This program assumes that the configuration is set up with the 1575/1590 given the device name "1590." This program must be merged with "DECL.BAS" that comes with the National Instruments GPIB-PC Card. This program declares specific constants and functions and includes necessary initialization code.

```
100 IEEE488.BAS
110 This example continually reads temperature from the Hart
1590.
111
120 This is intended to use National Instruments GPIB-PC
controller.
130 You must merge this code with DECL.BAS
140
500 PRINT Press ESC key to quit
600 set up GPIB stuff
610 BDNAME$ = GPIBO"
620 CALL IBFIND(BDNAME$, BRD0%)
```

```
630 DEVNAME$ = 1590"
640 CALL IBFIND (DEVNAME$, DEV1%)
650 CALL IBSIC(BRD0%): send interface clear, IFC
660 CMD$ = CHR$(LLO): set local lockout, LLO
670 CALL IBCMD(BRD0%, CMD$)
679
    set termination to linefeed, time on, date off
680 WRT$ = term=lf & ieet=on & ieed=off\n
690 CALL IBWRT (DEV1%, WRT$)
699
    command 1590 to make measurements
700 WRT$ = sact=run\n
710 CALL IBWRT (DEV1%, WRT$)
1000 Main loop
1010 A$ = INKEY$: check if a key was pressed
1020 IF A$ = CHR$(27) GOTO 1500 test for ESC key, end
1030 CALL IBRSP(DEV1%, SPR%) read serial poll
1040 IF (SPR% AND &H10)=0 GOTO 1000 loop back if MAV bit not set
1050 \text{ WRT} = \text{tem} n
                     request measurement data
1060 CALL IBWRT (DEV1%, WRT$)
1070 \text{ RD} = SPACE$(80)
1080 CALL IBRD(DEV1%, RD$) read measurement data
1090 PRINT LEFT$ (RD$, IBCNT%-1) print measurement data
1100 GOTO 1000 loop back
1500 End
1510 CALL IBCLR(DEV1%) send device clear, SDC
1520 CALL IBLOC(DEV1%) set local mode, GTL
1530 END
```

# 8.3 Digital Interface Commands

The various commands for reading or programming the 1575/1590 parameters via the digital interfaces are listed on the following pages. These commands are used with both the serial interface and the IEEE-488 interface. Multiple commands can be sent in one string using the "&" character in between commands. A command or string of commands must be terminated with a carriage-return or linefeed character. The 1575/1590 makes no distinction between upper and

lower case letters. A command may be used to either set a parameter or display a parameter. If a command is sent with no right-side value, the current parameter value will be returned. If the command is sent followed by an "=" character and a valid value, the parameter will be set to that value.

The "tem" command is used to read the most recent measurement. It will return the channel from which the measurement was made immediately followed by the ":" character and a space, the value of the measurement, which is 10 characters wide padded with spaces on the left and with the same resolution as the displayed measurement, followed by a space, the unit character, and optionally, the time and date. The time and date options are set in the serial or IEEE-488 setup screens or by using the appropriate interface commands.

The "new" command can be used to determine if a new measurement is available since the last one was read. The "new" command returns "NEW: 1" if a new measurement is available and "NEW: 0" otherwise. This or any other command should not be sent at a rate higher than about five per second.

In the following list of commands, characters or data within brackets "[]" are optional. A slash "/" denotes alternative characters or data. Numeric data, denoted by n, may be entered in decimal or exponential notation. Characters are shown in lower case, however upper case may also be used. Spaces may be added within command strings and will simply be ignored. A terminating carriage return or linefeed is implied with all commands. Each command description below is followed by an example of a command string the computer might send to the 1575/1590.

### Table 11 Interface Commands

| Command                                                     | Description                                                                   | Example        |
|-------------------------------------------------------------|-------------------------------------------------------------------------------|----------------|
| Measurement Commands                                        |                                                                               |                |
| tem[perature]                                               | read most recent temperature measurement                                      | tem            |
| new                                                         | read new data status (0: no new data, 1: new data)                            | new            |
| tc[hannel](c)                                               | read most recent measurement on specified channel                             | tc(2)          |
| cma[ximum](c)                                               | read maximum measurement for specified channel                                | cmax(2)        |
| cmi[nimum](c)                                               | read minimum measurement for specified channel                                | cmin(2)        |
| csp[read](c)                                                | read measurement spread for specified channel                                 | cspr(2)        |
| cav[erage](c)                                               | read average measurement for specified channel                                | cave(2)        |
| cst[ddev](c)                                                | read standard deviation for specified channel                                 | cstd(2)        |
| hv(n)                                                       | read nth measurement from history log                                         | hv(100)        |
| Sampling Commands                                           |                                                                               |                |
| ch[anmode][=n]                                              | read or set sampling channel mode; n=1: channel 1, 2: channel 2, 0: alternate | ch=2           |
| rep[etitions][=n]                                           | read or set number of samples in alternate mode                               | rep=5          |
| sact[=st[op]/r[un]/sn]                                      | read or select action of sampling ("sn"=sample n)                             | sact=r         |
| san[=n]                                                     | read or set number of samples in "sample n" mode                              | san=100        |
| ct[ime][=n]                                                 | read or set conversion time for each sample                                   | ct=2           |
| si[nterval][=n]                                             | read or set sample interval                                                   | si=10          |
| st[ime][=n]                                                 | read or set integration time for each sample                                  | sti=10         |
| fty[pe][=n[one]/a[verage]/<br>s[ingle-pole]/w[indow]]/e[xp] | read or select filter type (the exp setting is for the 1590 only)             | fty=s          |
| fr[eset][=n]                                                | read or set filter reset threshold                                            | fr=0.01        |
| fti[me][=n]                                                 | read or set filter response time                                              | fti=20         |
| rf                                                          | reset filter                                                                  | rf             |
| rst                                                         | reset statistics                                                              | rst            |
| Memory Commands                                             |                                                                               |                |
| mv(i)[=n c/f/k/o/r/w]                                       | read or set memory value and unit, i=1,2100                                   | mv(100)=0.01 c |
| Probe Commands                                              |                                                                               |                |
| cp[robe](c)[=p]                                             | read or set probe selection for channel                                       | cp(2)=16       |
| ps[erial](p)[=n]                                            | read or set serial number for probe                                           | ps(16)=163997  |
| pco[nversion](p)[=90/68/<br>cvd/poly/tr/tt/o/w]<br>/r[atio] | read or select temperature conversion algorithm                               | pco(16)=90     |
| pre[ference](p)[=e[xt]/1/<br>10/100/10k]                    | read or select reference resistor for probe                                   | pre(16)=100    |
| pcu[rrent](p)[=n]                                           | read or set current in milliamperes for probe                                 | pcu(16)=1.0    |

Table 12 Interface Commands continued

| Command                      | Description                                                | Example              |
|------------------------------|------------------------------------------------------------|----------------------|
| po[ffset](p)[=n]             | read or set three-wire lead offset for probe               | po(16)=0.2857        |
| rl[90](p)[=n]                | read or set ITS-90 low range selection                     | rl90(16)=4           |
| rh[90](p)[=n]                | read or set ITS-90 high range selection                    | rh90(16)=7           |
| r9[0](p)[=n]                 | read or set ITS-90 R(TPW) probe constant                   | r90(16)=25.48635     |
| a9[0](p,r)[=n]               | read or set ITS-90 a probe constants for range             | a90(16,7)=-3.4837E-4 |
| b9[0](p,r)[=n]               | read or set ITS-90 b probe constants for range             | b90(16,7)=1.5385E-5  |
| c9[0](p,r[,i])[=n]           | read or set ITS-90 c or ci probe constants for range       | c90(16,7)=1.3820E-6  |
| d9[0](p)[=n]                 | read or set ITS-90 d constant                              | d90(16)=4.876534E-9  |
| r6[8](p)[=n]                 | read or set IPTS-68 R(0) constant                          | r68(16)=100.037465   |
| al6[8](p)[=n]                | read or set IPTS-68 alpha constant                         | al68(16)=0.00392583  |
| de6[8](p)[=n]                | read or set IPTS-68 delta constant                         | de68(16)=1.495873    |
| a6[8](p,r)[=n]               | read or set IPTS-68 a constant for range                   | a68(16,4)=-3.8765E-6 |
| b6[8](p,r)[=n]               | read or set IPTS-68 b constant for range                   | b68(16,3)=8.2094E-8  |
| c6[8](p,r)[=n]               | read or set IPTS-68 c constant for range                   | c68(16,4)=1.4930E-7  |
| d6[8](p,r)[=n]               | read or set IPTS-68 d constant for range                   | d68(16,2)=-3.3654E-6 |
| scal[e](p)[=9[0]/6[8]]       | read or select scale conversion, ITS-90 or IPTS-68         | scale(16)=68         |
| rc[vd](p)[=n]                | read or set Callendar Van-Dusen R(0) constant              | rcvd(16)=100.0       |
| alc[vd](p)[=n]               | read or set Callendar Van-Dusen alpha constant             | alcvd(16)=0.00385    |
| dec[vd](p)[=n]               | read or set Callendar Van-Dusen delta constant             | decvd(16)=1.507      |
| bec[vd](p)[=n]               | read or set Callendar Van-Dusen beta constant              | becvd(16)=0.111      |
| ap[oly](p,i)[=n]             | read or set polynomial coefficients                        | ap(16,0)=31.9438576  |
| at[herm](p,i)[=n]            | read or set thermistor coefficients ai [T(R)]              | at(16,0)=0.00368732  |
| bt[herm](p,i)[=n]            | read or set thermistor coefficients bi [R(T)]              | bt(16,0)=-4.4728857  |
| Display Commands             |                                                            |                      |
| drt[emperature][=n]          | read or set digits of resolution for temperature (C, K, F) | drt=4                |
| dro[hms][=n]                 | read or set digits of resolution for resistance (W)        | dro=6                |
| drr[atio][=n]                | read or set digits of resolution for ratio (r, W)          | drr=8                |
| dn[umber][=n]                | read or set display number                                 | dn=16                |
| dt[ype][=d[ata]/g[raph]]     | read or set display type                                   | dt=g                 |
| dfp[arameter](d,f)[=n]       | read or set display field parameter (see Section 5.6.3)    | dfp(16,5)=3          |
| dfi[ndex](d,i)[=n]           | read or set display field memory/history index             | dfi(16,5)=100        |
| grhm[ode](d)[=a[uto]/ s[et]] | read or set mode of high limit for graph display           | grhm(16)=s           |
| grlm[ode](d)[=a[uto]/s[et]]  | read or set mode of low limit for graph display            | grlm(16)=s           |
| grhv[alue](d)[=n]            | read or set value of high limit for graph display          | grhv(16)=100         |
| grlv[alue](d)[=n]            | read or set value of low limit for graph display           | grlv(16)=0           |
|                              |                                                            |                      |

| Table 13 Interface Commanus continued | Table 13 | Interface Commands continu | ed |
|---------------------------------------|----------|----------------------------|----|
|---------------------------------------|----------|----------------------------|----|

| Command                                                                                                    | Description                                                                                                    | Example                                                                |
|----------------------------------------------------------------------------------------------------|----------------------------------------------------------------------------------------------------|------------------------------------------------------------------------|
| Serial Commands                                                                                                    |                                                                                                    |                                                                        |
| sers[ample][=o[ff]/s[et]/<br>a[uto]]                                                                                                | read or set serial sampling mode                                                                                                    | sers=auto                                                              |
| serp[eriod][=n]                                                                                                    | read or set serial sample period (for set mode)                                                                                                    | serp=60                                                                |
| du[plex][=f[ull]/h[alf]]                                                                                                    | read or set duplex mode                                                                                                    | dup=f                                                                  |
| serl[inefeed][=on/of[f]]                                                                                                    | read or set serial linefeed                                                                                                    | serl=on                                                                |
| sert[ime][=on/of[f]]                                                                                                    | read or set serial time transmission enable                                                                                                    | sert=off                                                               |
| serd[ate][=on/of[f]]                                                                                                    | read or set serial date transmission enable                                                                                                    | serd=off                                                               |
| IEEE-488 Commands                                                                                                    |                                                                                                    |                                                                        |
| ieea[ddress][=n]                                                                                                    | read or set IEEE-488 address                                                                                                    | ieea=22                                                                |
| ter[mination][=cr/lf/cl]                                                                                                    | read or set IEEE termination as CR, LF or CR&LF                                                                                                    | term=lf                                                                |
| ieet[ime][=on/of[f]]                                                                                                    | read or set IEEE time transmission enable                                                                                                    | ieet=off                                                               |
| ieed[ate][=on/of[f]]                                                                                                    | read or set IEEE date transmission enable                                                                                                    | ieed=off                                                               |
| Printer Commands                                                                                                    |                                                                                                    |                                                                        |
| pris[ample][=o[ff]/s[et]/<br>a[uto]] prip[eriod][=n]<br>pril[inefeed][=on/of[f]]<br>prit[ime][=on/of[f]] Command                    | read or set printer sampling mode read or set printer sample period (for set<br>mode) read or set printer linefeed read or set printer time transmission<br>enable                                                                                                    | pris=set<br>prip=60<br>pril=on<br>prit=off                             |
| prid[ate][=on/of[f]]                                                                                                    | read or set printer date transmission enable                                                                                                    | prid=off                                                               |
| Analog Output Commands                                                                                                    |                                                                                                    |                                                                        |
| anch[annel][=d[efault]/1/2]<br>anp[arameter][=n]<br>ani[ndex][=n]<br>ance[nter]<br>anr[esolution][=n]<br>ano[ffset][=n]<br>anvo[=n] | read or set analog output channel read or set analog output parameter (see<br>Sec. 5.6.3, n=0: temperature in current units) read or set index for history or<br>memory p arameters center analog output offset read or set analog output<br>resolution in units/volt read or set analog output offset read or set analog<br>output calibration offset | anch=2<br>anp=0<br>ani=100<br>ance<br>anr=100.0<br>ano=0.0 anvo=0.0014 |
| anvs[=n]                                                                                                    | read or set analog output calibration scale                                                                                                    | anvs=4.9763                                                            |
| anvh[=n]<br>anvl [=n]                                                                                                    | read or set analog output voltage high limit read or set analog output volt-<br>age low limit                                                                                                    | anvh=5.0<br>anvl=-5.0                                                  |
| Disk Commands                                                                                                    |                                                                                                    |                                                                        |
| dskf[ile][=n]                                                                                                    | read or set disk recording file number; n=09                                                                                                    | dskf=9                                                                 |
| dska[ction][=st[op]/<br>r[ecord]/sn] dskn[=n]                                                                                       | read or set disk recording mode (sn: record n sa mples) read or set number of records for "sn" mode                                                                                                    | dska=r<br>dskn=100                                                     |
| dsks[ample][=s[et]/a[uto]]                                                                                                    | read or set disk sample period mode                                                                                                    | dskp=set                                                               |
| dskp[eriod][=n]<br>dskt[ime][=on/of[f]]                                                                                             | read or set disk sample period (for set mode) read or set disk time transmission enable                                                                                                    | dskp=60<br>dskt=off                                                    |
| dskd[ate][=on/of[f]]                                                                                                    | read or set disk date transmission enable                                                                                                    | dskd=off                                                               |

#### Table 14 Interface Commands continued

| Command                                                | Description                                                                                                 | Example                    |
|--------------------------------------------------------|----------------------------------------------------------------------------------------------------|----------------------------|
| Calibration Commands                                   |                                                                                                    |                            |
| rr[ef](r)[=n]                                          | read or set reference resistor calibration value; r=0: external,                                            | rref(0)=25.000132          |
| ov[en][=on/of[f]]                                      | read or set reference resistor oven enable 1: 1 $\Omega,$ 2: 10 $\Omega,$ 3: 100 $\Omega,$ 4: 10 k $\Omega$ | ov=on                      |
| dep[th][=n]                                            | read or set TPW cell immersion depth in mm.                                                                 | dep=300                    |
| Clock Commands                                         |                                                                                                    |                            |
| ti[me][=hh:mm:ss[a[m]/ p[m]]]<br>dat[e][=mm-dd-yy[yy]] | read or set time read or set date                                                                           | time=2:43:15pm date=4-9-93 |
| System Commands                                        |                                                                                                    |                            |
| u[nits][=c/k/f/o[hm]/r[atio]/w]                        | read or select temperature units                                                                            | un=c                       |
| v[ersion]                                              | read firmware version                                                                                       | ver                        |
| scrb[rightness][=n]                                    | read or set screen brightness in percent; n=40100                                                           | scrb=85                    |
| scrc[ontrast][=n]                                      | read or set screen contrast in percent; n=40100                                                             | scrc=65                    |
| scrs[aver][=on/of[f]]                                  | read or set screen saver on or off                                                                          | scrs=on                    |
| scrt[ime][=n]                                          | read or set screen saver delay time in minutes                                                              | scrt=30                    |
|                                                        |                                                                                                    |                            |

Note: For 2575 scanner commands see Section 10.5.4 on page 123. For 2590 scanner commands see Section 11.5.3 on page 133.

# 9 Calibration

This chapter explains the step-by-step procedure for calibrating and verifying the 1575/1590 Thermometer to ensure that the instrument meets its published specifications. The calibration should be performed at least once per year. In line with normal prudent metrology practices, Hart recommends a short-cycle calibration interval of six months for new units during the first year to ensure that all components are as stable as expected.

## 9.1 Setup

The following standard resistors are recommended for calibrating and verifying the resistance accuracy of the thermometer:

**Table 15** Standard Resistors Used forCalibration of the Reference Resistors

| Standard Resistor | Uncertainty |
|-------------------|-------------|
| 1Ω                | 10 ppm      |
| 10Ω               | 5 ppm       |
| 100Ω              | 1.5 ppm     |
| 10 kΩ             | 2.5 ppm     |

**Table 16** Standard Resistors Used forCalibration of the Ratio Measurement

| Standard Resistors | Ratio Uncertainty |
|--------------------|-------------------|
| 25Ω/100Ω           | 0.25 ppm          |
| 100Ω/100Ω          | 0.25 ppm          |
| 400Ω/100Ω          | 0.25 ppm          |

The 1575/1590 must be turned on and allowed to warm up for at least one hour before proceeding with the calibration. The resistor oven should also be on and warmed up for at least one hour. (See Section 7.6.5.2 to operate the resistor oven.)

## 9.2 Resistance Ratio Calibration

This section describes the procedure for calibrating the resistance ratio of the 1575/1590. This requires 25, 100, and  $400\Omega$  resistors, the ratios of which are known precisely relative to another  $100\Omega$  reference resistor.

- 1. Connect the  $100\Omega$  reference resistor to Input 2.
- 2. Connect the other  $100\Omega$  resistor to Input 1. Measure the ratio of Input 1 to Input 2 and verify that it is accurate within the specifications.
- 3. Connect the  $400\Omega$  resistor to Input 1. Measure the ratio of Input 1 to Input 2. Adjust the ADC calibration parameter if necessary to bring the measurement to within the specifications (adjust by the amount of the error in ppm).
- 4. Connect the  $25\Omega$  resistor to Input 1. Measure the ratio of Input 1 to Input 2 and verify that it is accurate within the specifications.

## 9.3 Reference Resistor Calibration

This procedure can be used to calibrate the 1575/1590 by setting the calibration values of the internal reference resistors. This requires a set of standard resistors of approximately the same resistances as the internal references.

- 1. Connect the  $100\Omega$  standard resistor to Input 2.
- 2. To properly verify the resistance in step 7, the internal reference resistor for the probe assigned to Input 2 needs to be set to  $100\Omega$ . To verify the internal reference resistor setting for the probe assigned to Input 2, from the main menu select PROBE MENUIEDIT PROBE, select the probe number assigned to Input 2, and verify that the internal REFERENCE is set to  $100\Omega$ . If not, set it to  $100\Omega$  and then verify the resistance attached to Input 2. For further information on probe selection and setup, see sections 4.7, Measure Temperature, and 7.4.3, Edit Probe.
- 3. Begin the automated calibration procedure by pressing the CAL REFR soft-key in the SYSTEM MENUISYSTEM CAL menu.
- 4. You will be asked to select the reference to calibrate. Select the  $100\Omega$  reference.
- 5. You will then be asked to enter the value of the external standard resistor. The accuracy of this value is critical to the calibration.
- 6. The resistance of the standard resistor will be measured as compared to the current value of the internal reference. for at least three times the filter time constant.
- 7. Allow the measurement to stabilize then press Enter to accept. The new calibration value of the internal reference will be calculated and displayed. Press Enter to save this value as the new calibration constant. If

you press Exit the procedure will resume measuring resistance as in Step 5 above.

8. Verify the calibration by having the 1575/1590 measure the resistance attached to Input 2 using the  $100\Omega$  internal reference resistor. It should be accurate within the specifications.

Repeat the procedure for each of the other reference resistors: 1 $\Omega$ , 10 $\Omega$ , and 10 k $\Omega$ . When calibrating the 1 $\Omega$ , 10 $\Omega$ , or 10 k $\Omega$  reference resistors, replace 100 $\Omega$  in steps 1, 2, 4, and 8 with the respective reference resistor value.

# 10 2575 Scanner (optional)

## 10.1 Introduction

The Hart Scientific Model 2575 is a ten-channel scanner intended to complement the 1575 Super-Thermometer. The 2575 allows up to eleven probes to be connected to the 1575 at once. You can switch between probes with a quick press of the appropriate channel button. The 1575 can also be programmed to automatically measure each channel in turn.

The scanner requires two connections to the 1575, one for the resistance output and another for power and control signals from the 1575. The channel of the scanner is controlled directly by the 1575. The 1575 changes the channel in response to the user pressing a channel button on the scanner, selecting or sequencing the channel with the 1575 soft-key functions, or issuing a command to the 1575 via the communications interfaces.

Each of the ten inputs has four terminals. The terminals are gold plated for low contact resistance and excellent durability. The selected channel input is routed to the output by a four-pole relay. Only one input is connected to the output at any time. LED indicators on the front panel show which channel, if any, is switched on. The high-quality relays have low contact resistance, low thermal EMF, and high isolation resistance. The guard on each channel is wired directly to the guard on the output and is isolated from chassis ground.

## 10.2 Specifications

| Input Channels                                          | 10 inputs, four-wire                                  |
|---------------------------------------------------------|-------------------------------------------------------|
| Output                                                  | 1 output, four-wire                                   |
| Terminals                                               | Patented DWF connectors                               |
| Maximum Circuit Resistance (each line)                  | 0.5 Ω                                                 |
| Isolation Between Channels, Between Channels and Ground | 10 <sup>12</sup> Ω                                    |
| Maximum Current (each line)                             | 50 mA                                                 |
| Control Cable                                           | 15-pin D-subminiature cable                           |
| Size                                                    | 20.3" W x 12.6" D x 7.0" H (515 mm x 320 mm x 178 mm) |
| Weight                                                  | 27 lb (12 kg)                                         |

## 10.3 Quick Start

This section explains the basics of setting up and operating the 2575 Scanner with the 1575 Thermometer. For more details on setting up the 1575, see Section 4 starting on page 17.

### 10.3.1 Connections

The first step in operating the scanner with the 1575 Thermometer is to make sure all the proper connections are made. Before connecting the cables between the scanner and the 1575 Thermometer, switch the power off to the 1575.

### 10.3.1.1 Resistance Output

The output of the scanner must be properly connected to the input of the 1575. The arrangement of the scanner Output terminals corresponds to that of the 1575 Probe 1 input terminals and should be connected accordingly as shown in Figure 14 below.

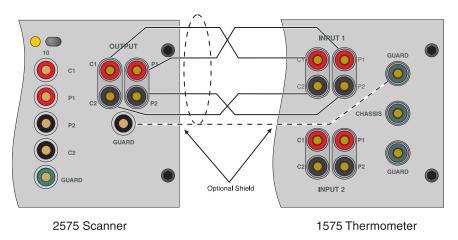

Figure 14 Scanner Output Connection

### 10.3.1.2 Control Cable

Before connecting the control cable between the scanner and the 1575 Thermometer, switch the power off to the 1575. The control input of the scanner must be connected to the control output of the 1575 (see Figure 15). A 15-conductor cable is provided for this. To ensure that the cable stays tightly connected, fasten down the screws on the connectors.

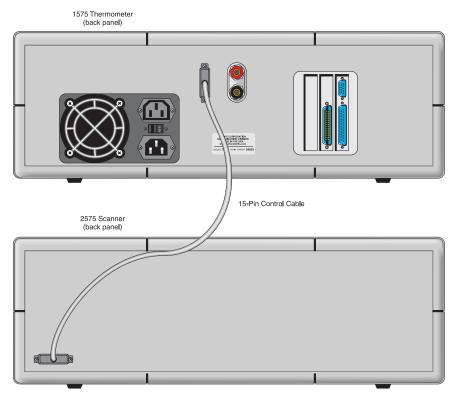

Figure 15 1575 to 2575 Control Cable Connection

#### 10.3.1.3 Resistance Inputs

Your SPRT or thermistor probe connects to a channel on the scanner using the four-terminal binding posts. The top red and bottom black terminals ("C+" and "C-") source current to the probe. The middle two terminals ("P+" and "P-") sense the voltage on the probe. Figure 16 below shows how to connect a probe

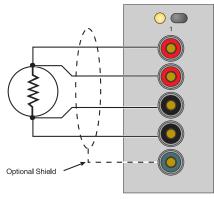

to the input. If the probe has a shield it may be connected to the green "Guard" connector.

Figure 16 Probe Input Connection

### 10.3.2 Setup

To make temperature measurements using your probe with the scanner you must set up the following:

- 1. Make sure all of the connections are properly set up as explained in Section 10.3.1. Select the channel of the probe you want to measure by pressing the corresponding channel select button above the input terminals.
- 2. Set up the correct reference, current, conversion algorithm, and conversion coefficients as explained in the "Setup" section of the 1575 manual (Section 10.3.1.3). Other probes may be connected to other channels of the scanner and set up in the same way.
- 3. The 1575 should now be able to measure temperature accurately through the scanner. The 1575 can be programmed to automatically switch between the channels as explained in Section 10.5.2 below.

### 10.4 Parts and Controls

This chapter describes the exterior components of the 2575 Scanner and their

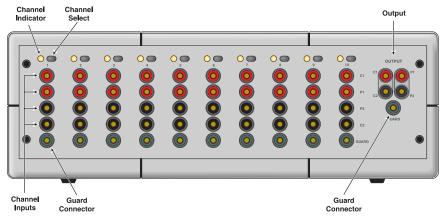

functions. A diagram of the front panel is shown in Figure 17. The primary components are described below.

Figure 17 2575 Scanner Front Panel

#### Output

The rightmost terminals are used to connect the scanner to the Probe 1 measurement input of the 1575 Thermometer. The arrangement of the four Output terminals on the scanner corresponds to that of the Probe 1 input terminals and should be connected accordingly (see Section 10.3.1.1).

#### **Channel Inputs**

Each of the ten channels has four terminal posts with which a probe is connected. The red and black current terminals ("C+" and "C-") supply current to the probe. The "+" and "-" indications are only for reference; the polarity is actually periodically reversed. The red and black potential terminals ("P+" and "P-") are used to sense the voltage on the probe.

#### **Guard Connector**

The guard or shield of the probe cable can be connected to the "Guard" terminal. If the guard is used, the Output guard terminal of the scanner should be connected to the Probe 1 guard terminal of the 1575. All of the guard terminals of the inputs are wired to the output guard terminal; they are not switched. Using a guard may help to reduce the effects of interference in electrically noisy environments.

#### **Channel Select**

The ten front panel buttons allow you to select the channel for measurement. The channel can also be selected by the 1575 Thermometer.

| MAIN MENU                                                                    |                                                                                                    |
|------------------------------------------------------------------------------|----------------------------------------------------------------------------------------------------|
| CHANNEL MENU *                                                               |                                                                                                    |
| INPUT 1<br>INPUT 2<br>ALT N<br>SCANNER CHANNEL                               | Select Input 1 for measurement<br>Select Input 2 for measurement<br>Alternate between Input 1 and Input 2<br>Select a scanner channel for measurement                                                                                                    |
| SCANNER SEQ                                                                  | Sequence through scanner channels                                                                                                    |
| SAMPLE MENU                                                                  | Start or stop continuous sampling<br>Start sampling for N measurements<br>Set conversion time, sample interval, and integration period<br>Select digital filter, response time, and reset threshold<br>Reset maximum, minum, average, spread, standard deviation |
| MEMORY MENU                                                                  |                                                                                                    |
| STORE SAMPLE                                                                 | Store present measurement into a memory register<br>Enter a value into a memory register<br>View memory register contents<br>Clear all memory registers<br>Pause sampling temporarily or resume sampling                                                         |
| PROBE MENU                                                                   |                                                                                                    |
| SELECT CHANNEL *     SELECT PROBE     EDIT PROBE     CAL PROBE               | Select channel for probe editing<br>Select probe setup for channel<br>Edit parameters for selected probe                                                                                                    |
| CAL TPW<br>CAL ITS-90<br>1.414xCURRENT<br>0.707xCURRENT<br>CONV TEST         | Calibrate probe water triple point resistance<br>Calibrate probe ITS-90 coefficients<br>Multiply current by 1.414<br>Multiply current by 0.707<br>Test probe characterization coefficients                                                                       |
| PROBE DISK                                                                   |                                                                                                    |
| SAVE PROBE<br>READ PROBE<br>SAVE ALL<br>READ ALL<br>FEAD ALL<br>DISPLAY MENU | Save probe setup to disk<br>Read probe setup from disk<br>Save all probes to disk<br>Read all probes from disk<br>Format disk                                                                                                    |
| DATA/GRAPH<br>SELECT DISPLAY<br>EDIT DISPLAY<br>DISPLAY RESOL<br>CLEAR GRAPH | Select type of display<br>Select display setup<br>Edit display setup<br>Set display resolution<br>Clear data from graph (graph type display only)                                                                                                    |
| SYSTEM MENU                                                                  |                                                                                                    |
| UNITS<br>PARAM MENU                                                          | Select units - °C, K, °F, ohms, ratio, W                                                                                                    |
| TIME<br>SAVE PARAMS<br>LOAD PARAMS<br>RESET PARAMS<br>SCREEN PARAMS          | Set date and time<br>Save all parameters to disk<br>Read all parameters from disk<br>Reset all parameters to factory defaults<br>Set up screen saver, brightness, color <sup>†</sup>                                                                             |
| DISK MENU                                                                    |                                                                                                    |
| SETUP<br>RECORD/STOP<br>RECORD N<br>FORMAT DISK<br>RUN APP                   | Setup disk sampling parameters<br>Start or stop data logging to disk<br>Record a number of measurements to disk<br>Format disk<br>Run application program on disk                                                                                                |
|                                                                              | J                                                                                                    |
| SERIAL<br>EEE488<br>PRINTER<br>ANALOG OUTPUT                                 | Set serial setup and sampling parameters<br>Set IEEE-488 setup and sampling parameters<br>Set parallel interface sampling parameters<br>Set analog output parameters                                                                                             |
| SYSTEM CAL                                                                   |                                                                                                    |
| SET EXT<br>SET INT<br>CAL REFER<br>SECURITY<br>INFO                          | Set external reference resistance<br>Set internal reference resistances<br>Calibrate reference resistor<br>Set security lockout for parameters<br>Show system information                                                                                        |
|                                                                              |                                                                                                    |

\*These menus and soft-keys change when the 2575 or 2590 scanner is connected.  $^{\dagger}1590$  only

Figure 18 Menu Tree of the 1575 (2575 Scanner Attached)

#### **Channel Indicator**

The channel indicator is shows which of the scanner channels, if any, is selected for measurement.

#### **Control input (rear panel)**

The control input is located on the rear panel of the scanner. The control cable provided with the scanner connects the control input of the scanner to the control output of 1575. The control interface provides the control signals and the power necessary to operate the scanner. The scanner will not operate without being properly connected to the 1575.

## 10.5 Scanner Operation

This section explains operation of the 1575 Thermometer with the 2575 Scanner using the front panel buttons and soft-keys.

### 10.5.1 Soft-key Menus

Besides the display brightness and contrast controls, all instrument functions are controlled using the soft-key menu system. This menu system is outlined in the diagram below. In each sub-menu the RETURN soft-key (not shown below) returns to the next higher menu.

### 10.5.2 Channel Menu

When the scanner is used with the 1575 Thermometer, the CHANNEL menu of the 1575 includes additional functions for selecting or automatically sequencing the channels on the scanner. These functions are SCANNER CHANNEL and SCANNER SEQ. These soft-keys appear only when the control cable is

connected between the scanner and the 1575. (For a description of the other CHANNEL menu functions, see Section 7.1 on page 37.)

| 1: C         | ).0    | 103 C      | INPUT 1  |
|--------------|--------|------------|----------|
| SAMPLING INP | UT 1   |            | INPUT 2  |
| 0.0101       | C ,    | AVERAGE    | ALT<br>N |
| 0.0002       | C      | STD DEV    | SCANNER  |
| 1            | C      | PROBE SER# | CHANNEL  |
| 0.9993 m     | A      | CURRENT    | SCANNER  |
| 100.012345   | Ω      | INT REF    | SEQ      |
| OVEN: ON     | 4-7-97 | 4:53pm     | RETURN   |

### 10.5.2.1 Scanner Channel

The SCANNER CHANNEL soft-key can be used to select the channel of the scanner. This is equivalent to pressing the appropriate channel button on the scanner. The light for that channel on the scanner will turn on and the 1575 will begin measuring the channel. The 1575 will use the probe parameters set up for that scanner channel (see Section 10.5.3).

#### 10.5.2.2 Scanner Sequence

The SCANNER SEQ soft-key can be used to program the 1575 to automatically measure a sequence of channels. A window allows you to select the type of sequence, the number of channels in the sequence, and the number of measurements to make on each channel in the sequence.

| 1: 0.0103 C                            | INPUT 1            |
|----------------------------------------|--------------------|
| SAMPLING INPUT 1                       | INPUT 2            |
| SEQUENCE SETUP                         | ALT                |
| MODE: <u>SCAN</u> (◀►)<br>CHANNELS: 10 | SCANNER<br>CHANNEL |
| NUMBER OF SAMPLES: 1                   | SCANNER<br>SEQ     |
| OVEN: ON 4-7-97 4:53pm                 | RETURN             |

The mode determines the type of sequence to use. You can select among the following modes.

| Mode         | Channels                                                 |
|--------------|----------------------------------------------------------|
| SCAN         | scanner 1 - scanner 2 - scanner 3 scanner 10             |
| IN2+SCAN     | input 2 - scanner 1 - scanner 2 scanner 10               |
| ALT IN2/SCAN | input 2 - scanner 1 - input 2 - scanner 2 scanner 10     |
| ALT SC1/SCAN | scanner 1 - scanner 2 - scanner 1 - scanner 3 scanner 10 |
| USER-DEFINE  | arbitrary sequence                                       |

For the four pre-defined sequences, the CHANNELS parameter sets the number of scanner channels, or in other words, the last scanner channel number in the sequence. For the user defined sequence, CHANNELS sets the total number of steps in the sequence. After the thermometer measures the last channel, the sequence repeats starting again at the beginning.

The NUMBER OF SAMPLES parameter specifies the number of measurements to make on each channel before advancing to the next.

The scanner sequence mode works with either of the sampling modes described in Section 7.2. If continuous sampling is selected, the channels will sequence indefinitely. If SAMPLE N is selected, the channels will be sequenced until the total number of measurements reaches the number specified with SAMPLE N.

The measurement for each channel will use the probe parameters set up for that channel (see Section 7.2).

When the graph display is used with the scanner, any measurements made with any of the scanner channels will simply be labeled "1" for Input 1.

### 10.5.3 Probe Menu

When the scanner is connected to the 1575 Thermometer, the PROBE menu is slightly modified to allow programming of the probe parameters for the scanner channels. The first soft-key in the menu is changed to SELECT CHAN. This allows you to select any of the scanner channels as well as the 1575 Input 1 and Input 2 channels. The other functions in the PROBE menu are unaffected. (For a description of these functions, see Section 7.4 on page 45.)

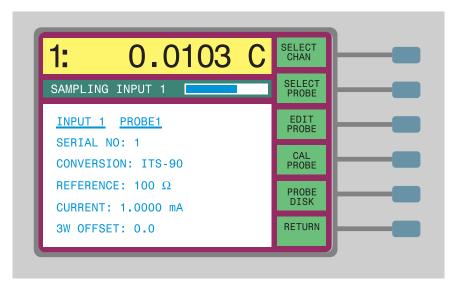

### 10.5.3.1 Select Channel

The SELECT CHAN soft-key allows you to select the channel for which you want to edit the probe parameters. Note that this function does not actually change the channel being measured. Each of the two 1575 channels and ten scanner channels are assigned one of the 16 probe parameter sets. To change the probe setup for a particular channel, first use SELECT CHAN to specify the channel. Then use SELECT PROBE to assign a different probe setup if desired, and EDIT PROBE to change some of the parameters. When you press SELECT CHAN, a window appears requesting you to select a new channel among the list. Use the and buttons to move to the desired channel and then press Enter.

### 10.5.4 Digital Interface Commands

Besides the interface commands listed in the 1575 manual, there are additional commands for operating the 1575 with the scanner. These commands are only available when the scanner is connected to the 1575 Thermometer. The scanner commands are listed in Table 17.

| Command             | Description                                                                                                    | Example    |
|---------------------|----------------------------------------------------------------------------------------------------|------------|
| Scanner Command     | S                                                                                                    |            |
| ts[canner](c)       | read measurement on specified scanner channel                                                                      | ts(10)     |
| scma[ximum](c)      | read maximum for specified scanner channel                                                                         | scmax(10)  |
| scmi[nimum](c)      | read minimum for specified scanner channel                                                                         | scmin(10)  |
| scsp[read](c)       | read spread for specified scanner channel                                                                          | scspr(10)  |
| scav[erage](c)      | read average for specified scanner channel                                                                         | scave(10)  |
| scst[ddev](c)       | read standard deviation for specified scanner channel                                                              | scstd(10)  |
| ch[anmode][=n]      | read or set sampling channel mode; n=1: Input 1, 2: Input 2, 0: alternate, 3: scanner channel, 4: scanner sequence | ch=5       |
| scc[hannel][=c]     | read or set scanner channel                                                                                        | scc=10     |
| scp[robe](c)[=p]    | read or set probe selection for scanner channel                                                                    | scp(10)=16 |
| scmo[de][=n]        | read or set scanner sequence mode; n=1: SCAN, 2:<br>IN2+SCAN, 3: ALT IN2/SCAN, 4: ALT SC1/SCAN, 5: USER<br>DEFINE  | scmo=1     |
| scn[umber][=n]      | read or set number of scanner channels in sequence for modes 1 to 4; n=110 $$                                      | scn=10     |
| scun[umber][=n]     | read or set number of steps in user defined sequence;<br>n=1100                                                    | scun=20    |
| scuc[hannel](n)[=c] | read or set channel in user defined sequence for given step;<br>n=1100; c=0: input 2, 110: scanner 110             | scuc(1)=0  |
| rep[etitions][=n]   | read or set the number of samples to measure at each step in the sequence                                          | rep=5      |

Table 17 2575 Interface Commands

# 11 2590 Scanner (optional)

## 11.1 Introduction

The Hart Scientific Model 2590 is a ten-channel scanner intended to complement the 1590 Super-Thermometer. The 2590 allows up to ten probes to be connected to the 1590 at once. Up to five scanners can be connected to the 1590 at once to provide up to 50 channels. You can switch between probes with a quick press of the appropriate channel button. The 1590 can also be programmed to automatically measure each channel in turn.

The scanner requires two connections to the 1590-one for the resistance output and another for power and control signals from the 1590. The channel of the scanner is controlled directly by the 1590. The 1590 changes the channel in response to the user pressing a channel button on the scanner, selecting or sequencing the channel with the 1590 soft-key functions, or issuing a command to the 1590 via the communications interfaces.

Each of the ten inputs has four terminals. The terminals are gold plated for low contact resistance and excellent durability. The selected channel input is routed to the output by a four-pole relay. Only one input is connected to the output at any time. LED indicators on the front panel show which channel, if any, is switched on. The high-quality relays have low contact resistance, low thermal EMF, and high isolation resistance. The guard on each channel is wired directly to the guard on the output and is isolated from chassis ground. Each channel has an independent standby current source to eliminate self-heating transients. When enabled the standby current source will drive the PRT or thermistor with current while it is not being used.

## 11.2 Specifications

### 11.2.1 Specifications

| Input Channels                                          | 10 inputs, four-wire                                  |
|---------------------------------------------------------|-------------------------------------------------------|
| Output                                                  | 1 output, four-wire                                   |
| Terminals                                               | Patented DWF connectors                               |
| Maximum Circuit Resistance (each line)                  | 0.5 Ω                                                 |
| Isolation Between Channels, Between Channels and Ground | 10 <sup>12</sup> Ω                                    |
| Standby Current Settings                                | 1 mA, 0.5 mA, 10 µA, disabled                         |
| Control Cable                                           | 15-pin D-subminiature cable                           |
| Maximum Number of Scanners                              | 5 (per 1590)                                          |
| Size                                                    | 20.3" W x 12.6" D x 7.0" H (515 mm x 320 mm x 178 mm) |
| Weight                                                  | 27 lb (12 kg)                                         |

## 11.3 Quick Start

This section explains the basics of setting up and operating the 2590 Scanner with the 1590 Thermometer. For more details on setting up the 1590, see Chap. 4 of the 1590 manual.

### 11.3.1 Connections

The first step in operating the scanner with the 1590 Thermometer is to make sure all the proper connections are made. Before connecting the cables between the scanner and the 1590 Thermometer, switch the power off to the 1590.

### 11.3.1.1 Resistance Output

The output of the scanner must be properly connected to the input of the 1590. Each output terminal of the 2590 connects to the Input 1 terminal with the same designation (C1 to C1, P1 to P1, etc.). To cascade additional scanner connect the output terminals of the second scanner to the corresponding output terminals of the first scanner. Up to five scanners can be chained together in this way.

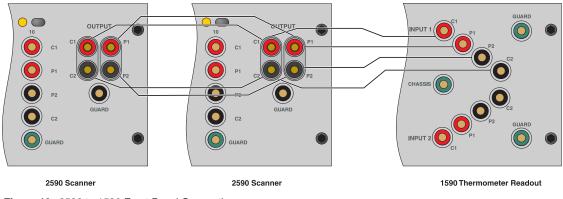

Figure 19 2590 to 1590 Front Panel Connections

### 11.3.1.2 Control Cable

Before connecting the control cable between the scanner and the 1590 Thermometer, switch the power off to the 1590. The control input of the scanner must be connected to the control output of the 1590 as shown in Figure 20. A 15-conductor cable is provided for this. To ensure that the cable stays tightly connected, fasten down the screws on the connectors. The control output from the scanner can be connected to a second scanner. Up to five scanners can be chained together in this way.

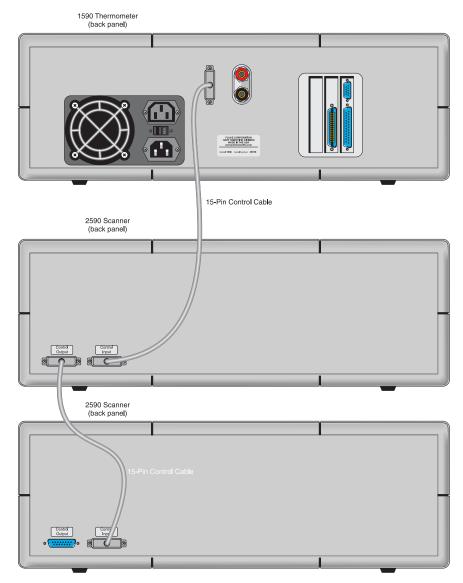

Figure 20 2590 To 1590 Control Cable Connection

### 11.3.1.3 Resistance Inputs

Your SPRT or thermistor probe connects to a channel on the scanner using the four-terminal binding posts. The top red and bottom black terminals ("C1" and

"C2") source current to the probe. The middle two terminals ("P1" and "P2") sense the voltage on the probe. Figure 16 on page 116 shows how to connect a probe to the input. If the probe has a shield it may be connected to the green "Guard" connector.

### 11.3.2 Setup

To make temperature measurements using your probe with the scanner you must set up the following:

- 1. Make sure all of the connections are properly set up as explained in Section 11.3.1. Select the channel of the probe you want to measure by pressing the corresponding channel select button above the channel's input terminals.
- 2. Set up the correct reference, current, conversion algorithm, and conversion coefficients as explained in the "Setup" section of the 1590 manual. Other probes may be connected to other channels of the scanner and set up in the same way.
- 3. The 1590 should now be able to measure temperature accurately through the scanner. The 1590 can be programmed to automatically switch between the channels as explained in Section 11.5.1 below.

## 11.4 Parts and Controls

The exterior components of the 2590 Scanner and their functions are described in this section. A diagram of the front panel is shown in Figure 21. The primary components are described below.

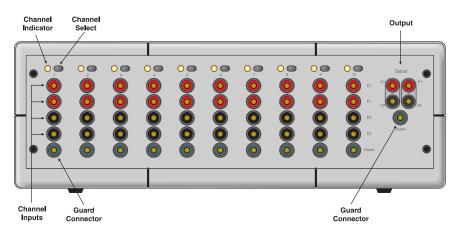

Figure 21 2590 Scanner Front Panel

### Output

The rightmost terminals are used to connect the scanner to the Input 1 measurement input of the 1590 Thermometer.

#### **Channel Inputs**

Each of the ten channels has four terminal posts with which a probe is connected. The red and black current terminals ("C1" and "C2") supply current to the probe. The red and black potential terminals ("P1" and "P1") are used to sense the voltage on the probe. Guard connector

The guard or shield of the probe cable can be connected to the "Guard" terminal. If the guard is used, the Output guard terminal of the scanner should be connected to the Input 1 guard terminal of the 1590. All of the guard terminals of the inputs are wired to the output guard terminal; they are not switched. Using a guard may help to reduce the effects of interference in electrically noisy environments.

#### **Channel Select**

The ten front panel buttons allow you to select the channel for measurement. The channel can also be selected by the 1590 Thermometer.

#### **Channel indicator**

The channel indicator is shows which of the scanner channels, if any, is selected for measurement.

#### **Control Input (Rear Panel)**

The control input is located on the rear panel of the scanner (see Figure 20). The control cable provided with the scanner connects the control input of the scanner to the control output of 1590. The control interface provides the control signals and the power necessary to operate the scanner. The scanner will not operate without being properly connected to the 1590.

## 11.5 Scanner Operation

This section explains operation of the 1590 Thermometer with the 2590 Scanner using the front panel buttons and soft-keys.

### 11.5.1 Channel Menu

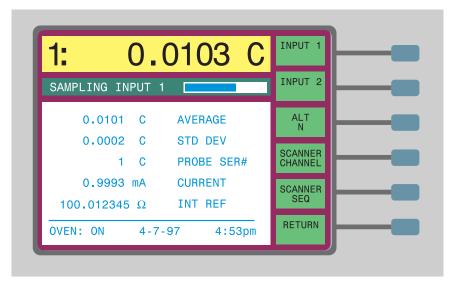

When the scanner is used with the 1590 Thermometer, the CHANNEL menu of the 1590 includes additional functions for selecting or automatically sequencing the channels on the scanner.

These functions are SCANNER CHANNEL and SCANNER SEQ. These soft-keys appear only when the control cable is connected between the scanner and the 1590. (For a description of the other CHANNEL menu functions, see Section 7.1.)

### 11.5.1.1 Scanner Channel

The SCANNER CHANNEL soft-key can be used to select the channel of the scanner. This is equivalent to pressing the appropriate channel button on the scanner. The light for that channel on the scanner will turn on and the 1590 will begin measuring the channel. The 1590 will use the probe parameters set up for that scanner channel (see Section 7.4).

#### 11.5.1.2 Scanner Sequence

The SCANNER SEQ soft-key can be used to program the 1590 to automatically measure a sequence of channels. A window allows you to select the type of sequence, the number of channels in the sequence, and the number of measurements to make on each channel in the sequence.

| 1: 0.0103 C                            | INPUT 1            |
|----------------------------------------|--------------------|
| SAMPLING INPUT 1                       | INPUT 2            |
| SEQUENCE SETUP                         | ALT                |
| MODE: <u>SCAN</u> (◀►)<br>CHANNELS: 10 | SCANNER<br>CHANNEL |
| NUMBER OF SAMPLES: 1                   | SCANNER<br>SEQ     |
| OVEN: ON 4-7-97 4:53pm                 | RETURN             |

The mode determines the type of sequence to use. You can select among the following modes.

| Mode         | Channels                                                 |
|--------------|----------------------------------------------------------|
| SCAN         | scanner 1 - scanner 2 - scanner 3 scanner 10             |
| IN2+SCAN     | input 2 - scanner 1 - scanner 2 scanner 10               |
| ALT IN2/SCAN | input 2 - scanner 1 - input 2 - scanner 2 scanner 10     |
| ALT SC1/SCAN | scanner 1 - scanner 2 - scanner 1 - scanner 3 scanner 10 |
| USER-DEFINE  | arbitrary sequence                                       |

For the four pre-defined sequences, the CHANNELS parameter sets the number of scanner channels, or in other words, the last scanner channel number in the sequence. For the user defined sequence, CHANNELS sets the total number of steps in the sequence. After the thermometer measures the last channel, the sequence repeats starting again at the beginning.

The NUMBER OF SAMPLES parameter specifies the number of measurements to make on each channel before advancing to the next.

The scanner sequence mode works with either of the sampling modes described in Section 7.2. If continuous sampling is selected, the channels will sequence indefinitely. If SAMPLE N is selected, the channels will be sequenced until the total number of measurements reaches the number specified with SAMPLE N.

The measurement for each channel will use the probe parameters set up for that channel (see Section 11.5.2).

When the graph display is used with the scanner, any measurements made with any of the scanner channels will simply be labeled "1" for Input 1.

### 11.5.2 Probe Menu

When the scanner is connected to the 1590 Thermometer, the PROBE menu is slightly modified to allow programming of the probe parameters for the scanner channels. The first soft-key in the menu is changed to SELECT CHAN. This allows you to select any of the scanner channels as well as the 1590 Input 1 and Input 2 channels. The other functions in the PROBE menu are unaffected. (For a description of these functions, see Section 7.4.)

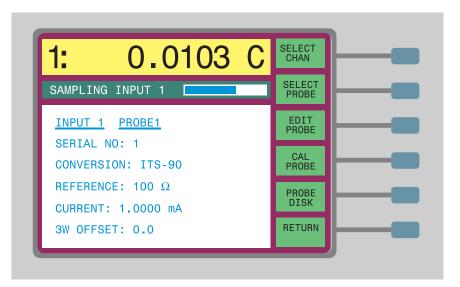

### 11.5.2.1 Select Channel

The SELECT CHAN soft-key allows you to select the channel for which you want to edit the probe parameters. Note that this function does not actually change the channel being measured. Each of the two 1590 channels and ten scanner channels are assigned one of the 16 probe parameter sets. To change the probe setup for a particular channel, first use SELECT CHAN to specify the channel. Then use SELECT PROBE to assign a different probe setup if desired, and EDIT PROBE to change some of the parameters. When you press SELECT CHAN, a window appears requesting you to select a new channel among the list. Use the and buttons to move to the desired channel and then press Enter.\

### 11.5.2.2 Standby Current

The 2590 scanner has independent standby current sources for each channel. This drives current through the PRT or thermistor while it is not being measured thus eliminating self-heating transients that may occur when the 1590 begins to measure it. The 2590 has four standby current settings for each channel: 1 mA, 0.5 mA, 10  $\mu$ A, and OFF. The EDIT PROBE soft-key allows you to select one of these settings for the channel the probe is assigned to with the STANDBY CURRENT parameter. This parameter has three options: 1000/10  $\mu$ A, 500/10  $\mu$ A, and NONE. When 1000/10 is selected the current source will apply 1 mA to PRTs (resistance less than about 600 $\Omega$ ). When 500/10 is selected the current source will apply 0.5 mA to PRTs (resistance less than about 600 $\Omega$ ). Selecting NONE disables the standby current.

### 11.5.3 Digital Interface Commands

Besides the interface commands listed in the 1590 manual, there are additional commands for operating the 1590 with the scanner. These commands are only available when the scanner is connected to the 1590 Thermometer. The scanner commands are listed below.

| Command          | Description                                                                                                    | Example      |
|------------------|----------------------------------------------------------------------------------------------------|--------------|
| Scanner Commands |                                                                                                    |              |
| ts[canner](c)    | read measurement on specified scanner channel                                                                            | ts(10)       |
| scma[ximum](c)   | read maximum for specified scanner channel                                                                               | scmax(10)    |
| scmi[nimum](c)   | read minimum for specified scanner channel                                                                               | scmin(10)    |
| scsp[read](c)    | read spread for specified scanner channel                                                                                | scspr(10)    |
| scav[erage](c)   | read average for specified scanner channel                                                                               | scave(10)    |
| scst[ddev](c)    | read standard deviation for specified scanner channel                                                                    | scstd(10)    |
| ch[anmode][=n]   | read or set sampling channel mode; n=1: Input 1, 2:<br>Input 2, 0: alternate, 3: scanner channel, 4: scanner<br>sequence | ch=5         |
| scc[hannel][=c]  | read or set scanner channel                                                                                              | scc=10       |
| scp[robe](c)[=p] | read or set probe selection for scanner channel                                                                          | scp(10)=16   |
| scsc(p)[=n]      | read or set standby current for probe; n=0: off, 10 or 500: 500/10 $\mu A,$ 1000: 1000/10 $\mu A$                        | scsc(1)=1000 |
| scmo[de][=n]     | read or set scanner sequence mode; n=1: SCAN, 2:<br>IN2+SCAN, 3: ALT IN2/SCAN, 4: ALT SC1/SCAN,<br>5: USER DEFINE        | scmo=1       |

#### Table 18 2590 Interface Commands

| Command              |           | Description                                                                                                    | Example     |
|----------------------|-----------|----------------------------------------------------------------------------------------------------|-------------|
| scn[umber][=n]       |           | read or set number of scanner channels in sequence for modes 1 to 4; n=110 $$                                                          | scn=10      |
| scun[umber][=n]      |           | read or set number of steps in user defined se-<br>quence; n=1100                                                                      | scun=20     |
| scuc[hannel](n)[=c]  |           | read or set channel in user defined sequence for given step; n=1100; c=0: input 2, 110: scanner 110                                    | scuc(1)=0   |
| rep[etitions][=n]    |           | read or set the number of samples to measure at each step in the sequence                                                              | rep=5       |
| scsc(ch)             |           | read scanner channel stand by current                                                                                                  | scsc(1)     |
| scsc[urrent](ch)=[n] | 10<br>500 | set scanner channel stand by current<br>no standby current<br>0.5 mA standby current<br>0.5 mA standby current<br>1 mA standby current | scsc(1)=500 |

## 12 Maintenance

- Avoid operating the instrument in excessively wet, oily, dusty, or dirty environments. If the outside of the instrument becomes soiled it may be wiped clean with a damp cloth and mild detergent. DO NOT use harsh chemicals on the surface that may damage the paint.
- The instrument should be handled with care. Avoid knocking, dropping, or vibrating the instrument.
- This instrument is tested and calibrated at the factory. Continued regular testing and calibration is recommended.

# 13 Troubleshooting

## 13.1 Troubleshooting

If you run into difficulty while operating the 1575/1590, this chapter may help you resolve the problem. Some possible problems are listed below along with likely causes.

| Problem                               | Solution                                                                                                    |
|---------------------------------------|----------------------------------------------------------------------------------------------------|
| Failure to produce valid measurements | The display does not seem to be showing any new measurements or only shows the out-of-range message,<br>"" Possible causes of this are the following:                                                                                                    |
|                                       | <ul> <li>If the sampling status box shows "SAMPLING SUS-<br/>PENDED", the problem is the sampling function has<br/>been stopped. Press RUN in the SAMPLING MENU to<br/>resume sampling (see Section 7.2.1).</li> </ul>                                                                                                    |
|                                       | <ul> <li>If the sampling status box shows "SAMPLING INPUT 1"<br/>or similarly indicates sampling is in process but the bar<br/>does not appear to be moving, the problem may be the<br/>sample interval is set to a large value. Check the sample<br/>timing parameters with the SAMPLE TIMING soft-key in<br/>the SAMPLE MENU (see Section 7.2.3).</li> </ul>                                                                                                    |
|                                       | <ul> <li>If the sample bar indicates the 1575/1590 is actively sampling but the display shows "" when measuring temperature or resistance, the input may not be connected properly. Check to make sure your probe is connected as described in Section 4.5. Try connecting a resistor or shorting the input to see if it measures. Make sure the probe or resistor is connected to the same channel indicated in the sampling status box. Check to make sure the correct reference resistor is selected (see Section 7.4.3.3). If the external reference is selected, you must have the proper standard resistor connected to the Input 2 and you must specify its value.</li> <li>If the 1575/1590 is able to measure resistance correctly but displays "" for temperature, there may be an error with the conversion type or characterization coefficients (see Section 7.4.3.2). Check these carefully. The resistance of the probe may be outside the useful range of the selected conversion type and coefficients.</li> </ul> |

| Problem                                              | Solution                                                                                                    |
|------------------------------------------------------|----------------------------------------------------------------------------------------------------|
| Excessive variation from one measurement to the next | <ul> <li>The variation from one measurement to the next (noise) appears to be greater than normal. Possible causes of this are the following:</li> <li>The current may be too low. Check the current by displaying its value in one of the programmable data fields (see Section 7.5.3). (See the suggested current settings for various types of sensors in Section 7.4.3.4.)</li> </ul>                                                                                                    |
|                                                      | <ul> <li>The reference resistor selection may be incorrect. Check<br/>the reference by displaying its value in one of the pro-<br/>grammable data fields (see Section 7.5.3). (See the sug-<br/>gested reference selections for various types of sensors<br/>in Section 7.4.3.3.)</li> </ul>                                                                                                    |
|                                                      | <ul> <li>The filter may not be set correctly (see Section 7.2.4).<br/>Use the exponential or moving average filter with an ad-<br/>equate time constant (20 to 60 seconds). Make sure the<br/>filter threshold is greater than the normal variations in<br/>the measurement (the message "FILTER RESET" will<br/>be displayed if this is a problem).</li> </ul>                                                                                                    |
|                                                      | You might be experiencing electromagnetic interference<br>(EMI). Make sure there are no strong sources of electro-<br>magnetic interference near the 1575/1590 or other de-<br>vices connected to it. Use a probe that has shielded<br>cable and attach the guard wire of the cable to the<br>'Guard' patented DWF connector, the 'Chassis' patented<br>DWF connector, or both (see Section 4.5). Try attaching<br>a ground wire between the 'Chassis' patented DWF con-<br>nector on the 1575/1590 and the chassis of the tempera-<br>ture source. If the probe has no shield or guard try<br>simply connecting a wire between the 'Guard' and<br>'Chassis' patented DWF connectors. |
|                                                      | <ul> <li>Room temperature variations or air drafts near the<br/>1575/1590 can be a problem. Make sure the instrument<br/>is operated in a stable environment.</li> </ul>                                                                                                    |

| Problem       | Solution                                                                                                    |
|---------------|----------------------------------------------------------------------------------------------------|
| Poor accuracy | The measurements do not seem to be as accurate as you expect.<br>Possible causes are the following:                                                                                                    |
|               | <ul> <li>The current may be too low. Check the current by displaying its value in one of the programmable data fields (see Section 7.5.3). (See the suggested current settings for various types of sensors in Section 7.4.3.4)</li> </ul>                                                                                                    |
|               | <ul> <li>The current may be too high leading to self-heating error. Check the current by displaying its value in one of the programmable data fields (see Section 7.5.3). (See the suggested current settings for various types of sensors in Section 7.4.3.4.)</li> </ul>                                                                                                    |
|               | <ul> <li>The reference resistor selection may be incorrect. Check<br/>the reference by displaying its value in one of the pro-<br/>grammable data fields (see Section 7.5.3). (See the sug<br/>gested reference selections for various types of sensors<br/>in Section 7.4.3.3.)</li> </ul>                                                                                                    |
|               | <ul> <li>The filter may not be set correctly (see Section 7.2.4).<br/>Use the exponential or moving average filter with an ad<br/>equate time constant (20 to 60 seconds). Make sure the<br/>filter threshold is greater than the normal variations in<br/>the measurement (the message "FILTER RESET" will<br/>be displayed if this is a problem).</li> </ul>                                                                                                    |
|               | <ul> <li>The temperature conversion type or probe characteriza<br/>tion coefficients may be in error (see Section 7.4.3.2).<br/>Check each of the probe parameters carefully. Make<br/>sure the 3W OFFSET parameter is 0 unless you are us<br/>ing a three-wire or two-wire probe (see Section 7.4.3.5)<br/>Make sure the correct probe setup is being used with th<br/>measurements. Check the resistance-temperature con-<br/>version calculations using the CONV TEST function and<br/>compare with the calibration report table for your probe<br/>(see Section 7.4.4.5).</li> </ul> |
|               | <ul> <li>Check to make sure the internal reference resistor calibration values are correct (see Section 7.6.5.2). Compare them with the 1575/1590 calibration report. Check the calibration by checking the measured resistance of calibrated standard resistor.</li> </ul>                                                                                                    |
|               | <ul> <li>Make sure the probe wires are properly and tightly con-<br/>nected to the input patented DWF connectors.</li> </ul>                                                                                                    |
|               | <ul> <li>Check the accuracy of your probe against measure-<br/>ments of another probe or SPRT.</li> </ul>                                                                                                    |
|               | <ul> <li>Room temperature variations or air drafts near the<br/>1575/1590 can be a problem. Make sure the instrument<br/>is operated in a stable environment. Also make sure<br/>there are no strong electromagnetic interference near<br/>the 1575/1590 or devices connected to it.</li> </ul>                                                                                                    |
|               | <ul> <li>You may be expecting better accuracy than the specifications suggest. Review the specifications (Section 3.1) and the discussion on evaluating uncertainty (Section 6.2.2).</li> </ul>                                                                                                    |

| Problem                                                                                                    | Solution                                                                                                    |
|----------------------------------------------------------------------------------------------------|----------------------------------------------------------------------------------------------------|
| Graph of measurements shows<br>jumps or stair-steps and "FILTER<br>RESET" is displayed                                                 | This is normal if the temperature you are measuring is increasing or decreasing faster than the filter is able to track. To eliminate this effect you can temporarily disable the filter by setting it to NONE (see Section 7.2.4). If this problem occurs when the temperature is reasonably constant, the filter threshold may be set too low.                                                                                                    |
| Message displayed, "WARNING:<br>SUBRANGE EXCEEDED"                                                                                     | This message indicates that the measured temperature is outside the specified ITS-90 subrange (see Section 7.4.3.2.1). This is to warn you that the temperature is outside the calibrated range, and thus may not be accurate. This also serves to warn you that damage to your probe may occur by operating it at extreme temperatures.                                                                                                    |
| When calculating ITS-90 coeffi-<br>cients, the message "WARNING:<br>THIS PROBE DOES NOT MEET<br>ITS-90 SPECIFICATIONS" is<br>displayed | This message warns you that the probe does not completely conform<br>to the ITS-90 requirements for an SPRT. In order to be used as a pre-<br>cision temperature reference, an SPRT must be constructed of very<br>pure platinum wire. The ITS-90 standard requires that the W value for<br>the SPRT at certain temperatures be within acceptable limits (see<br>NIST Technical Note 1265, p. 12). When the coefficients are calcu-<br>lated, the W values are tested and the message is displayed if the<br>probe does not appear acceptable as an SPRT. This message should<br>be expected if your probe is an industrial or secondary standards<br>type. If the probe is a high-quality SPRT and this message appears, it<br>may indicate there is some error in the data used to calculate the<br>coefficients. |
| The display shows negative resis-<br>tance when the input is shorted                                                                   | Though you may expect the reading to be exactly $0\Omega$ when the input is shorted, electrical noise and limited linearity may cause the reading to be slightly greater or less than 0. Negative resistance readings can also be caused by an incorrectly connected probe.                                                                                                    |
| Units displayed                                                                                                    | The units displayed can be selected in the Units menu (see Section 7.6.1). If units to be displayed are correct in the Units menu, then the probe conversion might be set improperly. See section 7.4.3, Edit Probe, on setting the conversion for a probe that appears to be improperly displaying units.<br><b>NOTE:</b> The unit in which a measurement is displayed can be affected by both the conversion type and the System Units settings. Ratio or                                                                                                    |
|                                                                                                    | ohms settings will override temperature units.                                                                                                    |
| Paramater values entered are not<br>changing or nothing appears to<br>happen when pressing ENTER                                       | ENTER has to be pressed for all fields to "Enter" the data and commit<br>it to memory.<br>Press ENTER twice. Some features require ENTER to be pressed<br>twice, once to commit the value to memory, and a second time to start<br>the function/feature being used. Example: When entering a new sam-<br>ple N value press enter once to accept the new value and then press<br>enter again to start the sample N countdown.                                                                                                    |

## 13.2 CE Comments (1590 Only)

### 13.2.1 EMC Directive

Hart Scientific's equipment has been tested to meet the European Electromagnetic Compatibility Directive (EMC Directive, 89/336/EEC). The Declaration of Conformity for your instrument lists the specific standards to which the unit was tested.

The instrument was designed specifically as a test and measuring device. Compliance to the EMC directive is through IEC 61326-1 *Electrical equipment for measurement, control and laboratory use – EMC requirements (1998).* 

As noted in the IEC 61326-1, the instrument can have varying configurations. The instrument was tested in a typical configuration with shielded and grounded probe and RS232 cables. Emissions may, in non-typical applications, exceed the levels required by the standard. It is not practical to test all configurations, as the manufacturer has no control over the probes the user may connect to the instrument.

#### 13.2.1.1 Immunity Testing

The instrument was tested to the immunity requirements of the IEC 61326-1 according to Table 1 – Minimum immunity test requirements. Criterion B was used for Conducted RF (IEC 61000-4-6) and Electric Fast Transit (EFT, Burst, IEC 61000-4-4). Therefore, the operation of the instrument may be affected by excessive electromagnetic interference and may not perform within the normal specification limits under these conditions.

#### 13.2.1.2 Emission Testing

The instrument fulfills the limit requirements for Class A equipment but does not fulfill the limit requirements for Class B equipment. The instrument was not designed to be used in domestic establishments.

### 13.2.2 Low Voltage Directive (Safety)

In order to comply with the European Low Voltage Directive (73/23/EEC), Hart Scientific equipment has been designed to meet the IEC 1010-1 (EN 61010-1) and the IEC 1010-2-010 (EN 61010-2-010) standards.

## Index

## !

"......" 47, 137 0.707 x CURRENT 69 1.414 x CURRENT 69 3W OFFSET 51

## A

accuracy 7, 13, 31 - 32, 139 ADC 6, 10 ADC calibration 10, 110 ALT N 39 alternate channels 39 analog output 23, 91 applications 29 average 41, 80

### В

brightness 85 buttons 21, 25, 117, 129

## С

CAL ITS-90 54 CAL PROBE 52 CAL TPW 52 calibration 31, 33, 95, 109 probe 52 Callendar-Van Dusen 48 CHANNEL MENU 37, 119, 130 chassis connector 18, 21, 138 CLEAR GRAPH 82 CLEAR MEMORY 45 coefficients probe 45, 47 - 48, 54 color 85 COMM MENU 88 commands 103, 123, 133 communications 88, 99 connector 17, 21 contrast 27 control cable 114, 126 CONV TEST 69 conversion probe 47, 80 conversion time 40 current 31, 33 - 34, 50, 69, 80

## D

data type display 74 DATA/GRAPH 74 date 25, 84 dielectric absorption 40 difference 79 digital filter 7, 31, 41, 138 DIGITAL FILTER 41 disk drive 22, 69, 84 - 85 DISK MENU 85 display 21, 24, 85 DISPLAY MENU 71 DISPLAY RESOL 81 drift 9, 50

## E

EDIT DISPLAY 77, 81 EDIT PROBE 46 environmental conditions 15 external reference resistor 21, 50, 94

## F

fan 23 FILTER RESET 43, 140 filter type 41 Format disk 87 FORMAT DISK 71, 87

# G

GPIB 23, 89, 101 graph type display 75 guard 18, 21, 117, 129, 138

## Η

history 79

# 

IEEE-488 23, 89, 101 INFO 97 initialization 18 INP 1/INP 2 46 INPUT 1 37 INPUT 2 39 inputs 21, 37, 117, 129 integration 7 integration period 41 IPTS-68 48 ITS-90 54

## L

lead resistance 8, 51 leakage 9, 40 LOAD PARAMS 85

### Μ

maintenance 135 maximum 80 measurement circuitry 6 memory 43, 79 MEMORY MENU 43 menu system 37 minimum 80

### Ν

noise electrical 9, 138 measurement 50, 138 nonlinearity 10

## 0

oven 25, 95

### Ρ

PARAM MENU 84 parts and controls 21, 23, 25, 27, 116 - 117, 128 password 95 polynomial 49 power 17, 22 printer 23, 68, 90 probe connection 17 PROBE DISK 69 PROBE MENU 45, 122, 132 PRT 47

### Q

questions 33

## R

rack mounting 22 ratio 50, 80, 84, 110 reactance 9, 40 READ ALL 71 **READ PROBE 70** reference resistor 9, 31, 50, 81, 95, 110, 138 **RESET PARAMS 85 RESET STATS 43** reset threshold 42 resistance 49, 80 resolution 10, 81 response time 42 RS-232 23, 88, 99 RUN APP 87 **RUN/PAUSE 45 RUN/STOP 40** 

# S

sample interval 41 SAMPLE MENU 39 SAMPLE N 40 SAMPLE TIMING 40 SAVE ALL 70 SAVE PARAMS 84 SAVE PROBE 69 scanner 23, 113, 125 SCANNER CHANNEL 120, 130 SCANNER SEQ 120, 130 **SCREEN PARAMS 85** screen saver 85 **SECURITY 95** SELECT CHAN 122, 132 **SELECT DISPLAY 77 SELECT PROBE 46** self-heating 9, 50, 69

serial 23, 88, 99 serial number 47.81 SET EXT 94 SET INT 95 shield 21, 117, 129 soft-keys 21, 25 - 26, 37 specifications 13, 113 speed 10 spread 80 SPRT 29, 47 standard deviation 80 standby current 51, 133 start 40 statistics 7, 43, 80 stem conduction 32 stop 40 **STORE SAMPLE 44** subrange 48, 54 SYSTEM CAL 93 SYSTEM MENU 83

## Т

thermistor 29, 49 thermocouple 33 thermoelectric EMF 6, 8 three-wire offset 51 time 84 time scale 41 triple point of water 52 troubleshooting 137, 139, 141

## U

uncertainty 32 unit 80, 83 UNIT 83

# V

validation 35 version 97 VIEW MEMORY 44 voltage switch 22

### W

W(T90) 49, 80, 84 WARNING: SUBRANGE EXCEEDED 47, 140 WARNING: THIS PROBE... 67, 140 warranty 15 WRITE VALUE 44